### **UNIVERZITA PARDUBICE**

Fakulta elektrotechniky a informatiky

# **NÁVRH A REALIZACE VÝUKOVÉHO MODELU MOSTOVÉHO JEŘÁBU**

Miroslav Vaněk

Bakalářská práce 2023

Univerzita Pardubice Fakulta elektrotechniky a informatiky Akademický rok: 2021/2022

# ZADÁNÍ BAKALÁŘSKÉ PRÁCE

(projektu, uměleckého díla, uměleckého výkonu)

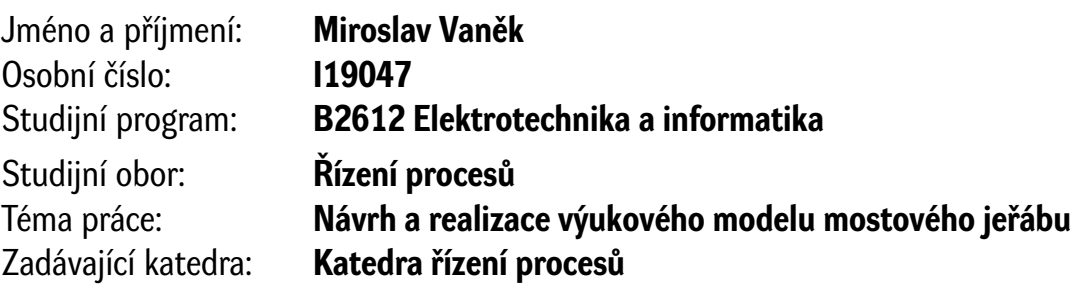

# Zásady pro vypracování

Cílem bakalářské práce je návrh a realizace laboratorního systému mostového jeřábu spolu s návrhem a tvorbou řídícího algoritmu. Model mostového jeřábu bude osazen stejnosměrnými motory a senzorickým systémem zajišťujícím určení polohy. Systém bude umožňovat jak manuální, tak automatické řízení polohy a rychlosti zdvihadla v XY souřadném systému.

Teoretická část práce se bude zabývat stručným popisem jednotlivých částí mostových jeřábů, popisem použitých technologií elektrických pohonů a snímačů polohy.

Praktická část bude obsahovat návrh a popis konstrukčního řešení, elektronického zapojení jednotlivých součástí systému, popis řídicích algoritmů, experimentální ověření funkce a zhodnocení výsledků.

Rozsah pracovní zprávy: Rozsah grafických prací: Forma zpracování bakalářské práce: **tištěná/elektronická**

Seznam doporučené literatury:

ŠMEJKAL, Ladislav. *PLC a automatizace*. Praha: BEN – technická literatura, 2005. ISBN 80-7300-087-3. MAIXNER, L. a kol., Mechatronika, Brno, Computer Press, 2006, ISBN 80-251-1299-3

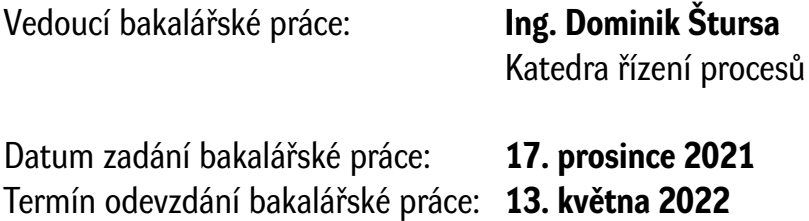

**Ing. Zdeněk Němec, Ph.D.** v.r. děkan

**Ing. Daniel Honc, Ph.D.** v.r. vedoucí katedry

V Pardubicích dne 7. ledna 2022

L.S.

### **Prohlášení**

#### Prohlašuji:

Tuto práci jsem vypracoval samostatně. Veškeré literární prameny a informace, které jsem v práci využil, jsou uvedeny v seznamu použité literatury.

Byl jsem seznámen s tím, že se na moji práci vztahují práva a povinnosti vyplývající ze zákona č. 121/2000 Sb., autorský zákon, zejména se skutečností, že Univerzita Pardubice má právo na uzavření licenční smlouvy o užití této práce jako školního díla podle § 60 odst. 1 autorského zákona, a s tím, že pokud dojde k užití této práce mnou nebo bude poskytnuta licence o užití jinému subjektu, je Univerzita Pardubice oprávněna ode mne požadovat přiměřený příspěvek na úhradu nákladů, které na vytvoření díla vynaložila, a to podle okolností až do jejich skutečné výše.

Beru na vědomí, že v souladu s § 47b zákona č. 111/1998 Sb., o vysokých školách a o změně a doplnění dalších zákonů (zákon o vysokých školách), ve znění pozdějších předpisů, a směrnicí Univerzity Pardubice č. 9/2012, bude práce zveřejněna v Univerzitní knihovně a prostřednictvím Digitální knihovny Univerzity Pardubice.

V Pardubicích dne 19.5. 2023

Miroslav Vaněk

### **Poděkování**

Rád bych touto cestou poděkoval vedoucímu mé bakalářské práce, Ing. Dominikovi Štursovi za veškerou jeho pomoc, čas a trpělivost.

V Pardubicích dne 19.5.2023

Miroslav Vaněk

### **ANOTACE**

*Tato bakalářská práce se zabývá návrhem a následným sestavením výukového modelu mostového jeřábu. Model jeřábu je sestavený z hliníkového systému kombi a na 3D tiskárně vytištěných plastových komponentů. Jednotlivé pohyblivé částí modelu jsou osazeny stejnosměrnými motory a koncovými spínači. Model je ovládám pomocí precizního klonu mikropočítače Arduino Mega.*

### **KLÍČOVÁ SLOVA**

*jeřáb, stejnosměrný motor, řídící jednotka, automatický režim, manuální režim.*

### **TITLE**

*DESIGN AND IMPLEMENTATION OF A TEACHING MODEL OF A BRIDGE CRANE*

### **ANNOTATION**

*This bachelor's thesis deals with the design and subsequent assembly of an educational model of a bridge crane. The crane model is assembled from an aluminum combi system and plastic components printed on a 3D printer. Individual moving parts of the model are fitted with DC motors and limit switches. I control the model using an exact clone of the Arduino Mega microcomputer*.

### **KEYWORDS**

*crane, dc motor, control unit, automatic mode, manual mode.*

### **OBSAH**

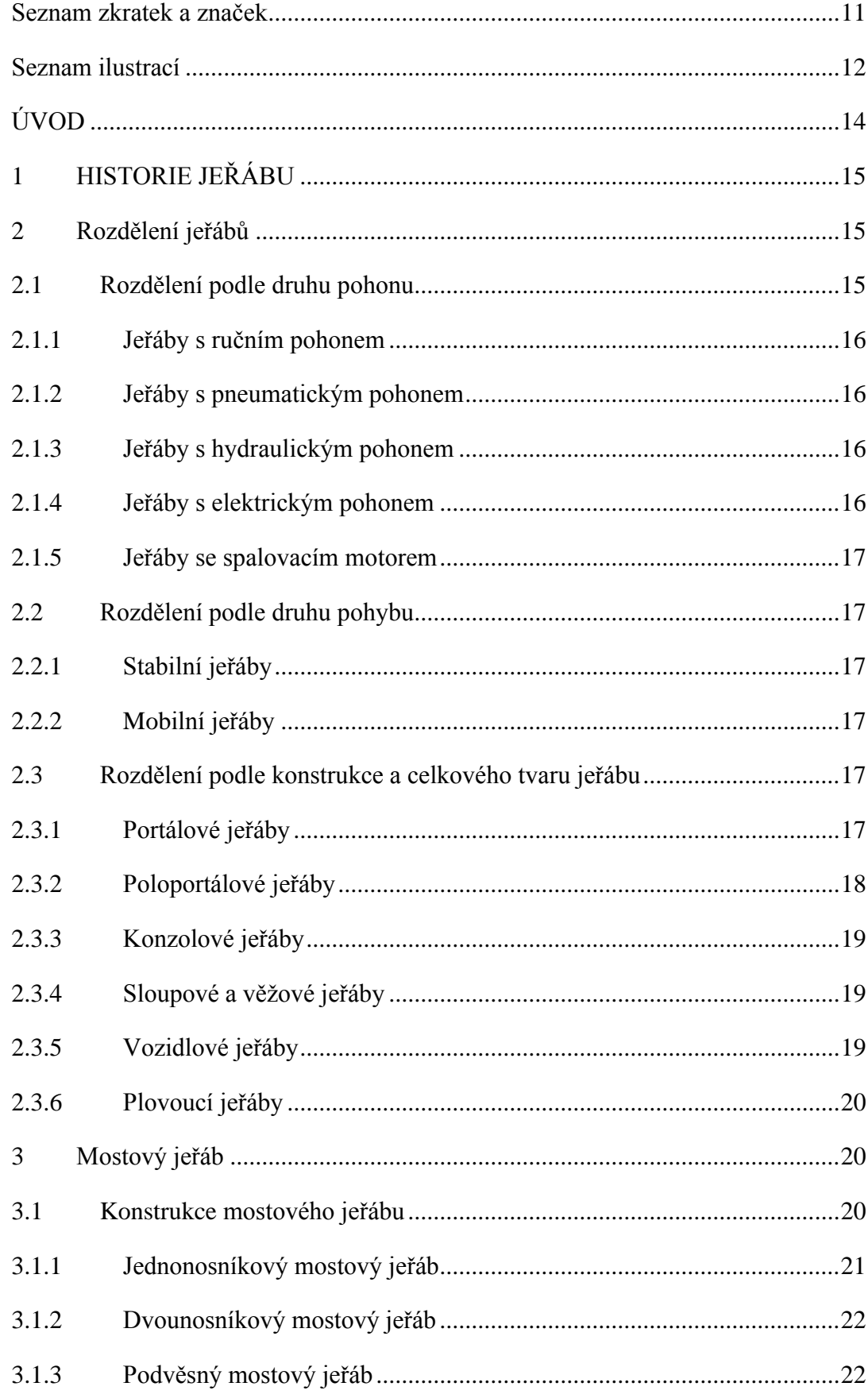

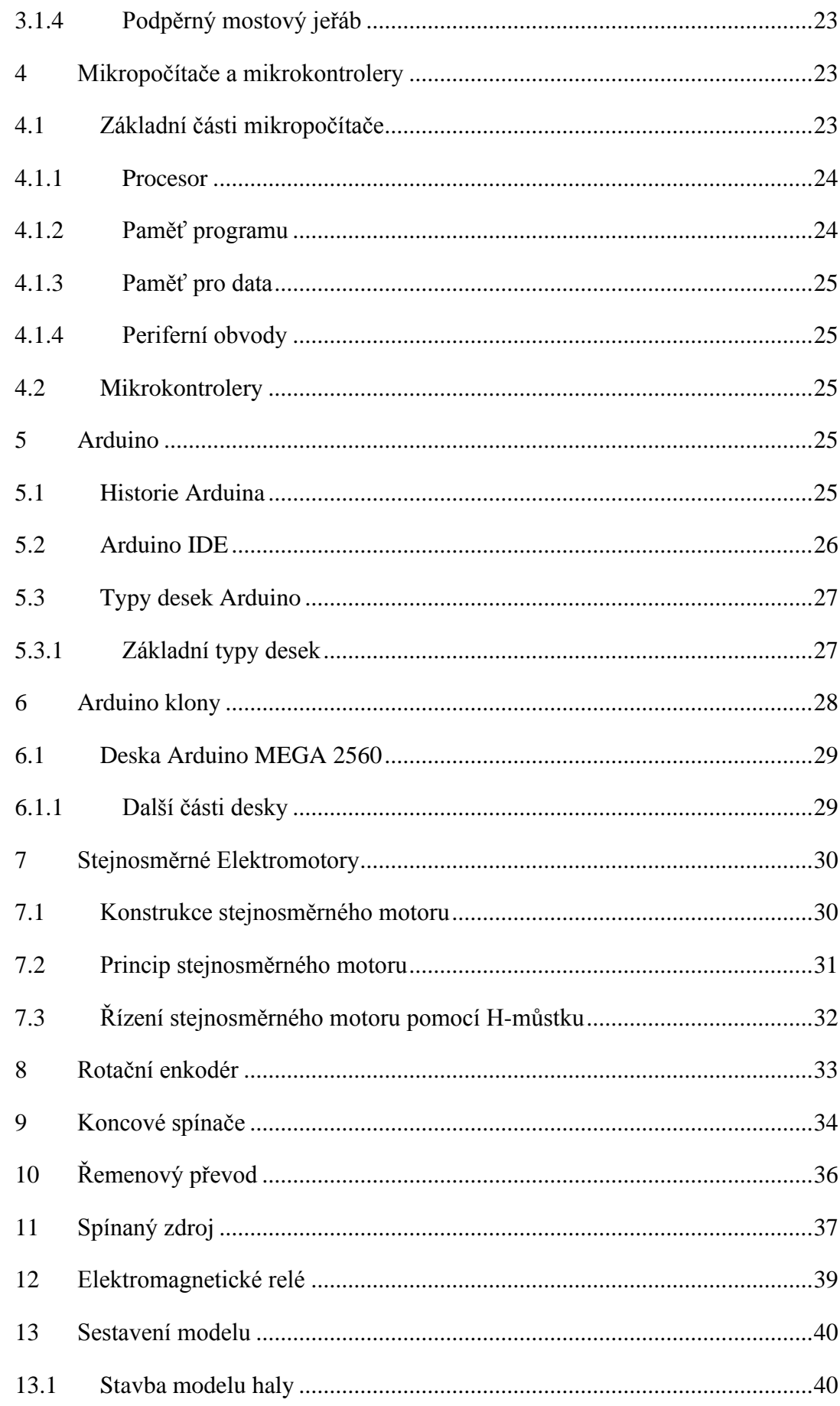

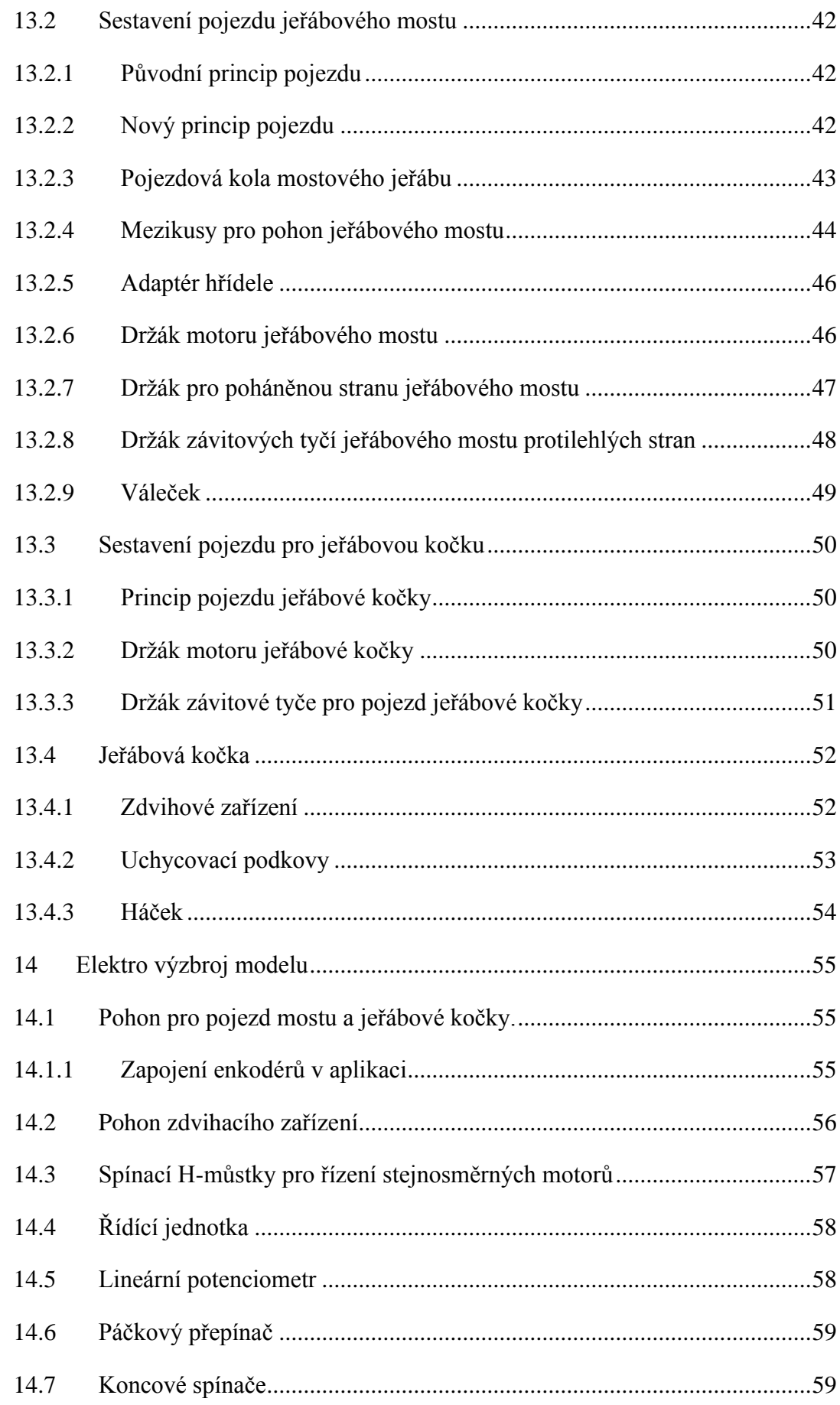

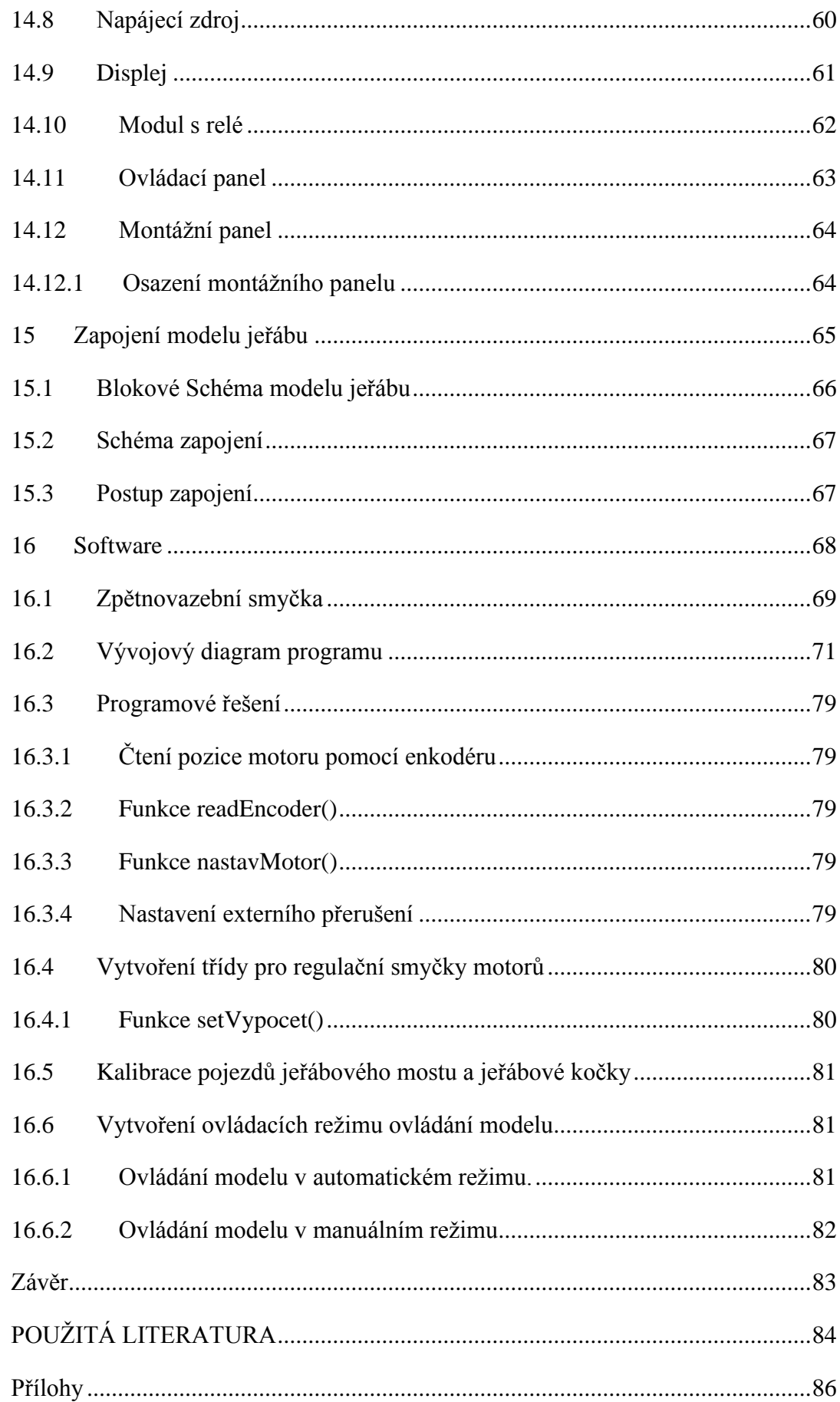

# <span id="page-10-0"></span>**SEZNAM ZKRATEK A ZNAČEK**

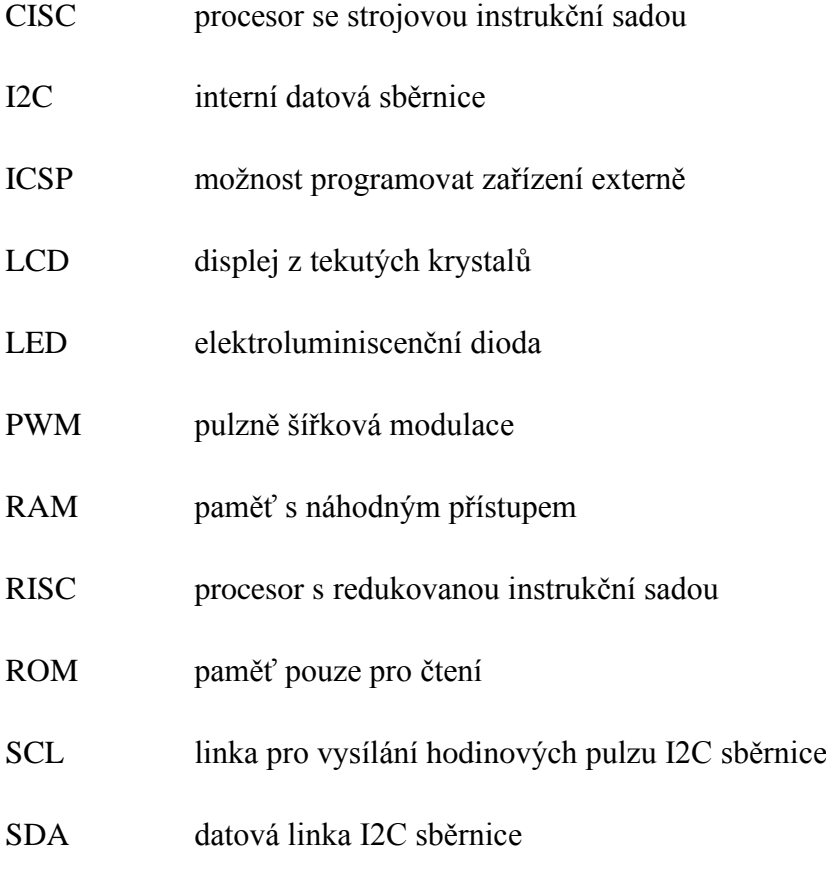

USB univerzální sériová sběrnice

# <span id="page-11-0"></span>**SEZNAM ILUSTRACÍ**

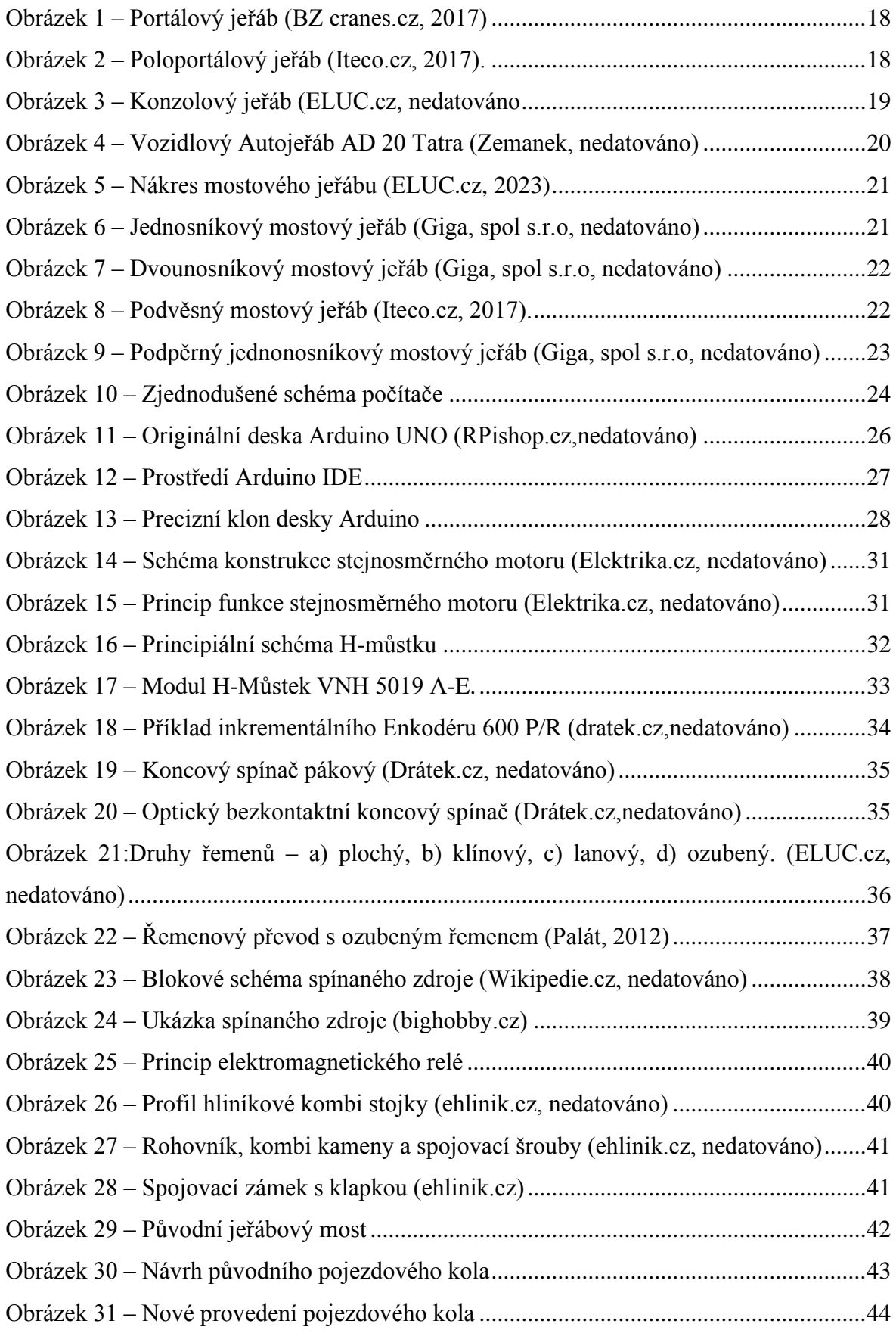

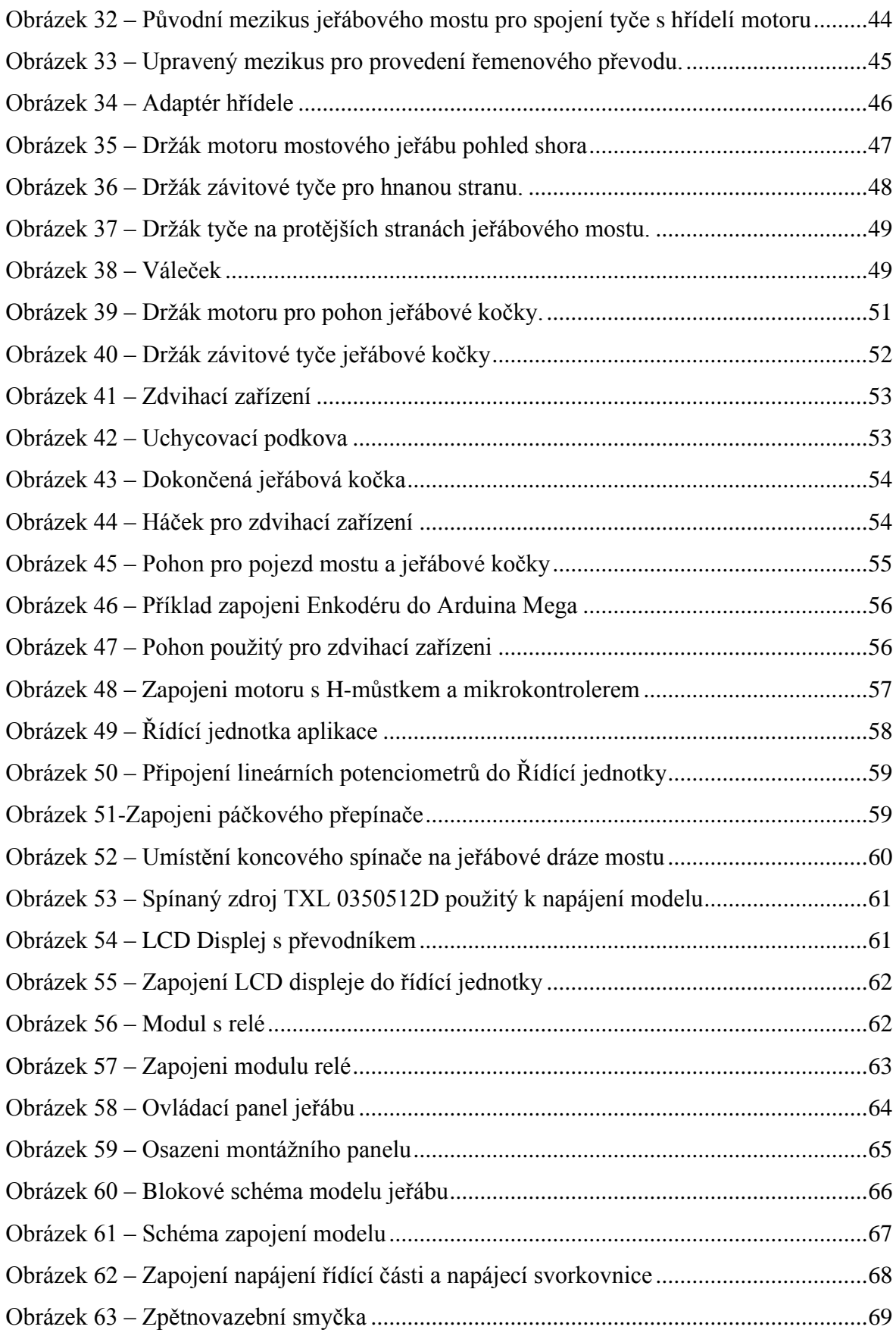

### <span id="page-13-0"></span>**ÚVOD**

Cílem této práce je vyprojektování a sestrojení funkčního modelu mostového jeřábu, spolu s tvorbou jeho řídícího algoritmu.

Projekt se skládá z návrhu a sestavení mechanické konstrukce, kdy je zároveň nutné vymyslet způsob pojezdů jednotlivých části jeřábu, a způsob umístění stejnosměrných motorů kterými má být model osazen. Návrhu a zapojení elektronického obvodu a jeho propojení se stejnosměrnými motory jež budou usazeny na modelu jeřábu.

Poslední úkolem je následné vytvoření řídícího programu pro ovládaní modelu, kde je jednou z podmínek že program musí obsahovat automatické a manuální řízení polohy. Pro vytvoření programu bude použito programové prostředí Arduino IDE, jako řídící jednotka celého modelu je pak použitý precizní klon mikropočítače Arduino Mega.

Model mého jeřábu by mohl sloužit jako učební pomůcka při výuce elektrotechnických předmětů na středních a vysokých školách.

## <span id="page-14-0"></span>**1 HISTORIE JEŘÁBU**

První zmínka o sestrojení zařízení, které je podobné jeřábu, pochází se starověkého Řecka kolem 6.–5. století př.n.l. Zjednodušeně by se dalo říct, že šlo o lano, jež bylo položené přes kladku. Z antického období pochází i vynález kladkostroje, za jehož vynálezce je označován Archimedes. Přínos tohoto vynálezu znamenal další posun ve vývoji zdvihacích zařízení. Po zániku antických kultur jsou poté další zmínky o použití jeřábové techniky doloženy v písemnostech ze 13. století, kde bylo zdokumentováno použití přístavního jeřábu. Ve 14. století byl pak sestrojen první otočný jeřáb (Hlavatý, 2017).

Obrovský milník ve vývoji jeřábové techniky nastal díky průmyslové revoluci v 19. století. Tento posun se týkal hlavně použití jiných materiálu. Dřevo, ze kterého byla tvořena většina konstrukcí nahradila ocel a dříve hojně používaná přírodní lana byla nahrazena rovněž lany ocelovými. Díky vynálezu parního stroje pak mohla být lidská či zvířecí síla zaměněna parní energií. Tu zanedlouho nahradila energie elektrická (Hlavatý, 2017).

# <span id="page-14-1"></span>**2 ROZDĚLENÍ JEŘÁBŮ**

.

Podle definice je jeřáb "zdvihací zařízení pro vodorovné a svislé přemísťovaní břemen ve vymezeném prostoru". Svislé přemísťování probíhá pomocí jeho zdvihu, vodorovné za pomoci jeřábového pojezdu, případně pomocí otočného a sklápěcího ústrojí jeřábu (Dopravní-a-zdvihací-stroje,2017). Na základě ČSN ISO norem jsou dle základních hledisek jeřáby děleny podle:

- druhu pohonu jeřábu,
- druhu pohybu jeřábu,
- místa použití jeřábu,
- konstrukce a celkového tvaru jeřábu.

### <span id="page-14-2"></span>**2.1 Rozdělení podle druhu pohonu.**

Výběr pohonu má velký vliv na celkový charakter a především výkon jeřábu. V dřívějších dobách se velice hojně používaly i pohony parní. Od nich se ale kvůli

nevýhodám tohoto typu pohonu opustilo (Tmej, 2018). Dnes se tak především používají tyto jeřáby s těmito druhy pohonu.

### <span id="page-15-0"></span>**2.1.1 Jeřáby s ručním pohonem**

Ruční jeřáb je poháněn lidskou silou za pomoci použití různých jednoduchých mechanismů (naviják, kladkostroj apod.). Tento typ pohonu není vhodný pro zdvih těžkých břemen. Výhodou je však jeho velká přesnost (Tmej. 2018).

#### <span id="page-15-1"></span>**2.1.2 Jeřáby s pneumatickým pohonem**

Pneumatický jeřáb využívá převodu energie. Kompresor vytvoří natlakovaný vzduch, který je následně použit k pohánění pneumatického motoru nebo pneumatického válce. Kvůli stlačitelnosti vzduchu můžeme tento pohon používat pouze v případech, kdy zařízení může vlivem stlačitelnosti kmitat. Lze ho také využít v situaci kdy nevadí, že zařízení přenáší menší síly než například pohon hydraulický (Tmej. 2018).

### <span id="page-15-2"></span>**2.1.3 Jeřáby s hydraulickým pohonem**

Stejně jako u pneumatického pohonu zde jde o převod energie. Elektromotorem poháněné čerpadlo vytvoří natlakovanou kapalinu, která bude použita pro pohon hydromotoru. Hydraulický pohon je velmi přesný a efektivní (Tmej. 2018).

#### <span id="page-15-3"></span>**2.1.4 Jeřáby s elektrickým pohonem**

Jeřáby s elektrickým pohonem jsou kvůli snadné dostupnosti elektrické energie a dalším výhodám, kterými disponují elektromotory, v dnešní době velice často používány (Tmej. 2018).

### <span id="page-16-0"></span>**2.1.5 Jeřáby se spalovacím motorem**

Spalovací motor se využívá u mobilních jeřábů. Často se používá ve spojení s elektromotorem nebo hydromotorem, protože jeho přímé spojení s jeřábem je kvůli špatnému využívání sil velice nevýhodné (Tmej, 2018).

### <span id="page-16-1"></span>**2.2 Rozdělení podle druhu pohybu**

### <span id="page-16-2"></span>**2.2.1 Stabilní jeřáby**

Jeřáby stabilní se vyznačují tím, že nedokážeme měnit jejich pracoviště bez použití jiného zařízení. Stabilní jeřáby zvedají břemeno pouze nahoru a dolů nebo s ním pohybují za pomoci jeřábové kočky či otočného jeřábového výložníku (Brzobohatý, 2008).

### <span id="page-16-3"></span>**2.2.2 Mobilní jeřáby**

Tento druh jeřábu je vlastně zvedací zařízení umístěné na mobilním podvozku nebo přímo na speciálním mobilním zařízení, díky kterému je schopno se přemisťovat pomocí popojíždění. Do této kategorie patří například autojeřáb, kde mobilní zařízení tvoří podvozek nákladního automobilu (Brzobohatý, 2008).

### <span id="page-16-4"></span>**2.3 Rozdělení podle konstrukce a celkového tvaru jeřábu**

### <span id="page-16-5"></span>**2.3.1 Portálové jeřáby**

Konstrukce portálového jeřábu je tvořena takzvaným portálem, tedy jeřábovým mostem se dvěma podpěrami. Portál jeřábu může být jak stabilní, tak i mobilní, který se přepravuje pomocí pohybu po kolejnici. Portálové jeřáby se převážně používají při práci ve venkovních prostorech (Dopravní-a-zdvihací-stroje).

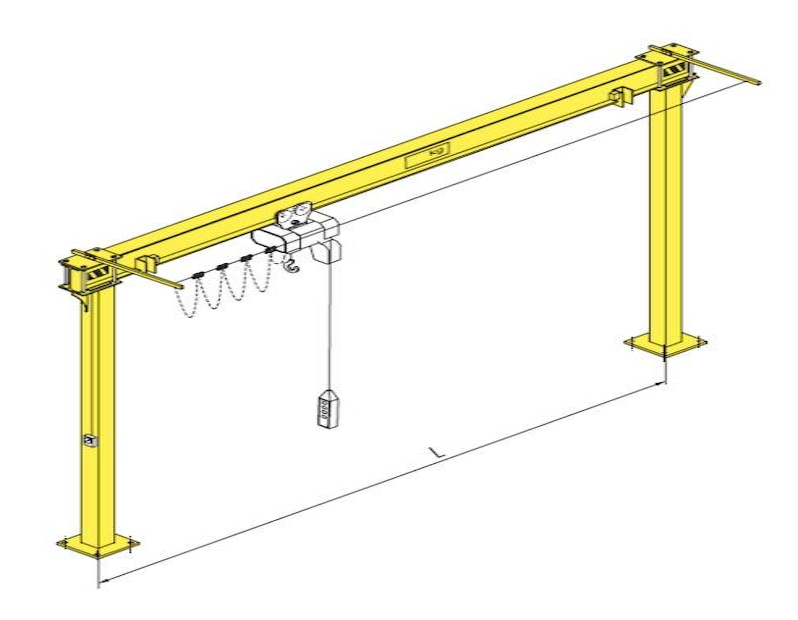

Obrázek 1 – Portálový jeřáb (BZ cranes.cz, 2017)

### <span id="page-17-1"></span><span id="page-17-0"></span>**2.3.2 Poloportálové jeřáby**

<span id="page-17-2"></span>.

Poloportálový jeřáb má konstrukční provedení a využití stejné jako u jeřábu portálového. Rozdíl je v tom že, jeřáb poloportálový je tvořen pouze jednou podpěrou. Druhá strana jeřábového mostu je místo podpěry připevněna ke stěně či stavební zdi (Dopravní-a-zdvihací-stroje, 2017).

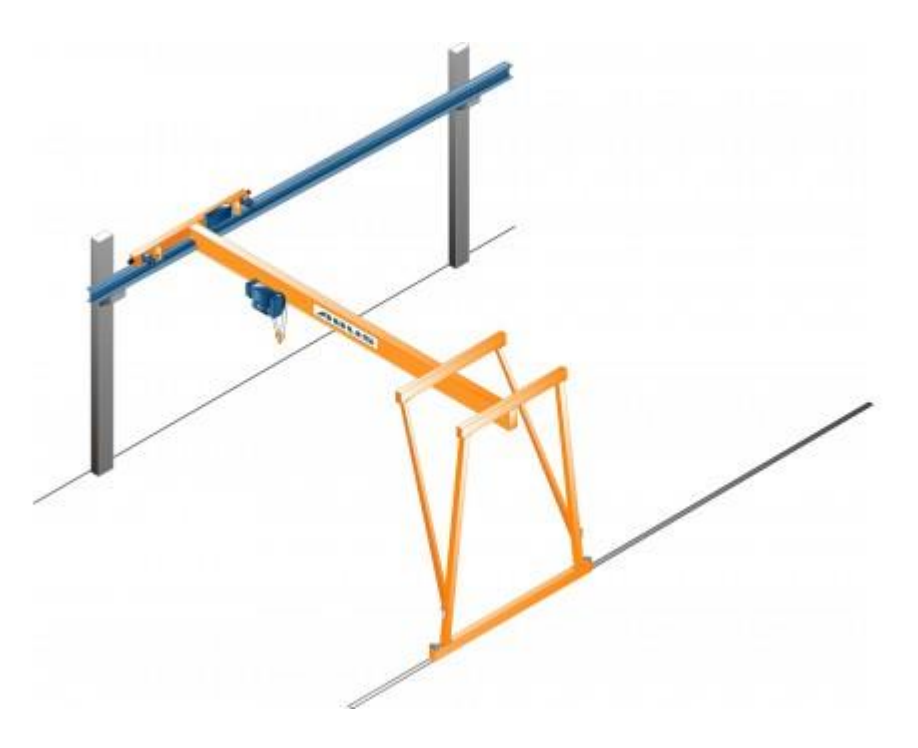

Obrázek 2 – Poloportálový jeřáb (Iteco.cz, 2017).

### <span id="page-18-0"></span>**2.3.3 Konzolové jeřáby**

Konstrukce konzolového jeřábu je tvořena ze svislého rámu, který je připevněn na stěnu a vodorovného ramena. Dle konstrukce se konzolové jeřáby dělí na otočné, kde po vodorovném rameni popojíždí jeřábová kočka a neotočné, kdy je možné manipulovat pouze s jeřábovým výložníkem jeřábu v ose rámu(Dopravní-a-zdvihací-stroje,nedatováno).

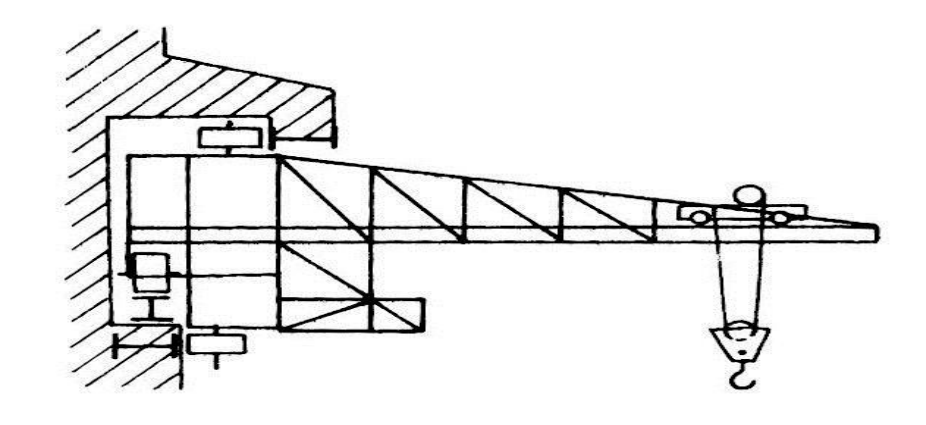

Obrázek 3 – Konzolový jeřáb (ELUC.cz, nedatováno

#### <span id="page-18-3"></span><span id="page-18-1"></span>**2.3.4 Sloupové a věžové jeřáby**

U tohoto typu jeřábu má konstrukce jeřábové věže nebo jeřábového sloupu nejčastěji čtvercový či trojúhelníkový průřez. Podle způsobu otáčení jeřábové konstrukce je tento typ jeřábu dělen na jeřáby s otočným sloupem, u kterých je možné otáčet s celou konstrukcí včetně pojízdného jeřábového sloupu nebo na jeřáby s neotočným sloupem, kde je sloup napevno ukotven a otáčet lze pouze vodorovným ramenem. Velmi často jsou sloupové a věžové jeřáby používány ve stavebnictví (Dopravní-a-zdvihací-stroje,nedatováno).

### <span id="page-18-2"></span>**2.3.5 Vozidlové jeřáby**

Jak již název napovídá, otočná konstrukce u tohoto jeřábu je usazena na pojízdném podvozku vozidla. Podle typu vozidla se pak vozidlové jeřáby dělí na silniční, kdy je podvozek, na kterém je jeřáb uložen automobilový, a kolejové, kde je jeřáb uložen na podvozku kolejového vozidla (Dopravní-a-zdvihací-stroje, nedatováno).

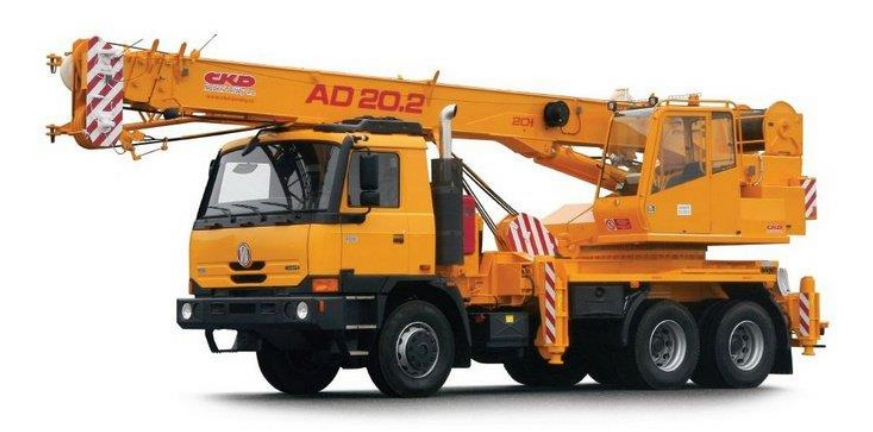

Obrázek 4 – Vozidlový Autojeřáb AD 20 Tatra (Zemanek, nedatováno)

### <span id="page-19-3"></span><span id="page-19-0"></span>**2.3.6 Plovoucí jeřáby**

Jeřábová konstrukce je umístěna na loď nebo člun. Podle způsobu jeho využití jsou plovoucí jeřáby rozděleny na jeřáby překládací, jenž se používají při překladu materiálu z lodě na loď nebo souš, montážní a stavební, které jsou používány při stavbě nových hrází, přístavů nebo loděnic a jeřáby havarijní. Ty se využívají například pří odstraňovaní vraků z lodních havárií (Dopravní-a-zdvihací-stroje, nedatováno).

# <span id="page-19-1"></span>**3 MOSTOVÝ JEŘÁB**

### <span id="page-19-2"></span>**3.1 Konstrukce mostového jeřábu**

Mostové jeřáby patří k nejrozšířenějším typům jeřábů. Jejich konstrukce je tvořena jeřábovým mostem, který je připevněn k takzvaným jeřábovým příčníkům. Ty jsou vybaveny pojezdovými koly, díky nimž provádí jeřábový most pohyb po vyvýšené jeřábové dráze (Hejna, 2021).

Po jeřábovém mostě se pohybuje jeřábová kočka. Kočka jeřábu je vybavena jedním či více zdvihadly, které slouží, pro zdvih břemen. Nejčastěji jsou mostové jeřáby používány ve výrobních halách průmyslových závodů. Mimo základní hlediska (viz předchozí kapitola) jsou mostové jeřáby děleny podle způsobu umístění jeřábu na podvěsné a podpěrné nebo podle počtu nosníků, ze kterých je složen jeřábový most (Chroust, 2018).

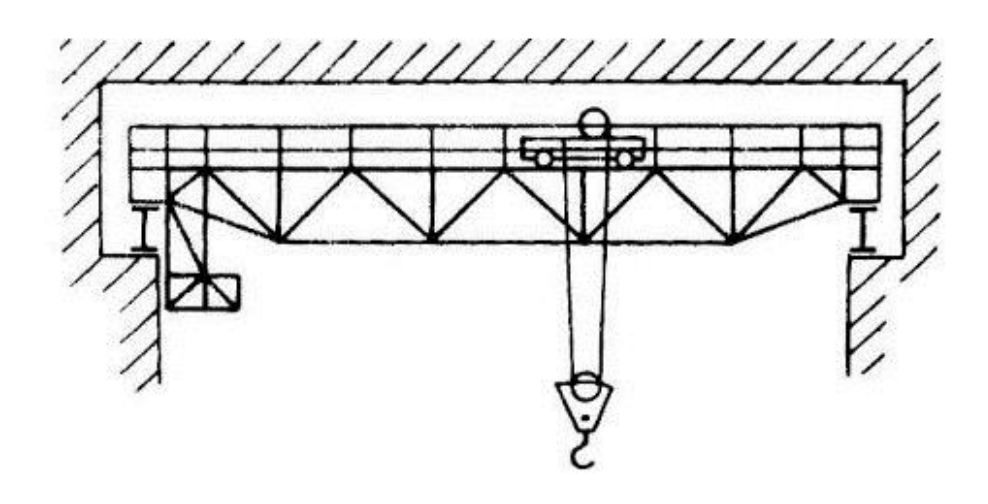

Obrázek 5 – Nákres mostového jeřábu (ELUC.cz, 2023)

### <span id="page-20-1"></span><span id="page-20-0"></span>**3.1.1 Jednonosníkový mostový jeřáb**

Jak již bylo zmíněno, u tohoto typu mostového jeřábu je jeřábový most složen pouze z jednoho nosníku, který je připevněn k mostovým příčníkům. Tento typ je konstruován spíše pro menší provoz, kde se počítá se zvedáním břemen o menší hmotnosti. Jednonosníkový jeřáb bývá levnější než jeřáb dvounosníkový. Je ale navržen podle stejných technických norem (Hejna, 2021).

<span id="page-20-2"></span>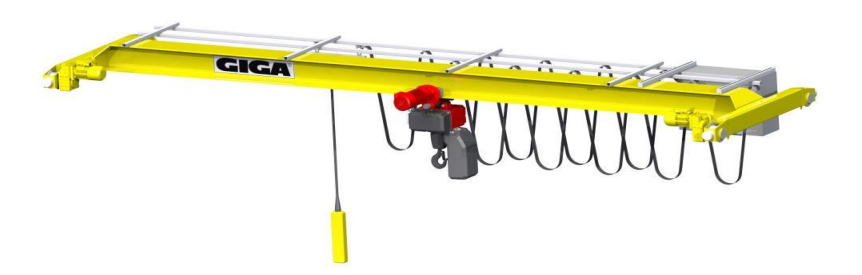

Obrázek 6 – Jednosníkový mostový jeřáb (Giga, spol s.r.o, nedatováno)

### <span id="page-21-0"></span>**3.1.2 Dvounosníkový mostový jeřáb**

Jeřábový most je zde složen ze dvou nosníků, které jsou po straně připevněny k jeřábovým příčníkům. Mezi nosníky jeřábu může být namontována příčná lávka, která je určena k servisu jednotlivých částí jeřábu, například zdvihacího zařízení. Obecně jsou dvounosníkové mostové jeřáby konstruovány pro těžší provoz než jeřáby jednonosníkové (Adamec,2018).

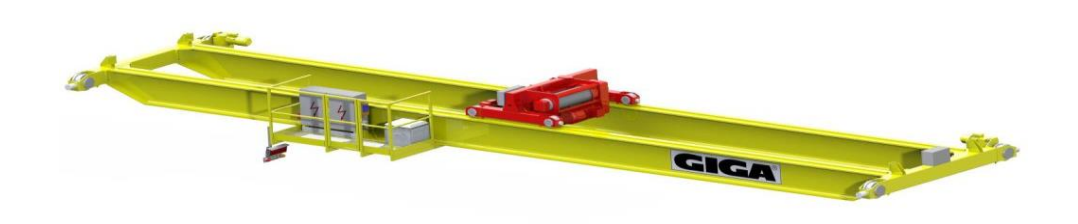

Obrázek 7 – Dvounosníkový mostový jeřáb (Giga, spol s.r.o, nedatováno)

### <span id="page-21-2"></span><span id="page-21-1"></span>**3.1.3 Podvěsný mostový jeřáb**

Podvěsný jeřáb je taková varianta mostových jeřábů, kdy jsou pojezdová kola a jeřábová dráha zavěšeny na spodní straně příčníku. Toto řešení se používá v případech, kdy je nutné, aby byla jeřábová dráha zavěšena na stropní konstrukci haly (Chroust, 2018).

<span id="page-21-3"></span>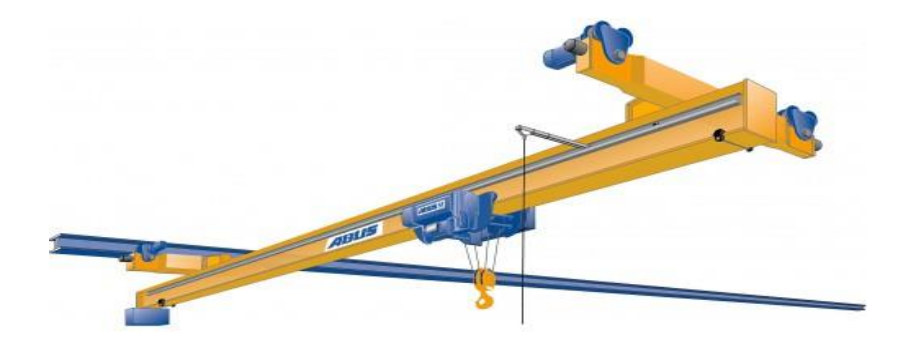

Obrázek 8 – Podvěsný mostový jeřáb (Iteco.cz, 2017).

### <span id="page-22-0"></span>**3.1.4 Podpěrný mostový jeřáb**

Častěji používaná varianta umístění jeřábu. Pojezdová kola a jeřábová dráha jsou umístěny na horních stranách mostových příčníků (Chroust, 2018).

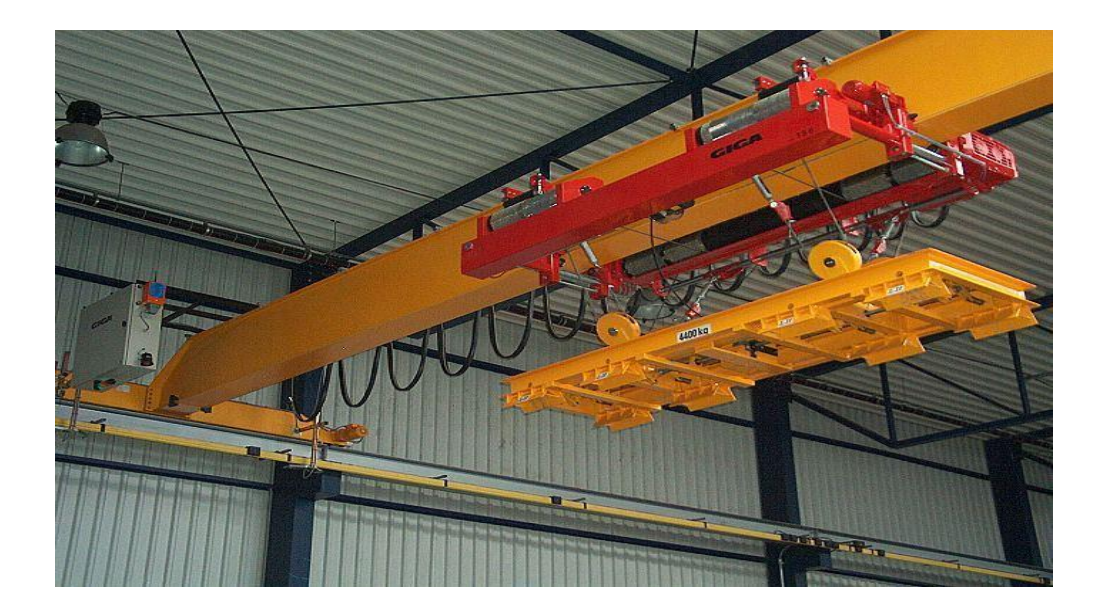

Obrázek 9 – Podpěrný jednonosníkový mostový jeřáb (Giga, spol s.r.o, nedatováno)

# <span id="page-22-3"></span><span id="page-22-1"></span>**4 MIKROPOČÍTAČE A MIKROKONTROLERY**

### <span id="page-22-2"></span>**4.1 Základní části mikropočítače**

Pro mikropočítač platí stejná obecná struktura jako pro všechny další typy počítačů. Díky pokrokům v technologii integrovaných obvodů bylo ale umožněno bloky této struktury postupně zmenšovat a ukládat řadu funkcí do jednoho integrovaného obvodu, aniž by byl ztracen výpočetní výkon a další důležité funkce. Postupným fyzickým zmenšováním těchto obvodů počítačové struktury tak vzniká pojem mikropočítač. Obecná struktura počítače může být zjednodušeně rozdělena na několik základních částí. Těmito částmi jsou procesor, paměť pro program, paměť pro data a periferní obvody. Vzájemné propojení těchto částí je v počítačích zajištováno soustavou sběrnic. Na tu může být v každém okamžiku připojen jen jeden zdroj dat. Nelze tak například současně předávat data ze dvou zdrojů dvěmapříjemcům. Činnost sběrnice je tak v každém okamžiku řízena jen jednou z jednotek počítače. Tou je zpravidla procesor (Pinker, 2008).

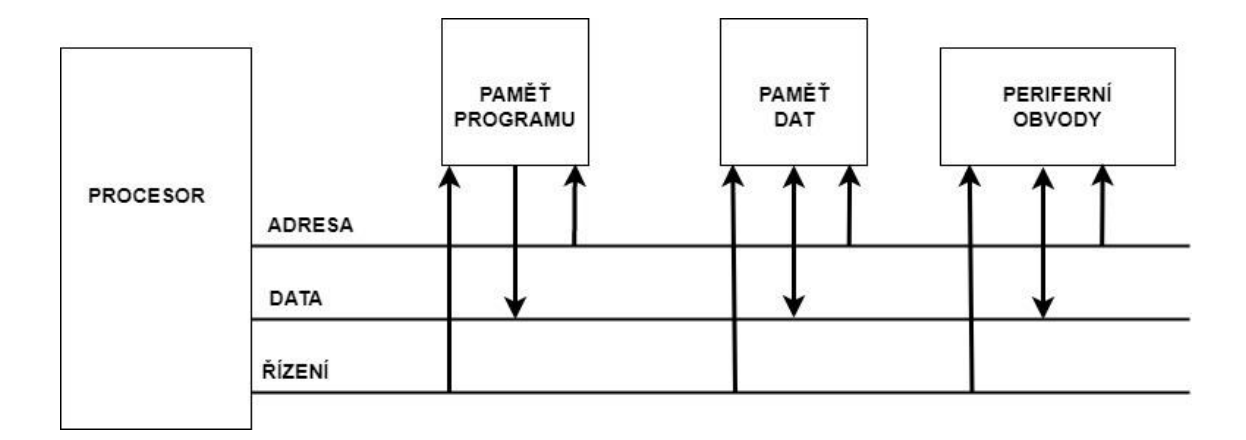

Obrázek 10 – Zjednodušené schéma počítače

#### <span id="page-23-2"></span><span id="page-23-0"></span>**4.1.1 Procesor**

Procesor zajištuje provádění instrukcí, které jsou uloženy v paměti programu, zpracovává data v paměti a řídí toky jak z výstupních periferních obvodů a jejich následné zpracování, tak i tok dat, jenž jde z počítače na jeho výstupní periferní obvody. Podle počtu bitů zpracovávaných dat je procesor označovaný jako 8bitový, 16bitovy atd. (Pinker, 2008).

V současnosti se procesory dělí na procesory typu CISC a procesory typu RISC. Procesory CISC se využívají především ve stolních počítačích a noteboocích, oproti procesorům RISC jsou pomalejší. Procesory RISC jsou účinnější, i rychlejší, než procesory typu CISC používají se převážně v přenosných zařízeních jako mobily nebo tablety (Berry, 2021).

### <span id="page-23-1"></span>**4.1.2 Paměť programu**

V paměti programu jsou obsaženy instrukce, jejichž postupným prováděním se realizuje požadovaná činnost počítače. Dále obsahuje konstanty a neměnné tabulky, které jsou v programu používány. Když je program pro danou aplikaci neměnný, je pro program použitý typ paměti ROM. Pokud se ale program pro aplikaci musí často měnit, musí být použita programová paměť typu RAM (Pinker, 2008).

#### <span id="page-24-0"></span>**4.1.3 Paměť pro data**

V paměti pro data je zajištěno dočasné uložení dat. Ta tvoří data, které jsou získávána ze vstupních obvodů, různé mezivýsledky výpočtu apod. Tato paměť je vždy typu RAM (Pinker, 2008).

#### <span id="page-24-1"></span>**4.1.4 Periferní obvody**

Periferní obvody jsou velice rozmanitá skupina a jejich složení vždy zaleží na aplikaci počítače. Vždy jsou ale v periferních obvodech obsaženy alespoň vstupní a výstupní obvody. Ty zajištují komunikaci počítače s vnějším prostředím (Pinker, 2008).

### <span id="page-24-2"></span>**4.2 Mikrokontrolery**

Mikrokontrolery jsou výsledkem již zmíněného intenzivního vývoje integrovaných obvodů. U mikrokontrolerů neboli jednočipových počítačů jsou všechny části mikropočítače soustředěny v jednom integrovaném obvodu neboli čipu (Pinker, 2008).

Pojem mikrokontroler se občas zaměňuje s pojmem mikroprocesor. Rozdíl je v tom, že u mikroprocesoru je na jednom čipu umístěn pouze procesor, zatímco další části mikropočítače musí být umístěné zvlášť (Wostl, 2019).

### <span id="page-24-3"></span>**5 ARDUINO**

### <span id="page-24-4"></span>**5.1 Historie Arduina**

Vývoj platformy Arduino má svůj počátek v roce 2005 v italské firmě Interaction Design Institute, která sídlí ve městě Ivrea. Původně mělo jít o jednoduchou a levnou platformu pro studenty. Arduino se záhy stalo velmi oblíbené a rozšířené, a tak mohl začít vývoj novějších verzí této platformy (Voda, 2017).

Jako zlomový rok v historii platformy Arduino, může být označen rok 2010, kdy vyšla první verze patrně nejpoužívanější vývojové desky Arduina, a to deska Arduino Uno. V tomto roce se také prodalo více než 120 000 kusů desek tehdejších verzí platformy Arduino (Kozina, 2015).

Hlavní důvod tehdejší, i dnešní oblíbenosti platformy je ale především možnost volného sdílení obrovského množství návodů a schémat k projektům, které běží právě na platformě Arduino.

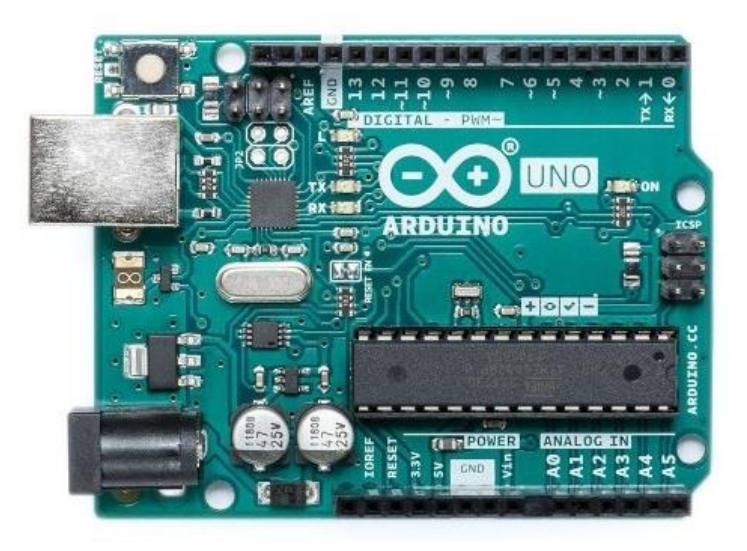

Obrázek 11 – Originální deska Arduino UNO (RPishop.cz,nedatováno)

### <span id="page-25-1"></span><span id="page-25-0"></span>**5.2 Arduino IDE**

Arduino IDE je softwarové prostředí sloužící k programovaní a komunikaci s vývojovými deskami Arduino nebo jejich precizními klony. Zdrojový kód tohoto prostředí je napsaný v programovacím jazyce Java a pochází z vývojového prostředí Processing. Od prostředí Processing se Arduino IDE liší především podporou programovacího jazyka Wiring (Voda, 2017).

Wiring se sice nazývá programovacím jazykem, ale jedná se spíše o knihovnu programovacího jazy C++. V současné době je pro programovaní v prostředí Arduino IDE právě Wiring nejvíce rozšířen. Kromě Wiringu, a již také zmíněného jazyka C++, je možné programovat Arduino i v jazyce C (Voda, 2017).

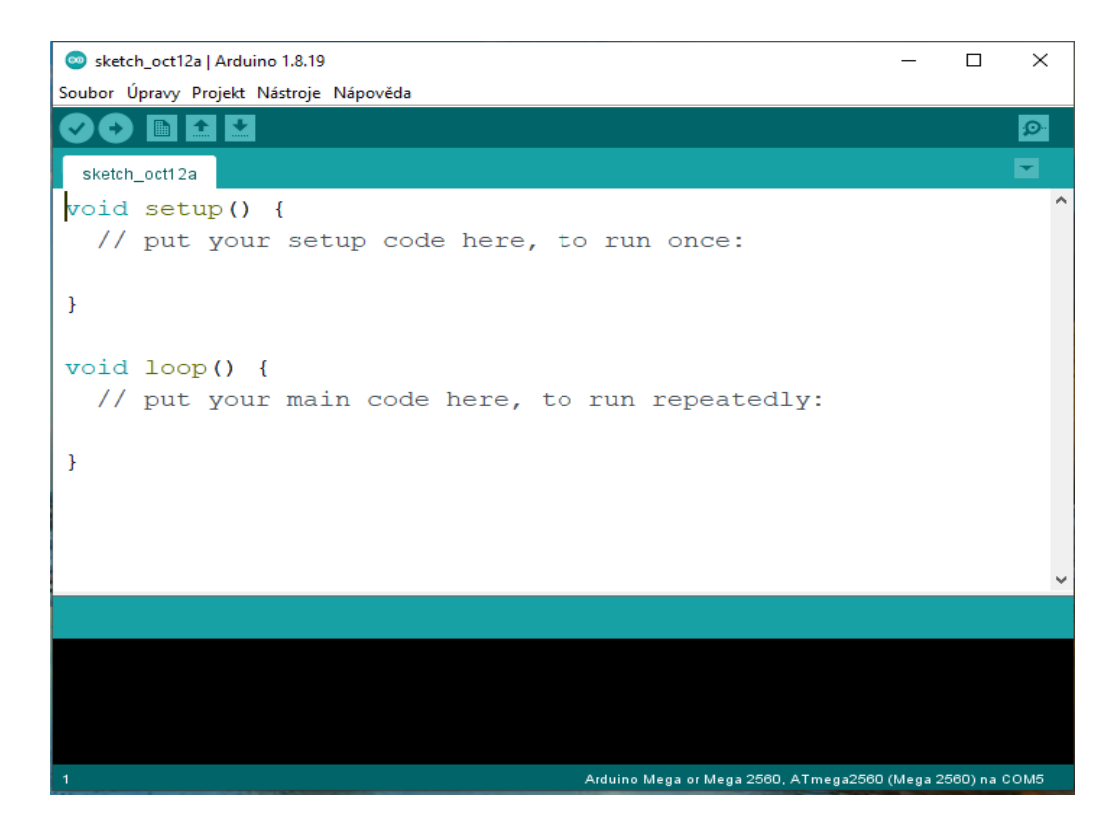

Obrázek 12 – Prostředí Arduino IDE

### <span id="page-26-2"></span><span id="page-26-0"></span>**5.3 Typy desek Arduino**

### <span id="page-26-1"></span>**5.3.1 Základní typy desek**

Základní typy vývojářských desek Arduina jsou:

- Arduino NANO
- Arduino MINI
- LiLyPad Arduino
- Arduino UNO
- Ardino MEGA 2560
- Arduino LEONARDO
- Arduino DUE

Většina základních modelů vývojových desek Arduino je založena na mikrokontrolerech Atmega z architektury AVR od firmy ATMEL. Ty jsou zpravidla 8bitové, ale existují i výjimky, jako je například jedna ze základních typů desek, deska Arduino DUE, která pracuje s mnohem výkonnějším 32bitovým čipem architektury ARM.

Mikrokontroler je potom na desce obklopen dalšími elektrosoučástkami podle typu desky (Voda, 2017).

Desky jsou do různých projektů vybírány dle potřeb daného projektu. Pokud je například cíl, aby byl konečný výrobek co nejmenší, je doporučeno uživateli použít menší typ desky, jako jsou Arduino Mini nebo Arduino Nano. Pro případy, že aplikace naopak vyžaduje použít velmi výkonný model, je doporučeno použití desky typu Arduino DUE. Jakousi střední cestu zde představují modely Arduino UNO a Arduino MEGA 2560. MEGA se používá především v případě, kdy je potřeba velký počet vstupních a výstupních pinů (Voda, 2017).

### <span id="page-27-0"></span>**6 ARDUINO KLONY**

Díky volně se šiřitelným schématům desek, součástek, ale i zdarma stažitelným softwarovým prostředím, nalezneme i mnoho dalších neoficiálních desek, které jsou většinou plně kompatibilní s prostředím Arduino IDE. Tyto desky jsou takzvané Arduino klony. Ty se poznají podle názvu, který obsahuje příponu-duino, protože název Arduino je chráněn autorskými právy (Voda, 2017).

Arduino klony se můžou rozdělit podle toho, jak moc je jejich deska odlišná od originálního Arduina. V případě použití Arduino klonu je doporučeno využít především takzvaných precizních klonů, kdy je deska prakticky totožná s originálem. To je příklad i této bakalářské práce, v níž je použit precizní klon desky Arduino Mega 2560.

<span id="page-27-1"></span>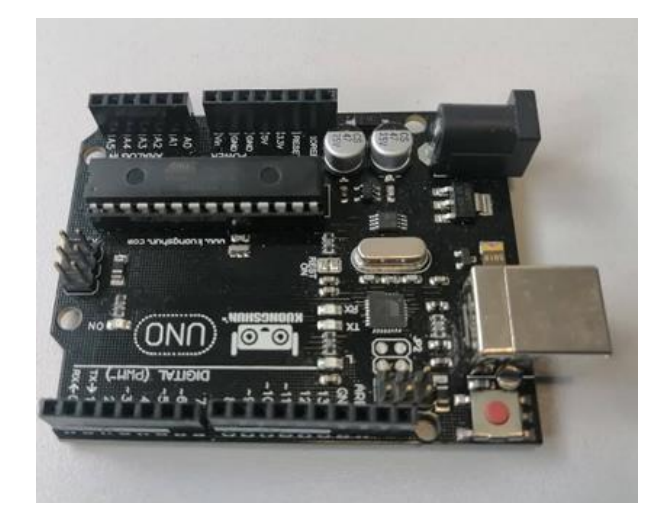

Obrázek 13 – Precizní klon desky Arduino

### <span id="page-28-0"></span>**6.1 Deska Arduino MEGA 2560**

Deska Arduino MEGA je vlastně prodloužená verze desky Arduino UNO. Hlavní častí desky je výkonný mikrokontroler ATmega 2560. Hlavní výhodou tohoto čipu je především jeho velký počet vstupně výstupních pinů. Těch je na desce 54 digitálních a 16 pinů analogových. Digitální piny slouží k zapojování různých elektrických obvodů a komponentů. Patnáct digitálních pinů podporuje i PWM modulaci. Ta se užívá například při úpravě rychlosti otáček motoru nebo při řízení jasu světla z LED diody. Analogové piny jsou využívány hlavně k měření různých analogových hodnot například teploty nebo napětí. V případě potřeby se mohou se mohou analogové piny použít i jako piny digitální (Voda, 2017).

### <span id="page-28-1"></span>**6.1.1 Další části desky**

Kromě hlavního čipu a vstupně výstupních pinu obsahuje deska tyto části

- **USB konektor**, který slouží pro propojení desky s počítačem,
- **napájecí konektor**, využívá se, když se deska nedá napájet z USB konektoru,
- **USB serial převodník**, zajištuje správnou komunikaci mezi PC a deskou,
- **ICSP hlavice,** pro externí programovaní převodníku,
- **indikační LED diody TX a RX,** tyto diody se rozblikají vždy když probíhá komunikace mezi deskou a softwarovým prostředím,
- **indikační LED dioda L,** dioda je napevno připojena s pinem číslo 13 a je využívána k otestovaní komunikace blikáním bez použití zapojení externí LED diody,
- **indikační LED dioda ON,** pokud je na desku připojeno Arduino, napájení, dioda ON se rozbliká,
- **ICSP hlavice pro externí programovaní mikrokontroleru,**
- **napájecí obvody vývojové desky,**

• **tlačítko Reset,** resetovací tlačítko je využito, když chce uživatel spustit probíhající program znovu od začátku (Voda, 2017).

# <span id="page-29-0"></span>**7 STEJNOSMĚRNÉ ELEKTROMOTORY**

Stejnosměrný motor je dle definice točivý elektrický stejnosměrný stroj, který se využívá k přeměně elektrické energie na energii mechanickou. Opakem stejnosměrného motoru je stejnosměrný generátor neboli dynamo. To slouží pro přeměnu energie mechanické na energii elektrickou. Každý stejnosměrný stroj může pracovat buď v režimu jako motor, nebo v režimu jako dynamo (Uhlíř, 2007).

### <span id="page-29-1"></span>**7.1 Konstrukce stejnosměrného motoru**

Konstrukce stejnosměrného motoru se skládá z nepohyblivé části statoru a pohyblivé části rotoru (Uhlíř, 2007). Na statoru je umístěn budící obvod s takzvanými hlavními póly, jejichž polarita se po obvodu statoru střídá. Tyto póly jsou buzeny buďto stejnosměrným proudem nebo permanentním magnetem (Uhlíř, 2007). Dále jsou na obvodu statoru umístěné komutátorové neboli pomocné póly. Stejně jako u hlavních pólů se i polarita pomocných pólů střídá. Za hlavním pólem jedné polarity je umístěn vždy pomocný pól té samé polarity. Stator má vždy alespoň dva póly (Uhlíř, 2007). Rotor se skládá z navzájem od sebe izolovaných plechů, které jsou pevně umístěny na otočné hřídeli. V drážkách rotoru jsou umístěné cívky, které tvoří rotorové vinutí. Začátky a konce těchto cívek jsou vyvedeny do lamel komutátoru, které jsou od sebe navzájem izolovány. Na každou lamelu komutátoru je připojený začátek jedné cívky a konec druhé cívky, takže se celé rotorové vinutí spojuje přes komutátor do série. Na povrchu komutátoru jsou umístěné grafitové nebo elektrografitové kartáče. Těch je většinou tolik, kolik má stejnosměrný motor hlavních pólů. Tyto kartáče jsou umisťovány vždy do magneticky neutrálního místa mezi po sobě se otáčejícími hlavními póly (Svadbík, 2010).

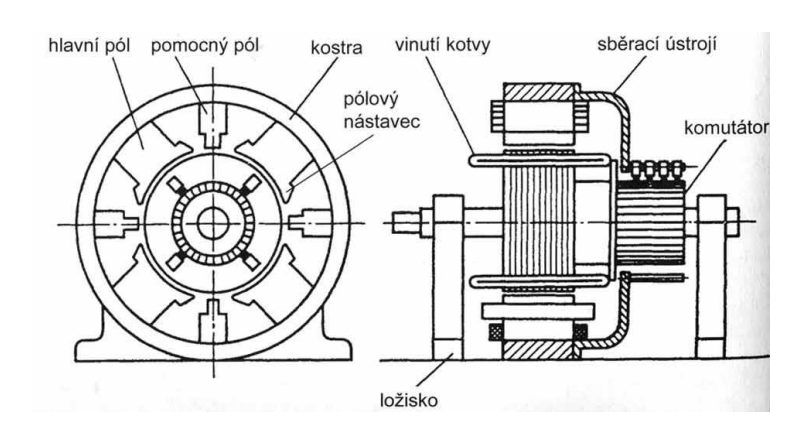

<span id="page-30-1"></span>Obrázek 14 – Schéma konstrukce stejnosměrného motoru (Elektrika.cz, nedatováno)

### <span id="page-30-0"></span>**7.2 Princip stejnosměrného motoru**

Na komutátor je přivedený stejnosměrný proud, který začne protékat cívkou na rotoru. Na ten díky magnetickému poli začne působit magnetická síla. Rotor se tak po směru této síly začne otáčet (Vyčítal, 2012). Komutátor zajišťuje otáčení rotoru vždy o 360° tím, že změní směr proudu a polaritu magnetického pole při každém přechodu od jednoho hlavního pólu na statoru ke druhému. U jednoduchého dvoupolohového motoru tak komutátor změní směr proudu pokaždé, když se rotor otočí o 180°.

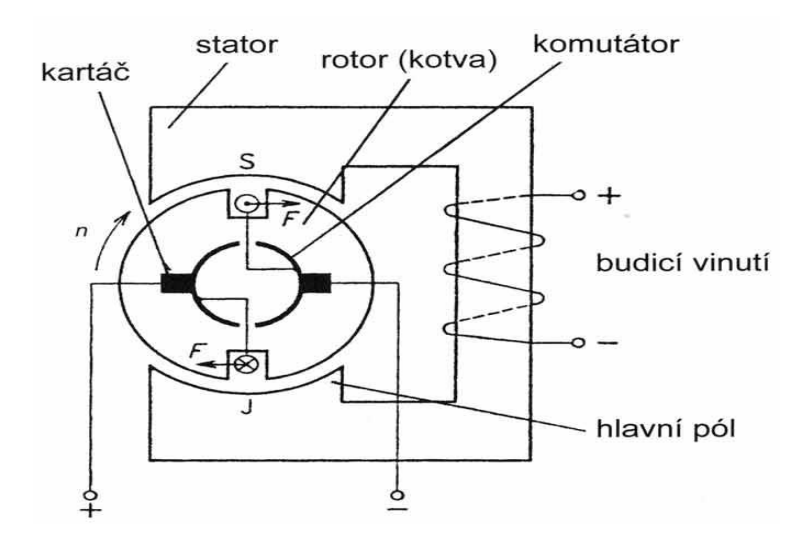

<span id="page-30-2"></span>Obrázek 15 – Princip funkce stejnosměrného motoru (Elektrika.cz, nedatováno)

### <span id="page-31-0"></span>**7.3 Řízení stejnosměrného motoru pomocí H-můstku**

H-můstek je elektronický obvod, který umožnuje ovládání a měnění polarity směru stejnosměrného motoru. Velice často se používá v automatizaci a robotice. H-můstek je obvod složený ze čtyř spínacích prvků, mezi nimi je pak umístěno zařízení, jež má být přepólováno (Svoboda, 2018).

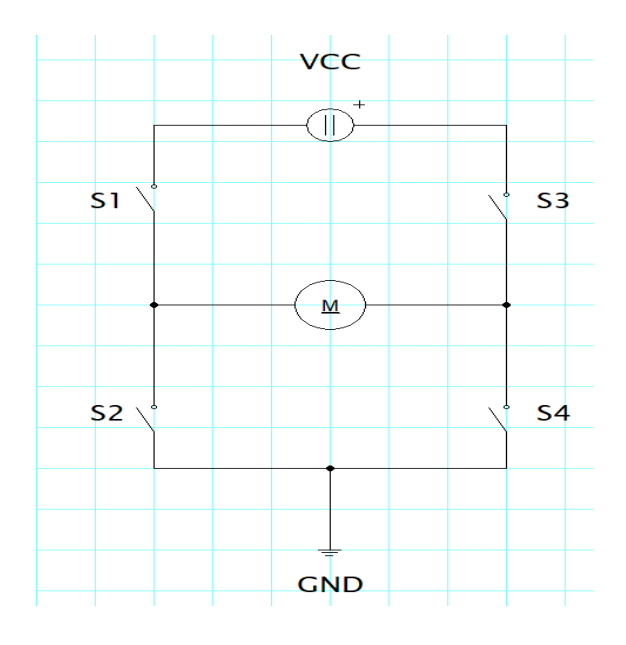

*Obrázek 16 – Principiální schéma H-můstku*

<span id="page-31-1"></span>Pří sepnutí prvků, které jsou výše na obrázku označeny jako S1 a S4 dojde ke spuštění stejnosměrného motoru. Ten se začne otáčet svým prvním směrem. Pokud jsou sepnuty prvky S2 a S3, je směr otáčení motoru opačný oproti směru při sepnutí prvků S1 a S4. Pokud dojde k sepnutí jiné kombinace prvků než těchto dvou, nastává zkrat (Svoboda, 2018).

V automatizaci se jako spínací prvky nejčastěji používají rychlé spínací tranzistory typu MOSFET nebo IGBT. Společně s nimi jsou do obvodu zapojeny ještě ochranné diody. V současnosti se tyto spínací H-můstky vyrábějí především jako integrované obvody či rovnou jako moduly, kdy je integrovaný čip již usazen na desce a osazen dalšími komponenty.

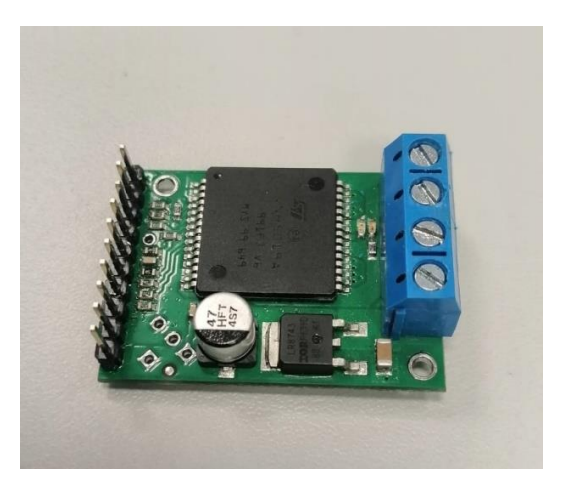

Obrázek 17 – Modul H-Můstek VNH 5019 A-E.

# <span id="page-32-1"></span><span id="page-32-0"></span>**8 ROTAČNÍ ENKODÉR**

Rotační enkodér pracuje na principu převodu mechanické energie na elektrický signál. V automatizaci je využíván v aplikacích, kde je nutné zajištění měření poloh stejnosměrných motorů, jako jsou například otáčky, úhel natočení hřídele, zrychlení nebo úhlová rychlost (Vojáček, 2017).

Rotační enkodéry můžeme podle jejich principu práce rozdělit na enkodéry inkrementální, které generují sled elektrických pulsů a enkodéry absolutní, které generují sled unikátního číselného kódu (Vojáček, 2017).

V praxi je hlavní rozdíl v tom, že signál inkrementálního enkodéru v podobě elektrických pulzů je relativní a informuje tak pouze o pohybu sledovaného zařízení, ale ne o přesné pozici, kde se sledované zařízení nachází. Přesnou pozici zařízení v případě využití inkrementálního enkodéru v aplikaci musí uživatel zjistit pomocí externího připojení nějaké jiné měřící jednotky, jako je například PLC Absolutní enkodér už pro každou pozici sledovaného zařízení generuje konkrétní hodnotu číselného kódu. Ta definuje úhel natočení, v němž se enkodér nachází (Vojáček, 2017).

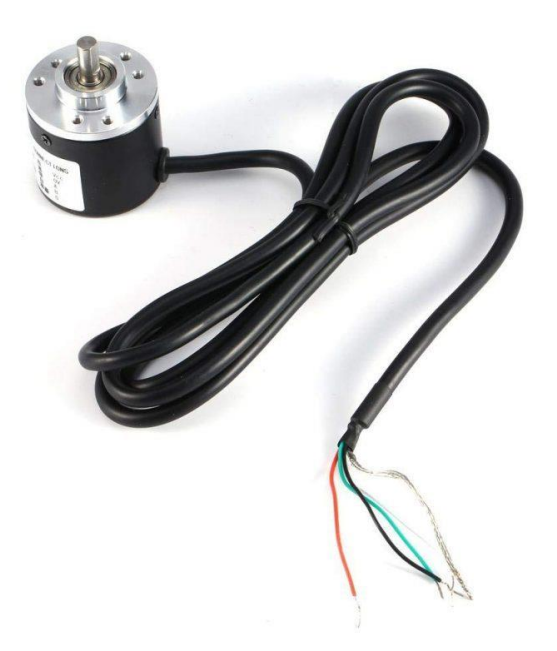

Obrázek 18 – Příklad inkrementálního Enkodéru 600 P/R [\(dratek.cz,](http://www.dratek.cz/)nedatováno)

# <span id="page-33-1"></span><span id="page-33-0"></span>**9 KONCOVÉ SPÍNAČE**

.

Koncové spínače se využívají k rozepínání a spínaní elektrických obvodů v aplikacích, kde se vyskytuje nějaká pohyblivá část a je potřeba vymezit její pracovní dráhu, jako je například v tomto projektu dráha pro pojezd jeřábového mostu a dráha pro pojezd jeřábové kočky. Koncové spínače se rozdělují do tří pracovních tříd, a to spínače mechanické, bezkontaktní a magnetické (Gumarov, 2009).

Mechanické koncové spínače jsou složeny z mechanického řídícího prvku, jako je například kladka, páka nebo váleček a části elektrické, která obsahuje spínací čí rozpínací kontakty. K sepnutí či rozepnutí obvodu dojde ve chvíli kdy je řídící prvek vystaven mechanickému namáhání (Gumarov, 2009).

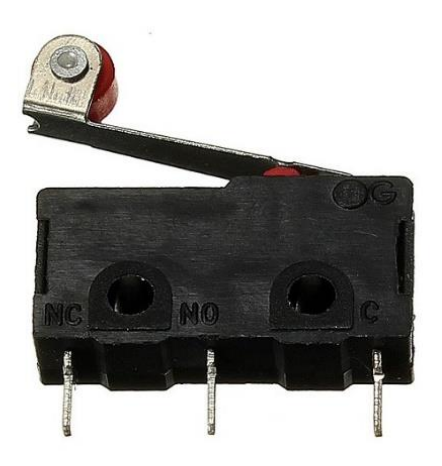

Obrázek 19 – Koncový spínač pákový (Drátek.cz, nedatováno)

<span id="page-34-0"></span>Bezkontaktních spínačů existuje velké množství různých typů. Obecně lze říci, že jsou sestavené tak, aby v sobě neobsahovaly žádný mechanický kontakt. K sepnutí nebo rozepnutí elektrického obvodu totiž u této skupiny koncových spínačů dojde, když se koncový spínač dostane do zóny citlivosti pohyblivého objektu, například u optického koncového spínače dojde k akci, když se pohyblivá část přiblíží natolik, že zastíní světelný tok, který na spínač dopadá ze světelného zdroje (Gumarov, 2009).

Magnetické koncové spínače neboli spínače s magnetickou koncovkou začínají v dnešní době nahrazovat mechanické koncové spínače. K sepnutí či rozepnutí tohoto spínače dojde, když se k jeho kontaktům, které jsou vyrobeny z feromagnetického materiálu, přiblíží magnet (Gumarov, 2009).

<span id="page-34-1"></span>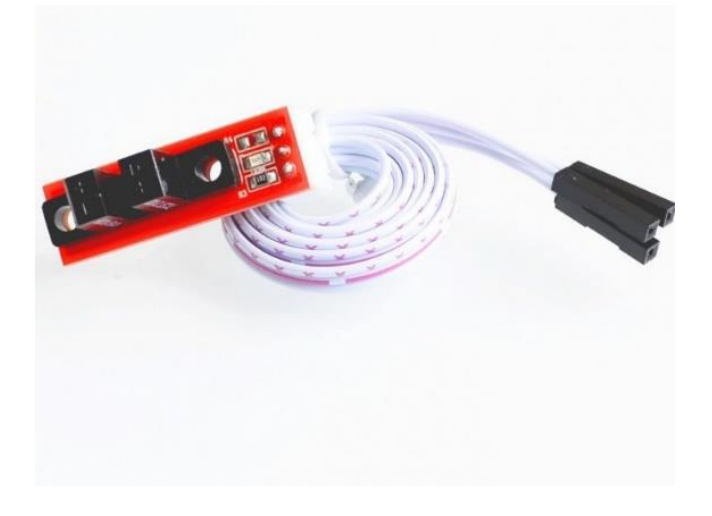

Obrázek 20 – Optický bezkontaktní koncový spínač (Drátek.cz,nedatováno)

# <span id="page-35-0"></span>**10 ŘEMENOVÝ PŘEVOD**

Řemenový převod je dle definice: přenos energie točivého pohybu kola hnacího na kolo hnané. Tento převod je využíván většinou v případech velké vzdálenosti kol od sebe či pokud je vyžadován tichý chod daného převodu. Řemenové převody jsou podle použití jednotlivých druhů řemenů rozděleny do skupin: převody s plochými řemeny, převody s řemeny klínovými, převody s lanovými a kruhovými řemeny a převody s ozubenými řemeny (Palát, 2012).

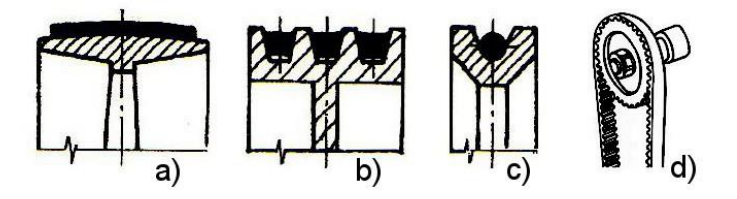

*Obrázek 21:Druhy řemenů – a) plochý, b) klínový, c) lanový, d) ozubený. (ELUC.cz, nedatováno)*

<span id="page-35-1"></span>Převody s plochými řemeny se v dnešní době téměř nepoužívají. Pokud se však někde použijí, je to především v případě velkých vzdáleností Jejich největší nevýhodou je velký skluz převodu, tedy rozdíl mezi otáčivou rychlostí hnacího a hnaného kola (Eluc.cz).

Hojně využívané jsou naopak převody s klínovými řemeny, protože díky své klínové drážce mají vetší vlastnost tření. Mohou tak pracovat s vetší účinností převodu a přenášet větší točivý moment (Eluc.cz).

Převody s ozubeným řemenem jsou ze všech těchto druhů nejpřesnější a využívají se tak v aplikacích, kdy je požadován co nejpřesnější převod díky svým zubům, které přesně zapadají do svých kol neboli řemenic. Tyto převody nemají s těmito řemeny žádný skluz (Eluc.cz).

Poslední kategorií řemenových převodů je převod s lanovými a kruhovými řemeny. Tento typ se používá v případech, kdy jsou řemenice od sebe vzdálené až několik kilometrů, jako je například lyžařská lanovka (Eluc.cz).
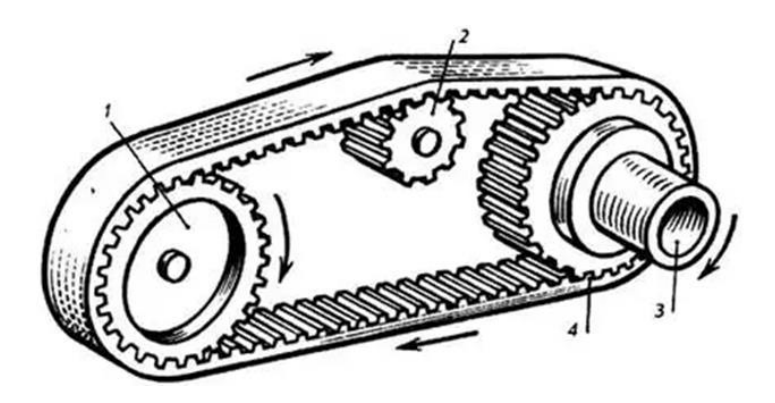

Obrázek 22 – Řemenový převod s ozubeným řemenem (Palát, 2012)

# **11 SPÍNANÝ ZDROJ**

Spínané zdroje jsou využívané jako zdroj stejnosměrného napětí pro napájení elektrických obvodů. Tento typ zdroje byl vyvíjen díky příchodu výkonných spínacích tranzistorů, především typu Mosfet. V dnešní době je už spínaný zdroj využíván téměř ve všech případech jako náhrada za klasický lineární zdroj se spojitou regulací (J.Hammerbauer, 1998).

Rozdíl mezi spínaným a lineárním zdrojem je zejména v tom, jakým způsobem je zatěžovaný výkonový regulační člen. U spínaného zdroje je regulační člen zatěžován impulzně, což znamená, že je střídavě spínán a rozpínán, díky tomu je možné využít výhody impulzního režimu, a to je odebíraní impulzního výkonu, jenž je podstatně větší, než by byl odebíraný lineární výkon v případě použití lineárního zdroje se spojitou regulací. Dalšími výhodami spínaných zdrojů je i obecně vetší účinnost, kterou tyto zdroje disponují v porovnání se zdroji se spojitou regulací. Také je důležité zmínit, že jeho využití vede k úspoře elektrické energie. Spínaný zdroj je tak i přes svoji větší obvodovou složitost ekonomicky výhodnější než zdroj se spojitou regulací (J.Hammerbauer, 1998).

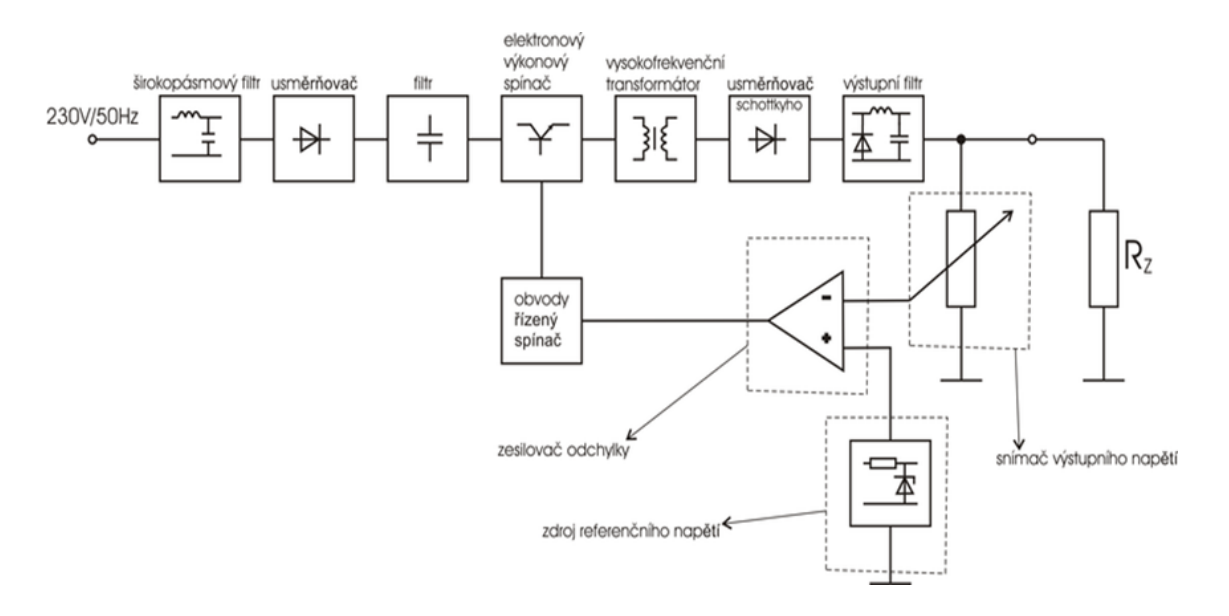

Obrázek 23 – Blokové schéma spínaného zdroje (Wikipedie.cz, nedatováno)

Spínané zdroje mají při porovnání se zdroji lineárními i některé nevýhodné vlastnosti. Takovou nevýhodou je například pomalejší reakce výstupního napětí na rychlou změnu zatěžovacího výstupního proudu nebo fakt, že jeho spínacími prvky jsou generovány rušivé signály. Spínané zdroje se obecně rozdělují na: spínané zdroje s pracovním kmitočtem elektrické sítě a spínané zdroje s pracovním kmitočtem vyšším, než je kmitočet elektrické sítě (J. Hammerbauer, 1998).

Zdroje s pracovním kmitočtem elektrické sítě jsou starší typ spínaných zdrojů, zpravidla bývají oproti zdrojům s vyšším kmitočtem větší a těžší. Další nevýhodou je to, že při využití tohoto typu spínaného zdroje v aplikaci nebude nikdy dosaženo takové přesnosti stabilizace výstupního napětí jako při použití spínaného zdroje s vyšším kmitočtem. Výhodou těchto zdrojů naopak je jejich dostupná cena a také to, že při použití nejsou omezované přenášeným výkonem. Tyto zdroje je doporučeno využívat především v méně náročných v aplikacích, ve kterých není kladen velký nárok na přesnou stabilitu či zvlnění výstupního napětí (J.Hammerbauer, 1998).

Jak už bylo zmíněno, spínané zdroje s kmitočtem vyšším, než je kmitočet el. sítě, jsou oproti již popisovaným zdrojům s pracovním kmitočtem elektrické sítě novější typ zdroje, jejich konstrukce bývají menší a při jejich použití bývá dosaženo velmi přesné regulace a stability výstupního napětí. Jeho nevýhodou je naopak vyšší cena a podstatně složitější obvodové zapojení (J.Hammerbauer, 1998).

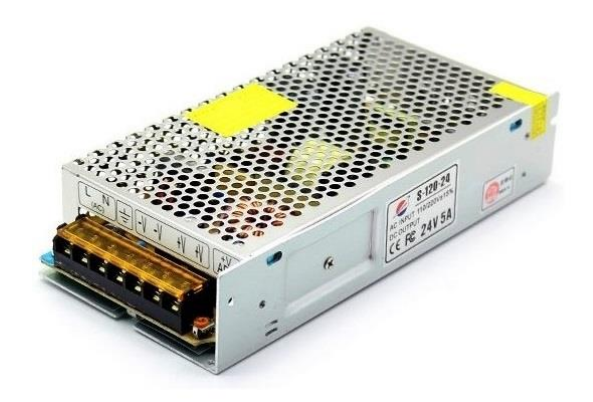

Obrázek 24 – Ukázka spínaného zdroje (bighobby.cz)

# **12 ELEKTROMAGNETICKÉ RELÉ**

.

Elektromagnetické relé je elektrotechnická součástka, jež je hojně využívána v automatizaci pro spínání a rozpínání elektrických obvodů. Relé bylo původně využíváno na dnes již nefunkčních telegrafních linkách jako zesilovač. Postupem času bylo relé jako součástka z velké části nahrazováno elektronickým tranzistorem. Díky svým výhodným vlastnostem je ale stále využíváno v některých moderních elektronických obvodech a aplikacích. Tou největší výhodou relé je velmi malý odpor na jeho výstupu. Díky tomu může být relé spínána velmi velká zátěž, aniž by došlo k přehřívání samotného relé či bylo sníženo výstupní napětí (Frajdl, 2021).

Elektromagnetické relé je složeno z elektromagnetické cívky, která je navinuta na jádro z magneticky měkké oceli. V blízkosti této cívky se nachází pohyblivá kotva, která je rovněž vyrobena z magneticky měkkého materiálu. Kotva se pomocí pružiny dotýká pohyblivého kontaktu, ke kterému je připojený obvod, jenž je spínán pomocí relé. Jakmile je na elektromagnetickou cívku přivedeno elektrické napětí, začne cívkou procházet elektrický proud. Ten vytvoří magnetické pole a dojte k přitažení kotvy k jádru cívky, čímž dojde k sepnutí či rozepnutí pohyblivých kontaktů (Frajdl, 2021).

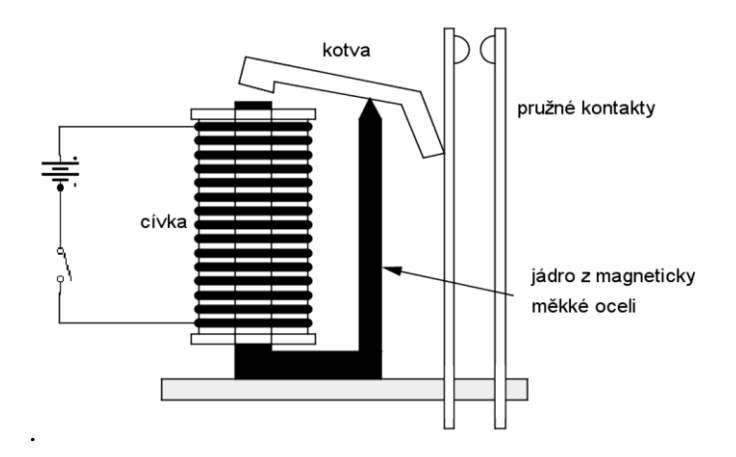

Obrázek 25 – Princip elektromagnetického relé

# **13 SESTAVENÍ MODELU**

## **13.1 Stavba modelu haly**

Jako materiál pro sestavení konstrukce, jenž slouží jako výrobní hala, byl použit systém hliníkové stavebnice Kombi. Bylo tak rozhodnuto pro jeho snadné sestavení. Důležité je zmínit i samotný profil těchto hliníkových stojek, kdy její drážky slouží jednak jako pojízdné dráhy jeřábového mostu nebo jsou také použity pro upevnění a usazení dalších komponentů modelu. Samotná kombi stojka má profil 30x30, kdy jsou přímo v ose jednotlivých stran umístěné již zmíněné drážky.

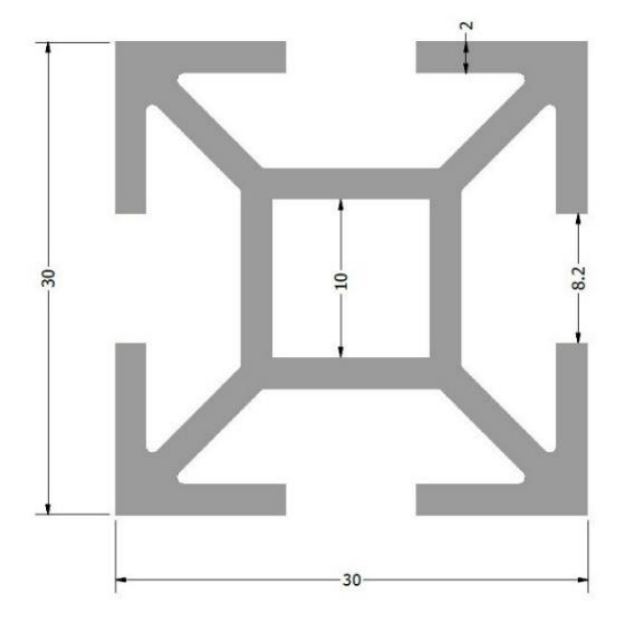

Obrázek 26 – Profil hliníkové kombi stojky (ehlinik.cz, nedatováno)

Samotný model haly má rozměry 400x300x250 a je sestaven z celkem 8 kombi stojek. Příčníky jeřábového mostu jsou tvořeny kombi stojkami s délkou 300 mm. Ty jsou mezi sebou spojeny mostovými podélníky o délce 340 mm. Pro spojení této horní části konstrukce jsou použity spojovací prvky stavebnice kombi. V tomto případě rohovník a kombi kameny. Kombi kameny jsou umístěné v drážkách na krajích jednotlivých stojek a pomocí imbusových šroubů jsou spojeny s rohovníkem. Díky tomu tak dochází i ke spojení stojek, které představují jeřábový most.

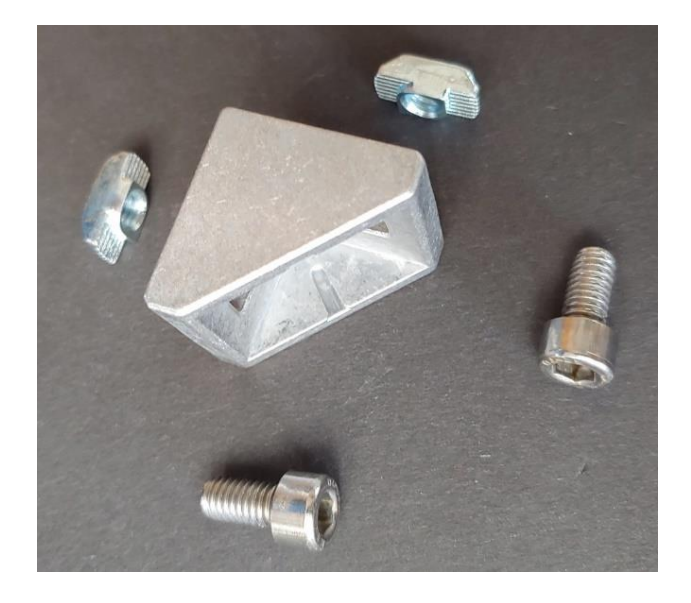

Obrázek 27 – Rohovník, kombi kameny a spojovací šrouby (ehlinik.cz, nedatováno)

Ke spodní straně vrchní konstrukce jsou připevněny 4 stojky s délkou 220 mm. Ty slouží jako nohy konstrukce, na kterých je umístěn již zmíněný jeřábový most.

Nohy jsou s jeřábovým mostem spojeny pomocí spojovacího zámku. Ten je zasunut do hliníkové nohy a pomocí jeho otočné klapky je noha připevněna k mostové části.

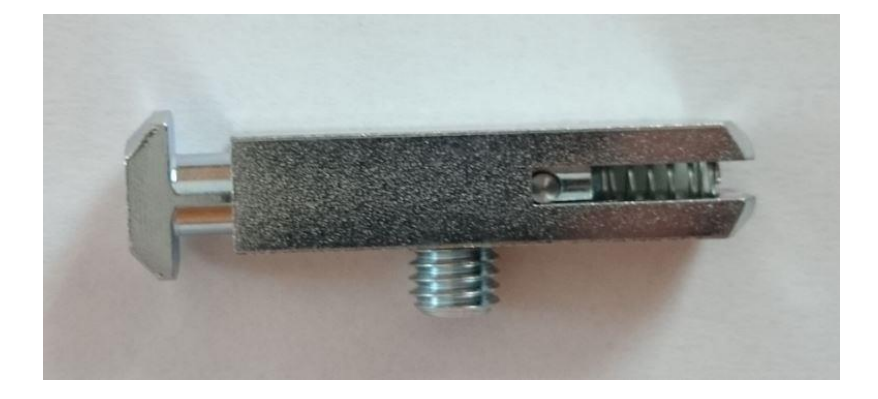

Obrázek 28 – Spojovací zámek s klapkou (ehlinik.cz)

# **13.2 Sestavení pojezdu jeřábového mostu**

## **13.2.1 Původní princip pojezdu**

Původně byl jako systém pro pojezd jeřábového mostu zvolen princip otáčivé závitové tyče uložené v drážkách příčníků, jenž představují jeřábové dráhy. V původní verzi pojezdu měla být každá tyč poháněna samostatným stejnosměrným motorem, které by byly navzájem synchronizovány a rychlost otáčení obou závitových tyčí by tak byla stejná. Od tohoto způsobu bylo nakonec upuštěno z důvodu větší obtížnosti programové synchronizace obou motorů.

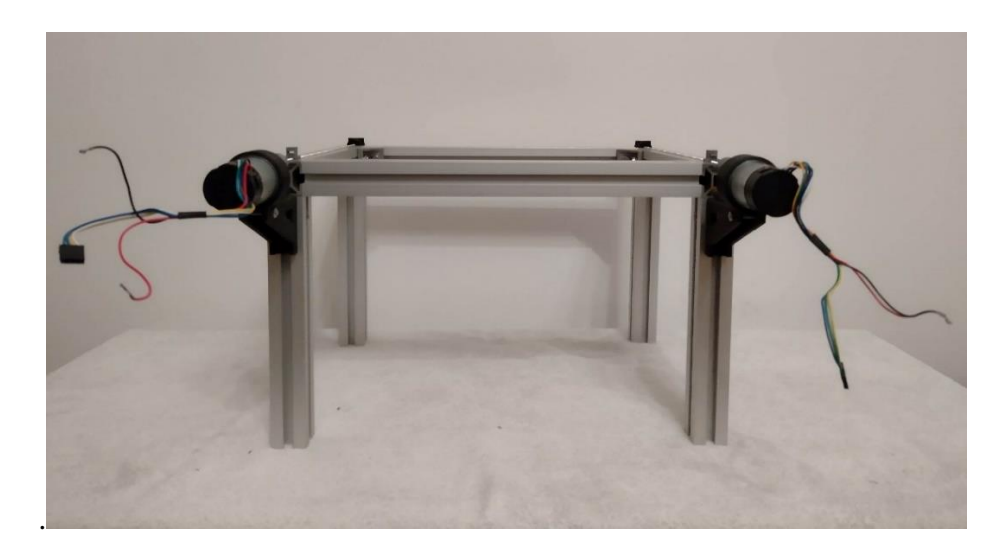

Obrázek 29 – Původní jeřábový most

## **13.2.2 Nový princip pojezdu**

Pro pojezd jeřábového mostu byl nakonec použit princip, kdy je jeřábový most poháněn jedním motorem, který je umístěn na své původní jeřábové dráze a s vedlejší dráhou je pak propojen a synchronizován pomocí uzavřeného časovacího řemene. Tento nově zvolený princip pojezdu jeřábového mostu měl za následek, že návrhy některých komponentů musely být přepracovány.

#### **13.2.3 Pojezdová kola mostového jeřábu**

Původně měla být pojezdová kola uchycena v jeřábových drahách. Ve své ose mají otvor, kterým prochází závitová tyč. Kvůli rozměrům drážek v kombi spojkách mají jeřábová kola specifický tvar.

V původním návrhu mělo být v každé jeřábové dráze jedno pojezdové kolo a na jejich horní plošku měl být usazen jeřábový nosník. Při zkoušce se ale toto provedení ukázalo jako příliš nestabilní, a tak musel být návrh a princip pojezdového kola přepracován.

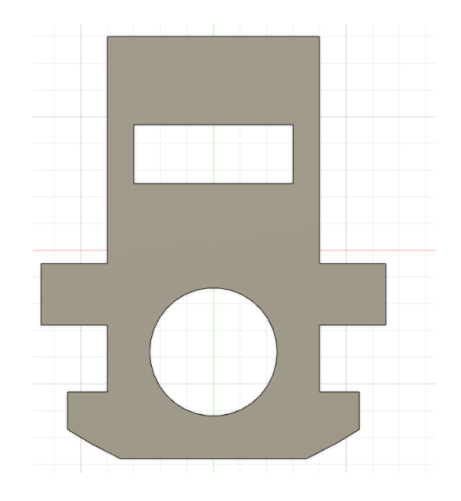

Obrázek 30 – Návrh původního pojezdového kola

V konečném návrhu pojezdových kol je zachována myšlenka uložení závitové tyče v osové díře horní části součástky. Součástka je ale složena z nižší usazovací plošky a vyšší podpěrné plošky, jež zároveň slouží i pro pevnější připojení jeřábového nosníku. Další změnou je tak i konečný způsob přichycení jeřábového nosníku k pojezdovým kolům. Na každé jeřábové dráze se nachází dvě tyto dvě proti sobě otočená pojezdová kola vzdálená od sebe vzdáleností, jež se shoduje se šířkou nosníku. Nosník je pak vložený mezi kola tak, že z každé strany leží na usazovací plošce kola a opírá se o plošku podpěrnou. Podpěrná ploška má ve své ose vytištěnou díru pro imbusový šroub, kterým je za pomocí kombi kamene umístěného v jeřábové drážce provedeno sešroubovaní pojezdových kol a jeřábového nosníku.

Jeřábová kola jsou, stejně jako většina komponentů modelu navržena v softwaru fusion 360 a vytištěna pomocí 3D tisku. Celkové rozměry pojezdových kol a dalších komponentů jsou zaznamenány v přiložené technické dokumentaci.

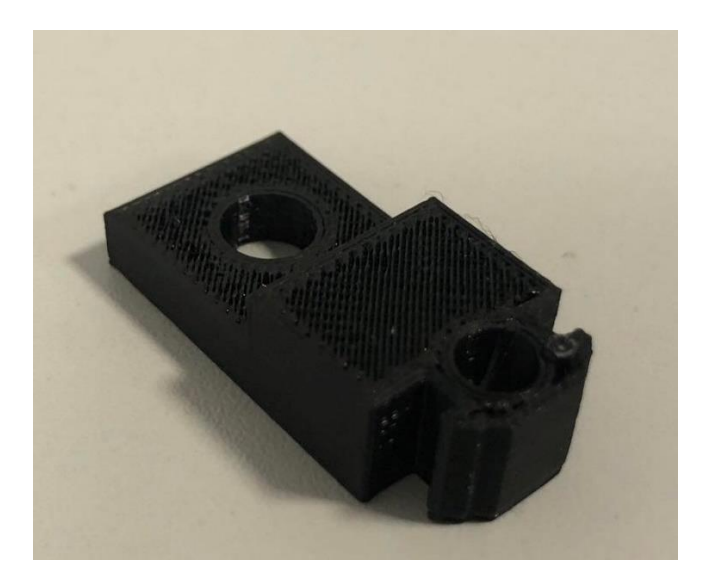

Obrázek 31 – Nové provedení pojezdového kola

# **13.2.4 Mezikusy pro pohon jeřábového mostu**

Mezikus byl dalším komponentem, jenž byl z důvodu měnění principu pojezdu upraven. Původně měl být tento mezikus použit pro spojení závitových tyčí s hřídelí motoru na obou příčnících jeřábového mostu.

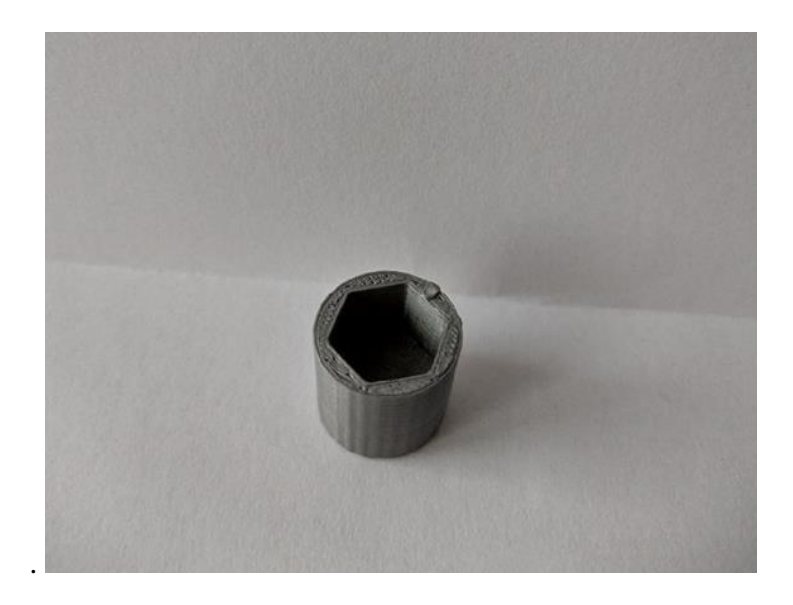

Obrázek 32 – Původní mezikus jeřábového mostu pro spojení tyče s hřídelí motoru

Po změně principu pojezdu byl ale jeden tento díl nahrazen jiným a upraveným typem mezikusu. Díky provedeným úpravám obou mezikusů se docílilo toho, že bylo možné na tyto komponenty navinout časovací řemen a docílit tak již zmíněného principu řetězového převodu.

Kromě již zmíněných úprav kvůli časovacímu řemeni zůstali, ale vzhled a funkce obou mezikusů prakticky stejné. Součástka má na své jedné straně vytištěný šestihran pro uložení hřídele elektrického pohonu, na druhé straně mezikusu je pak v ose umístěná díra sloužící pro našroubování závitové tyče do mezikusu. Z důvodu vlastností materiálu, ze kterého jsou mezikusy vytisknuté, mají jejich díry menší rozměr, než je průměr do nich zašroubovaných závitových tyčí. Tyč si tak sama při zašroubovaní do mezikusu vytvoří vnitřní závit. Aby během doby, co je model spuštěný nedošlo k nežádoucímu proražení tohoto dílu závitovou tyčí tak že by tyč svým otáčením prorazila celý díl, je těsně u konců těchto komponentů, jenž jsou spojené se závitovou tyčí našroubované bezpečnostní matky.

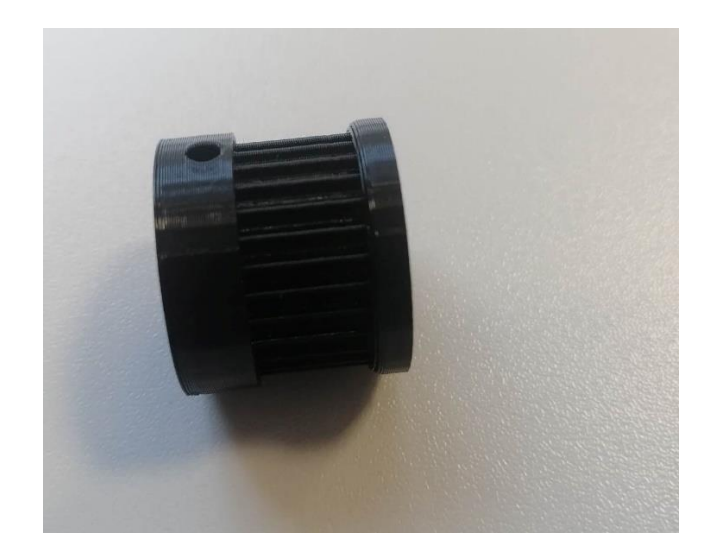

Obrázek 33 – Upravený mezikus pro provedení řemenového převodu.

Z předchozího odstavce tedy vyplývá, že oba mezikusy, tedy díl pro hnací stranu s motorem a díl pro hnanou stranu jsou totožné. Liší se tedy pouze způsobem namontovaní k modelu, kdy je mezikus pro hnací část mostu spojen pomocí adaptéru hřídele s elektromotorem a za mezikusem pro část hnanou je umístěný držák závitové tyče pro stranu hnanou.

#### **13.2.5 Adaptér hřídele**

Pro spojení hřídele s mezikusem je využívaný adapter hřídele. Jedná se o prodlouženou matku, která se nasune na původní kulaté hřídele motorů mostového jeřábu. Adapter je k původní motorové hřídeli připevněn pomocí dvou imbusových stavěcích šroubů, takzvaných červíků. Ty jsou zašroubovány do připravených otvorů s vyřezaným závitem.

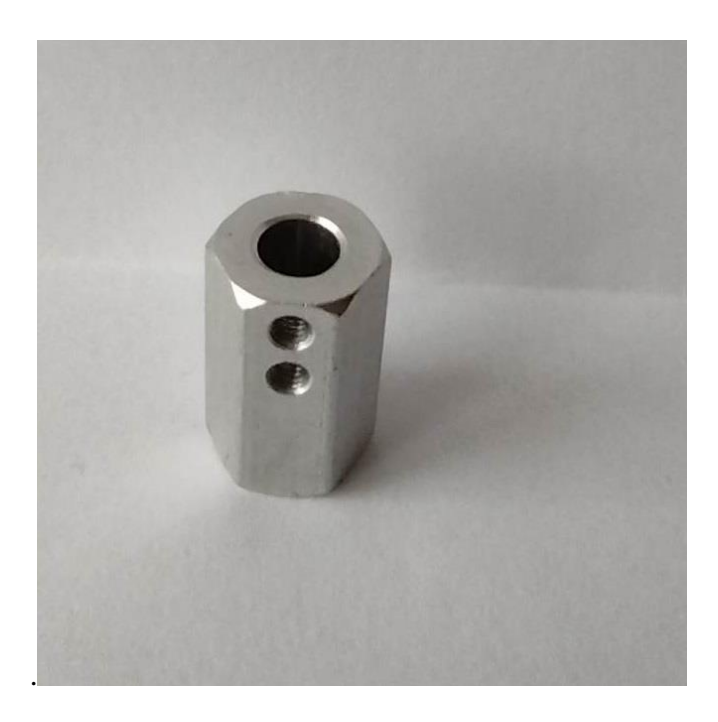

Obrázek 34 – Adaptér hřídele

#### **13.2.6 Držák motoru jeřábového mostu**

Držák motoru je využit pro uchycení motoru ke konstrukci modelu. Samotný držák je kruhová objímka umístěna na své podstavě. Ta byla původně pouze profilu U, ale z důvodu poměrně velké robustnosti motorů je podstava držáku ještě vyztužena podpěrnými žebry. V ose podstavy je pak umístěna díra pro imbusový šroub, který za pomoci již zmíněného kombi kamene slouží k připevnění držáku ke konstrukci modelu. Dalším uchycovacím prvkem je ještě rovněž v ose podstavy vytištěný takzvaný upevňovací špalíček, který je vsunut do drážky nohy konstrukce modelu.

Po původním vyzkoušení vyšlo najevo, že objímku je zapotřebí více stáhnout, aby se motor nemohl v držáku samovolně pohybovat. Toto stažení bylo provedeno pomocí šroubu, kterým je objímka držáku utažena.

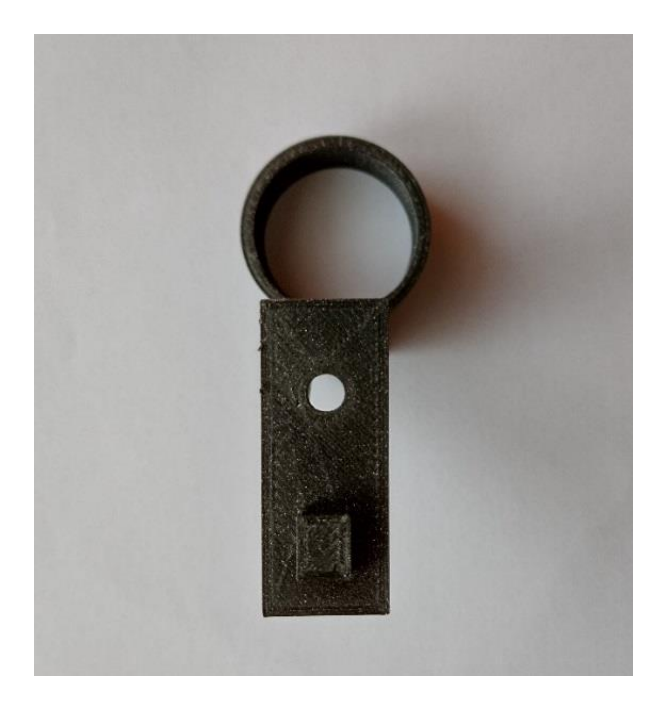

Obrázek 35 – Držák motoru mostového jeřábu pohled shora

## **13.2.7 Držák pro poháněnou stranu jeřábového mostu**

Držák slouží pro uchycení závitové tyče v ose v jeřábové dráhy, hnané strany jeřábového mostu. Podobně jako v případě držáku pro motor mostu se jeho podstava skládá z profilu U s tím rozdílem, že podstava držáku pro poháněnou stranu je delší. Stejný je pak způsob připevnění držáku ke konstrukci modelu, kdy je držák připevněn za pomocí kombi kamene a v ose podstavy natištěného špalíčku. Na horní straně podstavy je umístěný kvádr, v jehož ose je vytištěná šestihranná díra, do které je uložená provrtaná matice.

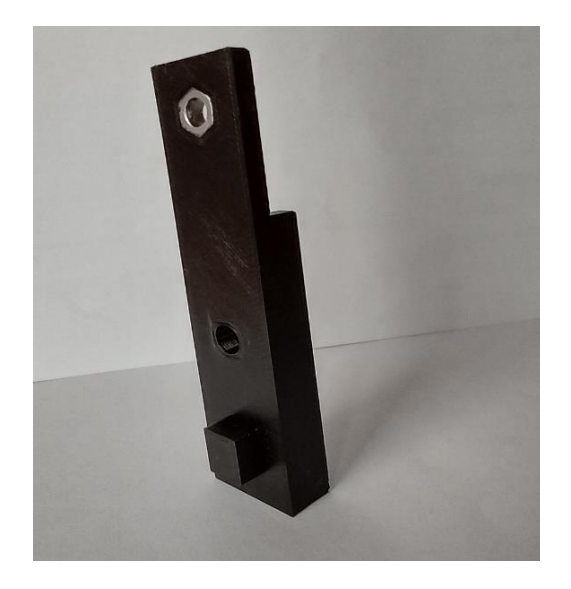

Obrázek 36 – Držák závitové tyče pro hnanou stranu.

## **13.2.8 Držák závitových tyčí jeřábového mostu protilehlých stran**

Tento komponent je umístěn na opačných koncích hnací a hnané strany pojezdu jeřábového mostu. Jeho postava se opět skládá z U profilu, která je ale u tohoto držáku ze všech tří nejkratší. Způsob uchycení ke konstrukci je pak rovněž totožný s ostatními již zmíněnými jeřáby použitými na pojezd jeřábového mostu. Kvádr, jenž je opět vytištěný na postavě je zde tentokrát ale umístěný na zadním konci podstavy a po větší pevnost samotného držáku je zde opatřen žebrovými podpěrami. V ose kvádru je opět vytisknutý šestihran, do kterého je nalisovaná provrtaná matice.

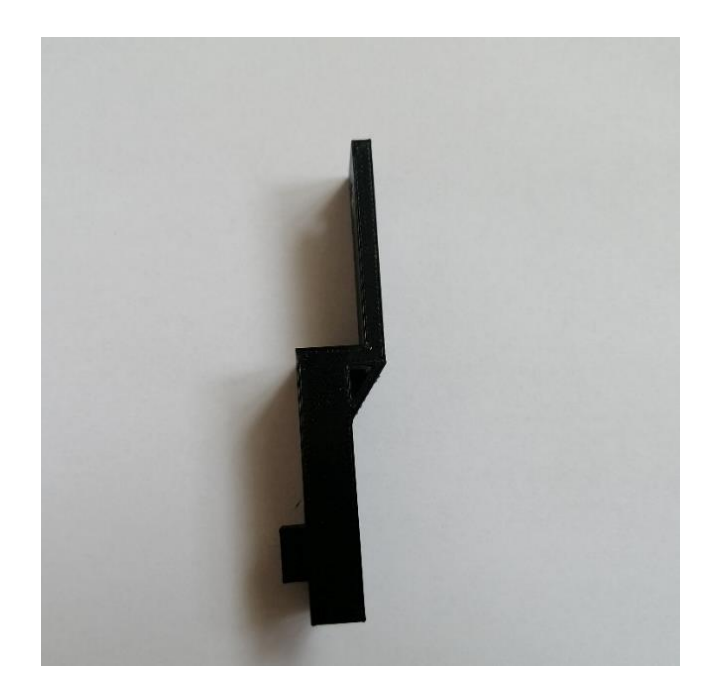

Obrázek 37 – Držák tyče na protějších stranách jeřábového mostu.

## **13.2.9 Váleček**

Komponent váleček slouží jako opatření proti samočinnému osovému pohybu neboli k tomu, aby závitová tyč pří svém otáčení nevyjížděla z jeřábové dráhy. V ose vytisknutého válečku jsou umístněné díry s vyříznutým závitem pro uložení závitové tyče a závitem pro našroubování imbusových stavěcích šroubu. Ty jsou využity k zachycení závitové tyče uložené v ose válečku.

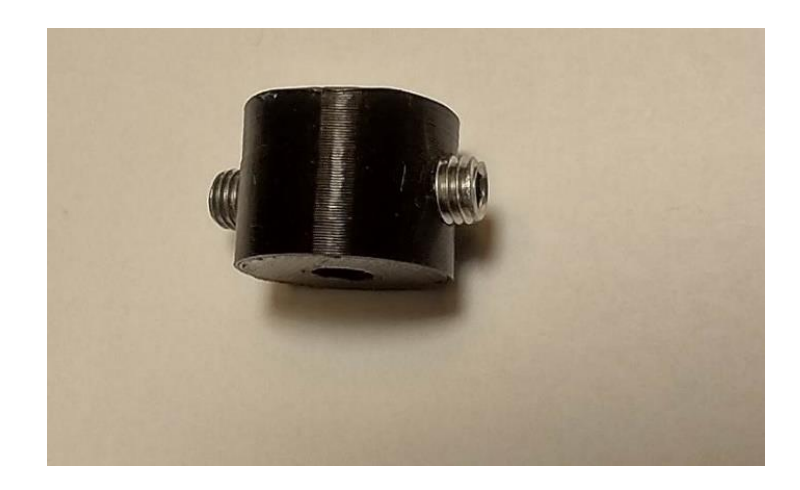

Obrázek 38 – Váleček

Samotný váleček pak funguje na principu takzvané kontramatky, kdy se matice zabraňují osovému pohybu tím, že se navzájem otáčejí proti sobě. Válečky jsou umístěné na konci jeřábové dráhy, kde se nachází držáky pro závitovou tyč protějších stran jeřábového mostu. První valeček je umístěný mezi koncem mostového příčníku a kvádrem, jenž je vytištěn na podstavě držáku, druhý váleček se pak nachází těsně za držákem.

#### **13.3 Sestavení pojezdu pro jeřábovou kočku**

#### **13.3.1 Princip pojezdu jeřábové kočky**

Princip tohoto pojezdu je velice podobný principu pojezdu jeřábového mostu s tím rozdílem, že závitová tyč je zde umístěná ve spodní drážce jeřábové nosníku. Toto umístění tyče mělo za následek větší komplikace při návrhu jednotlivých komponentů, protože prostor mezi osou spodní drážky jeřábového nosníku a konstrukcí jeřábového mostu jeřábového mostu je velice omezený. Dále muselo být v návrhu počítáno s tím, že jeřábový nosník, v jehož drážce je umístěný pojezd jeřábové kočky je pohybující se část celého modelu, tudíž se komponenty pojezdu kočky musí pohybovat společně s jeřábovým nosníkem.

#### **13.3.2 Držák motoru jeřábové kočky**

Držák je uzpůsobený k tomu, aby mohl být umístěn do horní drážky jeřábového nosníku, tudíž se při pohybu jeřábového nosníku společně s ním pohybuje. Držák je v drážce připevněn, stejně jako většina komponentů pomocí šroubu, kombi kamene a vytištěného špalíčku. Stejně jako u držáku motoru mostu, se i tento držák skládá z objímky, do které je uložen motor a upevňovací podstavy která má ale v tomto případě profil L. Stejně jako u držáku motoru pro jeřábový most je pomocí šroubu provedeno stažení objímky pro pevnější usazení motoru, jímž je poháněn pojezd jeřábové kočky.

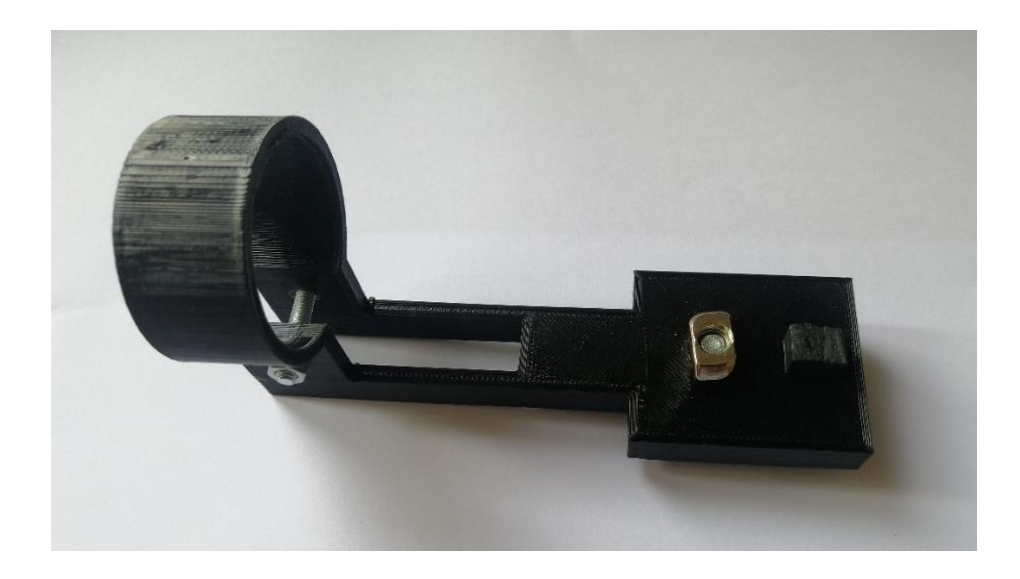

Obrázek 39 – Držák motoru pro pohon jeřábové kočky*.*

Hřídel motoru je se závitovou tyčí spojena pomocí mezikusu, jenž je totožný s mezikusy pro pojezd jeřábového mostu. Od nich se liší pouze svým menším průměrem v obvodu.

### **13.3.3 Držák závitové tyče pro pojezd jeřábové kočky**

Stejně jako držáky závitové tyče jeřábového mostu, je tento držák využíván pro uchycení závitové tyče v ose pojezdu, v tomto případě pojezd pro jeřábovou kočku. Na rozdíl od nich je ale konstrukce držáku širší jak u podstavy, tak vytištěného kvádru a stejně jako u držáku motoru jeřábové kočky, je jeho konstrukce profilu L. Pro větší pevnost jsou na vnější straně držáku vytištěna po celém jeho profilu zpevňovací žebra.

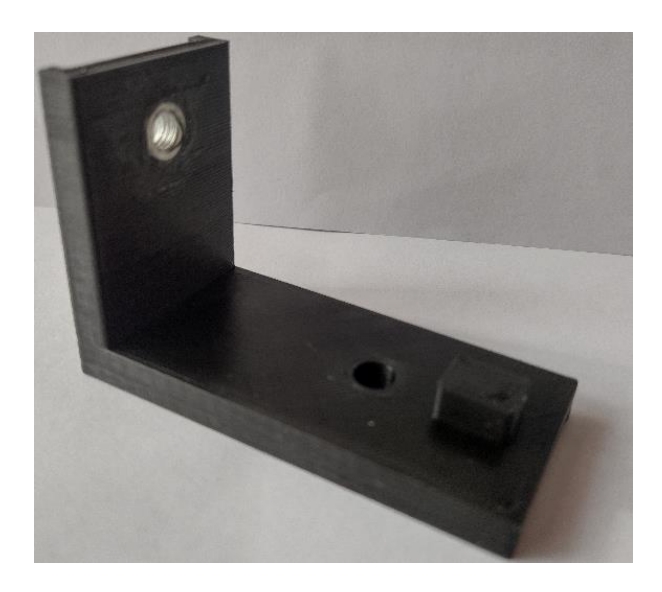

Obrázek 40 – Držák závitové tyče jeřábové kočky

Tento držák tyče se připojuje stejně jako držák motoru, do horní drážky jeřábového nosníku pomocí čepu a kombi kamene. K uložení závitové tyče dochází opět díky nalisované matici v šestihranu, jenž se opět vytištěn v ose držáku.

Stejně jako u pojezdu pro jeřábový most, jsou i tady kromě držáku umístěna i další zařízení proti samočinnému pohybu závitové tyče. Místo válečků, jako v případě mostu, je využito zapojení dvou proti sobě utažených kontramatek. Podobně, jako u válečků je jedno zapojení kontramatek namontované před držákem a druhé zapojení kontramatky za držákem. Mezi zapojením kontramatek a držákem jsou navíc umístěny podložky.

## **13.4 Jeřábová kočka**

#### **13.4.1 Zdvihové zařízení**

Zdvihové zařízení jeřábu se skládá z malého stejnosměrného motorku, jenž má svou hřídelku uloženou do šnekového převodu. Mezi převodovými koly je pak umístěna silonová cívka, která je využívána jako buben navijáku, na kterém je umístěno navíjecí lano s hákem.

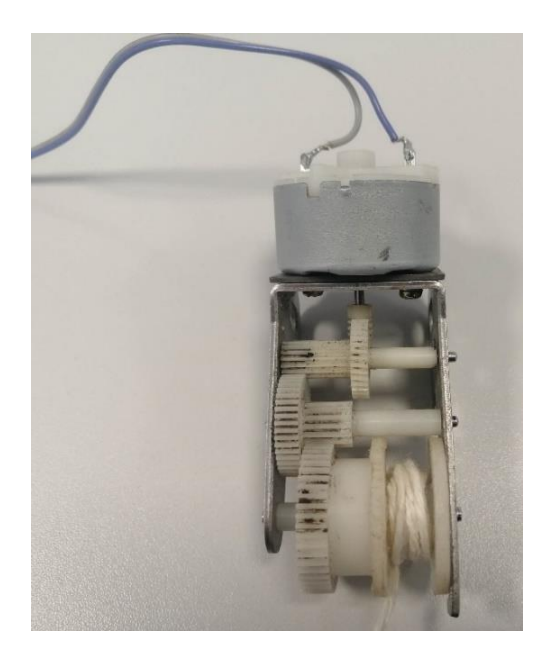

Obrázek 41 – Zdvihací zařízení

## **13.4.2 Uchycovací podkovy**

Tyto komponenty tvoří společně se zdvihacím zařízením onu jeřábovou kočku. Funkce podkov spočívá v uchycení této jeřábové kočky do určené jeřábové dráhy a umožnují tak samotný pohyb kočky po jeřábovém mostě.

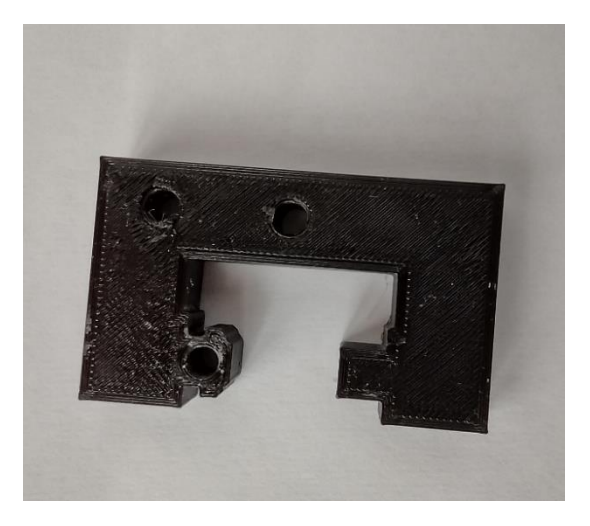

Obrázek 42 – Uchycovací podkova

Podkova je k jeřábovému nosníku upevněna pomocí horní drážky, a drážky dolní, kde se nachází již zmíněná závitová tyč pro pojezd kočky. Pro uchycení podkovy ke spodní

drážce je na jednom konci podkovy vytištěná hlava podobná té, jenž se na nachází na pojezdových kolech. V ose této hlavy se pak nachází vytištěná díra, jež stejně jako v případě pojezdového kola slouží k uložení a pohybu komponentu po závitové tyči. Uchycení podkovy k horní drážce je provedeno díky čepu, jenž je vytištěn na druhém konci podkovy. Dále jsou na podkově vytištěny díry, pomocí kterých dojde k sešroubovaní uchycovacích podkov se zdvihacím zařízením, čímž se sestaví jeřábová kočka.

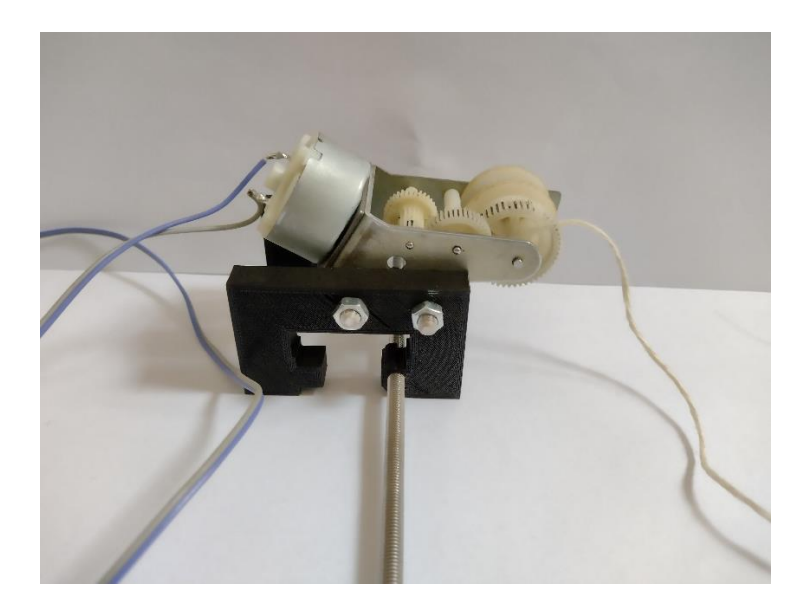

Obrázek 43 – Dokončená jeřábová kočka

## **13.4.3 Háček**

Jako poslední komponenta z celé mechanické části byl vytvořen háček, který byl poté navázán na provázek, jenž je navinutý na cívce zdvihacího zařízení a představuje jeřábové lano.

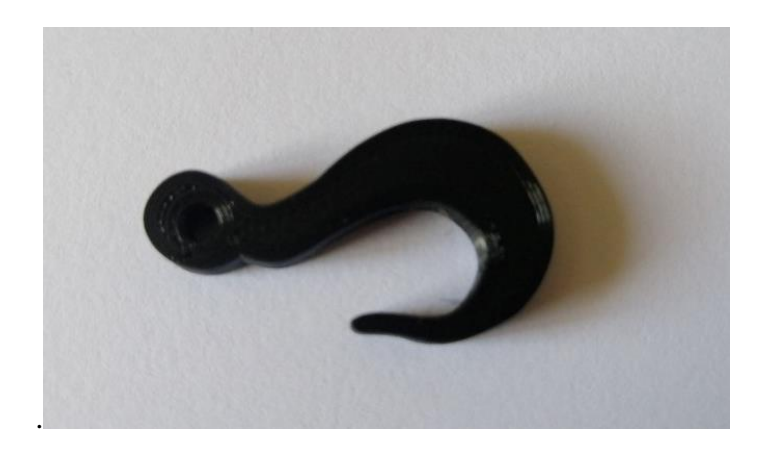

Obrázek 44 – Háček pro zdvihací zařízení

# **14 ELEKTRO VÝZBROJ MODELU**

### **14.1 Pohon pro pojezd mostu a jeřábové kočky.**

Pro pohon pojezdu mostu a jeřábové kočky je využit stejnosměrný kartáčový motor Pololu na 12 V stejnosměrného napětí. Motor je osazen převodovkou a integrovaným inkrementálním enkodérem, který je umístěn na hřídelí motoru. Právě enkodér je v tomto projektu použit jako senzor polohy kdy do řídící jednotky vysílá údaje o počtu otáček hřídele motoru a mikrokontroler podle nich vyhodnocuje, zda se má motor stále otáčet nebo svůj pohyb přerušit.

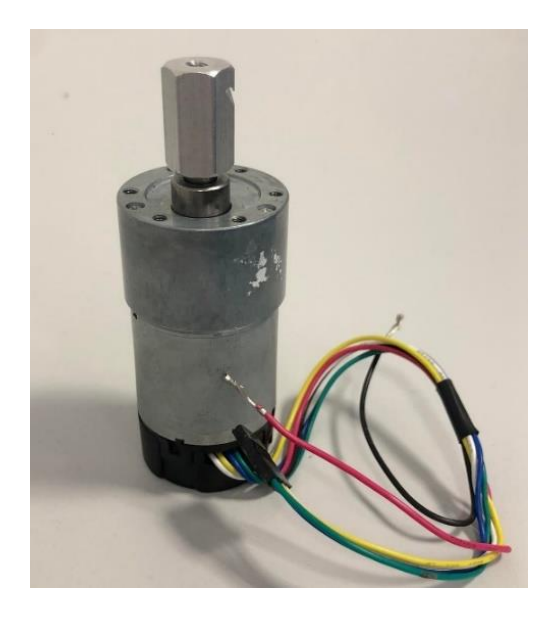

Obrázek 45 – Pohon pro pojezd mostu a jeřábové kočky

#### **14.1.1 Zapojení enkodérů v aplikaci**

Pohony bylo nutno zapojit tak, aby bylo v tomto projektu možné s nimi pracovat právě za pomocí na nich umístěných inkrementálních enkodérech. Motory jsou zapojené do spínacích H můstků. Samotné kabely enkodérů jsou pak přivedeny na vstupní piny a napájecí piny řídicí jednotky. Při zapojování enkodérů na vstupní piny je třeba dbát na to, aby vstupními piny, do kterých jsou signály enkodéru přiváděny, bylo podporováno externí přerušení.

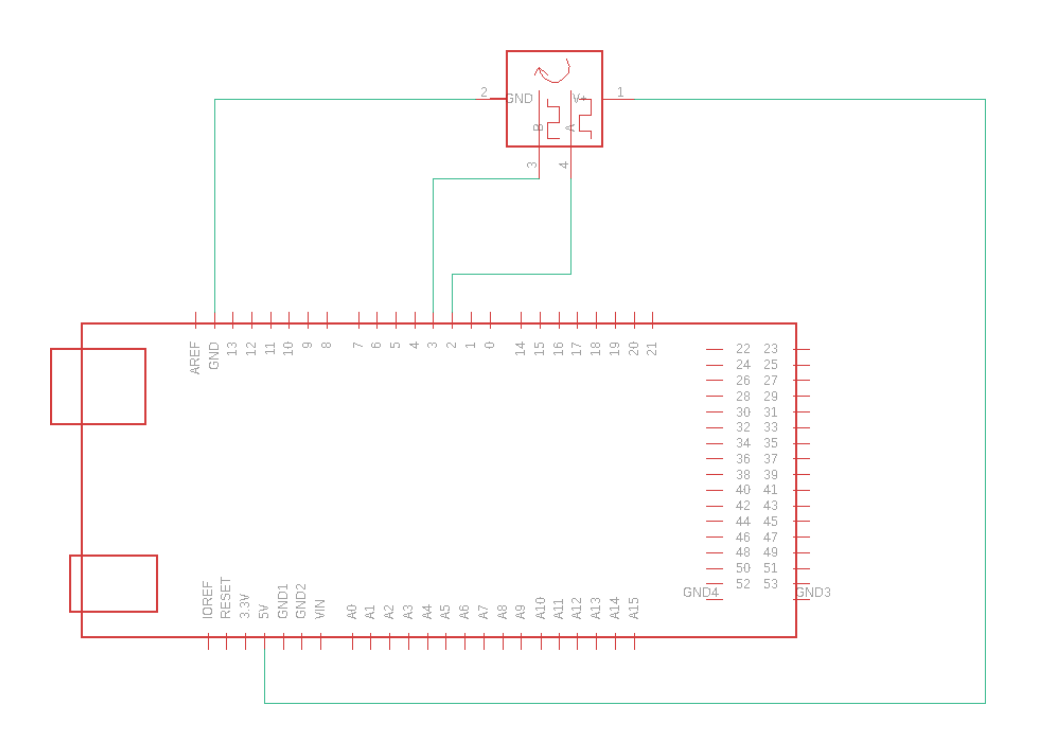

Obrázek 46 – Příklad zapojeni Enkodéru do Arduina Mega

## **14.2 Pohon zdvihacího zařízení**

Pro pohon zdvihacího zařízení je použit nízkonapěťový stejnosměrný kartáčový motor PEL00884. Tento motůrek byl do aplikace vybrán proto, že jeho rozměry odpovídaly rozměrům vhodným pro umístění do navijákového mechanismu. Motorek je určen primárně pro napájecí napětí 6V DC. Při testování navíjení motorku ale bylo zjištěno že ideální rychlosti pro navíjení lana dosahuje při napětí vyšším, než je zde uvedených 6V. Proto je pohon zdvihacího zařízení napájen stejně jako ostatní pohony v aplikace napětím 12V, které pomocí programu sníženo na menší hodnotu.

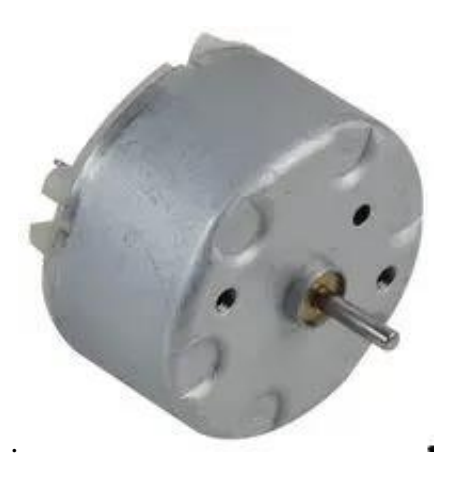

Obrázek 47 – Pohon použitý pro zdvihací zařízeni

Původně měl být zdvih jeřábu poháněn větším stejnosměrným motorkem HMR32, pro který na byl i sestrojen výše zmíněný šnekový převod s navijákem. Při jednom z pokusů, ale došlo k jeho poruše, a tak nahrazen již zmíněným motorkem PEL00884.

# **14.3 Spínací H-můstky pro řízení stejnosměrných motorů**

K tomu, aby bylo možné řízení motoru pomocí softwarového řešení, jsou využity spínací H-můstky VHN 5019, tyto můstky jsou v aplikaci tři a do každého z nich je zapojený jeden stejnosměrný motor. Zapojení motorů do H-můstku je realizováno tak, že do silové časti části můstku jsou přivedeny vstupy motoru a napájení silové částí elektrického obvodu. Z výstupů pro ovládací logickou část pak jsou příslušné signály vyvedeny na vstupy řídícího mikrokontroleru.

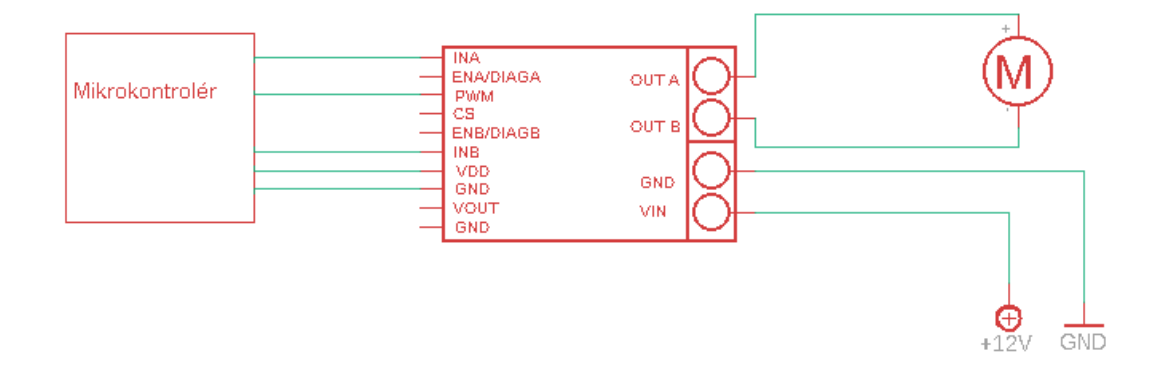

Obrázek 48 – Zapojeni motoru s H-můstkem a mikrokontrolerem

V případě této aplikace je z ovládacích pinů H-můstku konkrétně pracováno s piny INA a INB, které předávají připojenému motoru příkaz o směru jeho otáčení a pinem PWM, jenž je využíván k ovládání rychlosti motoru pomocí PWM modulace. Z tohoto důvodu bylo nutné všechny signály z ovládací části můstku přivést na ty piny řídícího mikrokontroleru, kterými je PWM modulace podporována. Napájecí piny VDD a GND jsou pak využity k napájení spínacího můstku mikrokontrolerem

# **14.4 Řídící jednotka**

Jak už bylo popsáno výše je pro tuto aplikaci jako řídící jednotka využita deska Iduino Mega 2560, tedy precizní klon originální desky Arduino Mega 2560. Důvody pro jeho využití jsou již výše popsané výhody těchto desek Mega 2560, jako je především velký počet pinů což je důležité především u pinů, jenž podporují PWM modulaci a externí přerušení.

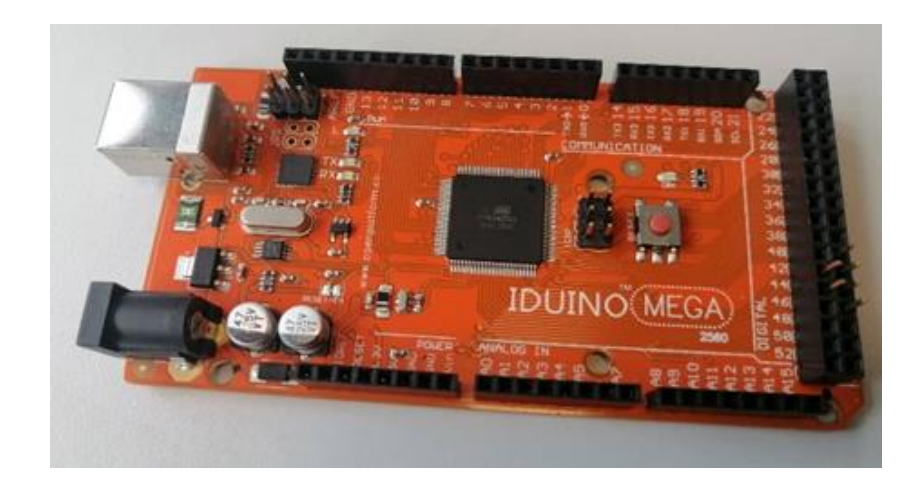

Obrázek 49 – Řídící jednotka aplikace

Jako s řídící jednotkou bylo původně počítáno s precizním klonem Arduina Uno. Při analýze projektu bylo ale zjištěno, je že by tato deska nestačila kvůli malému počtu svých pinů.

## **14.5 Lineární potenciometr**

Lineární potenciometr je zde využíván k zadání pozice na dráze pro pojezd jeřábového mostu a kočky, pokud se modelem jeřábu pracuje v automatickém režimu. Potenciometry jsou připojené do napájení a analogového vstupu řídící jednotky.

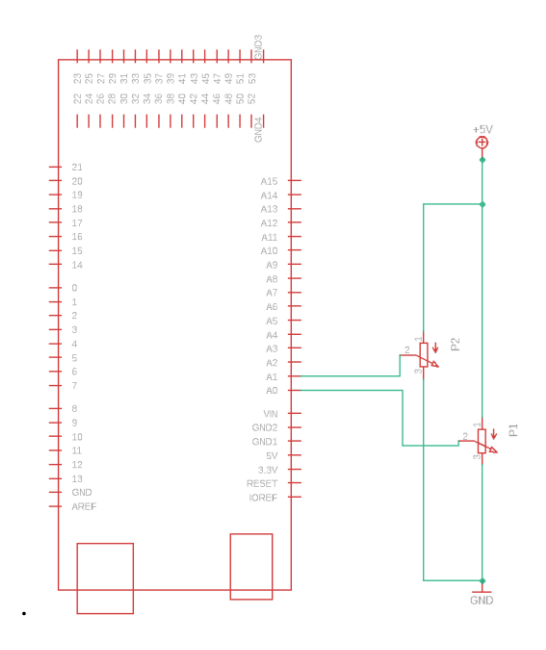

Obrázek 50 – Připojení lineárních potenciometrů do Řídící jednotky

# **14.6 Páčkový přepínač**

Páčkovým přepínač je využíván k přepínání mezi automatickým režimem a manuálním režimem ovládání modelu. Přepínač je připojen ke dvěma digitálním pinům a jednomu pinu GND.

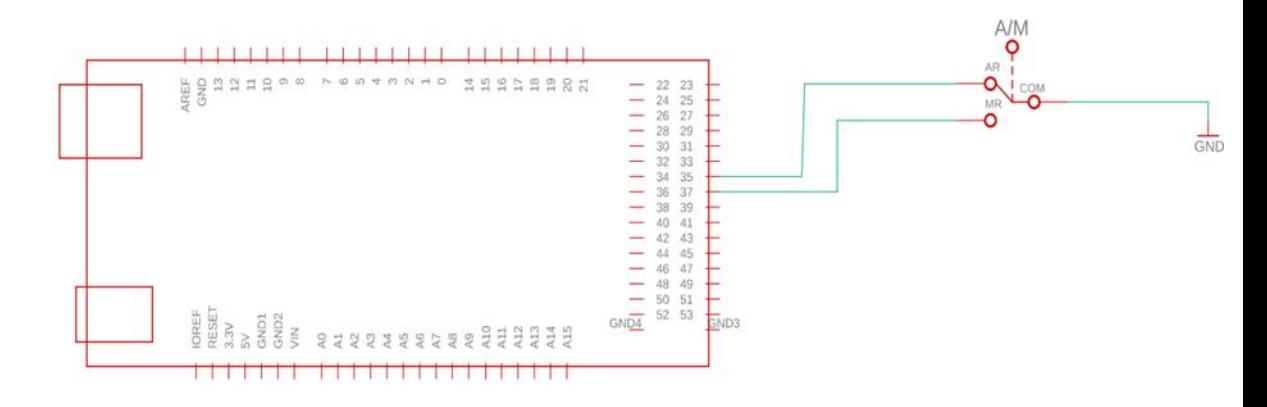

Obrázek 51-Zapojeni páčkového přepínače

# **14.7 Koncové spínače**

Koncové spínače jsou zde primárně využity k počáteční kalibraci pojezdu mostu a počáteční kalibraci pojezdu jeřábové kočky. Koncový spínač pro jeřábovou kočku je umístěn na držáku motoru právě pro jeřábovou kočku. Pro upevnění koncového spínače na dráhu pro

pojezd jeřábového mostu byla využita část nevyhovujícího držáku motoru pro jeřábovou kočku. Ta je opět za pomocí kamene a vylisovaného čepu umístěna do drážky hliníkové konstrukce. Na tento držák je pak pomocí lepicí pásky uložen koncový spínač. K rozepnutí koncového spínače mostu zde dochází kontaktem páky spínače s konstrukcí držáku pro závitovou tyč jeřábové kočky. Koncový spínač pojezdu kočky je pak rozpínán při kontaktu svojí páky s uchycovací podkovou zdvihového zařízení.

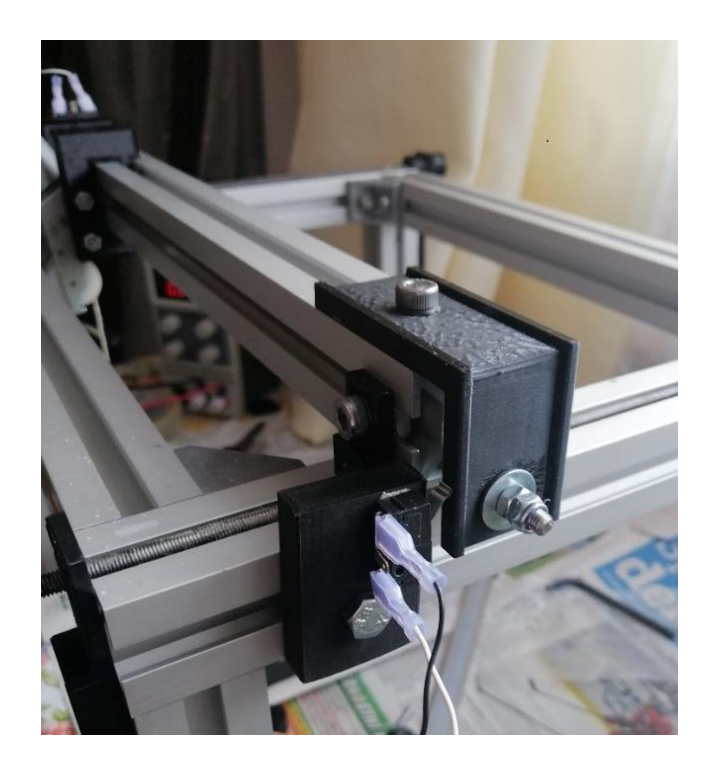

Obrázek 52 – Umístění koncového spínače na jeřábové dráze mostu

## **14.8 Napájecí zdroj**

Pro napájení elektrického obvodu je využit spínaný zdroj TXL 0350512D. Pro jeho použití rozhodl zejména fakt, že z něho lze náraz odebírat dvě výstupní napětí, a to 12 V DC pro napájení silové části obvodu a 5 V DC pro napájení ovládací části.

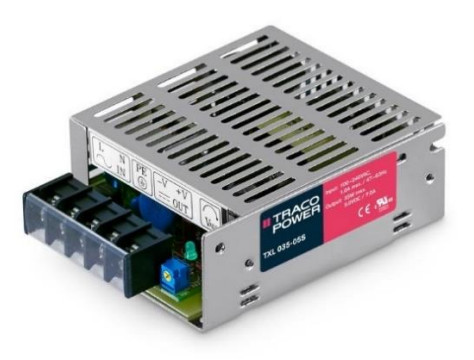

Obrázek 53 – Spínaný zdroj TXL 0350512D použitý k napájení modelu

## **14.9 Displej**

Pro zobrazení výstupních hodnot je v aplikaci použit typ LCD displeje využívající převodník pro připojení k I2C sběrnici. Tento typ displeje byl zvolen především pro jeho jednodušší způsob připojení k řídící jednotce programu, které je provedeno za pomocí 4 vodičů. U klasických typů LCD displeje je pro připojení k řídící jednotce potřeba vodičů 10 a navíc je nutné, aby byl spolu s tímto klasickým displejem zapojen i potenciometr pro ovládání podsvícení displeje, jenž je u displejů, co využívají převodník přímo napájen na desce převodníku. Využitím displeje s převodníkem jsou tak ušetřeny jak vstupně výstupní piny řídící jednotky, tak i místo na řídícím panelu se součástkami, do kterého je LCD usazen.

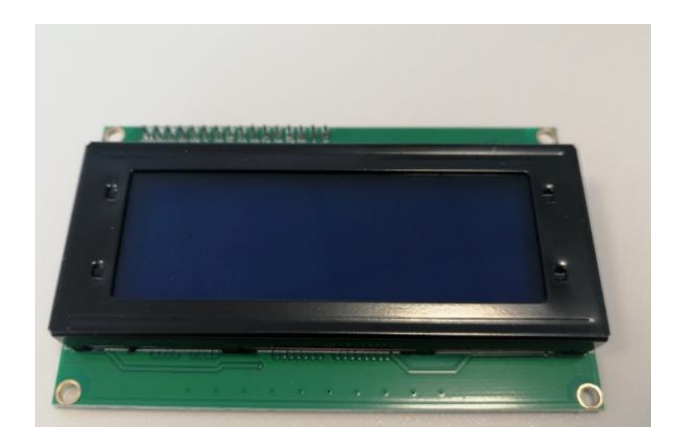

Obrázek 54 – LCD Displej s převodníkem

Jak už bylo zde napsáno zapojení tohoto typu displeje je provedeno 4 vodiči, kdy jsou vodiče jsou zapojeny do napájecích pinů odkud jsou napájeny řídící jednotkou, zbylé dva jsou pak zapojeny do SDA pinu, jenž je využit k přenosu dat a SCL pinem, který mezi řídící jednotkou Iduino a displejem přenáší hodinový signál.

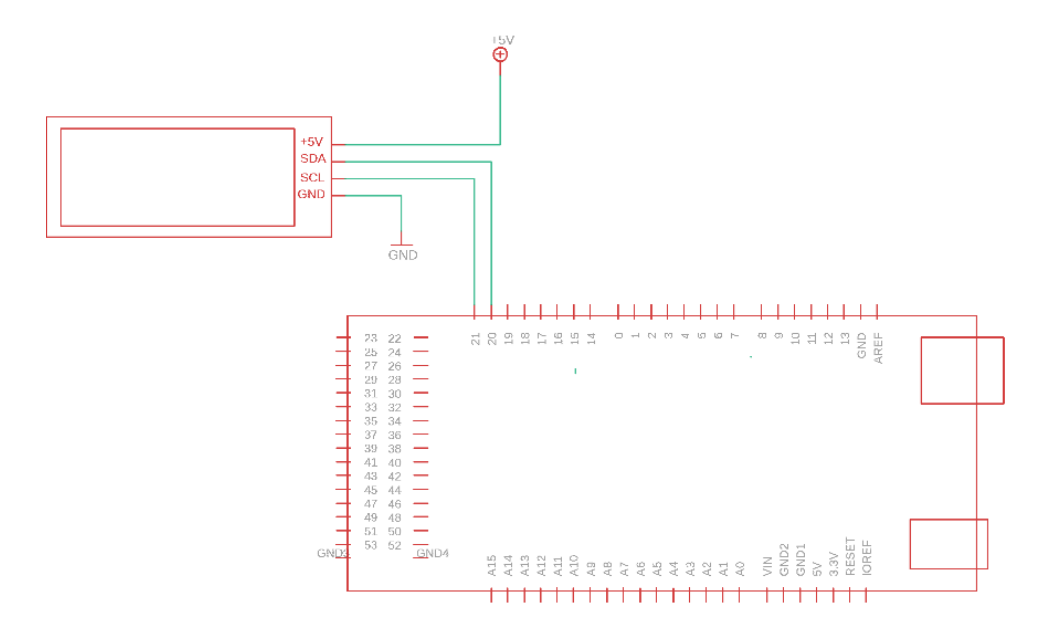

Obrázek 55 – Zapojení LCD displeje do řídící jednotky

## **14.10 Modul s relé**

Pro možnost odepnutí napájení od řídící jednotky je zde využíván modul obsahující relé SRD-05VDC-SL-C.

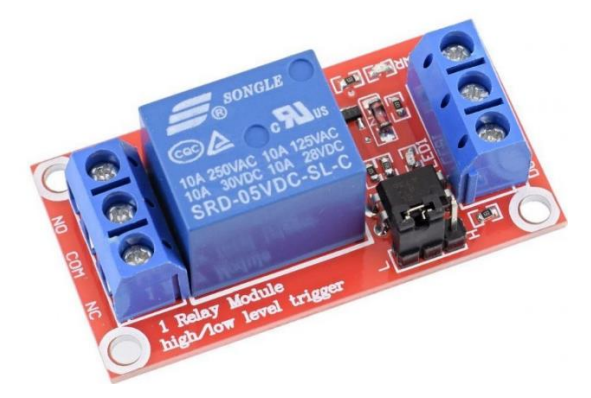

Obrázek 56 – Modul s relé

Modul je pak zapojen takto. Na svorku s označením DC+ je přivedeno 5V napětí z napájecího zdroje, ze kterého je rovněž přiveden GND signál do svorky DC-. Ze svorky DC+ je pak signál následně veden na vstup rozpínacího Stop tlačítka. Z výstupu tlačítka pak signál pokračuje na přiveden na svorku modulu IN1. Dále je přivedeno napětí na spínací kontakt modulu, ten je označen jako NO. Z jeho výstupní svorky COM je poté signál veden do napájecího pinu řídící jednotky. Na konec je z GND pinu řídící jednotky doveden signál na zem napájecího zdroje.

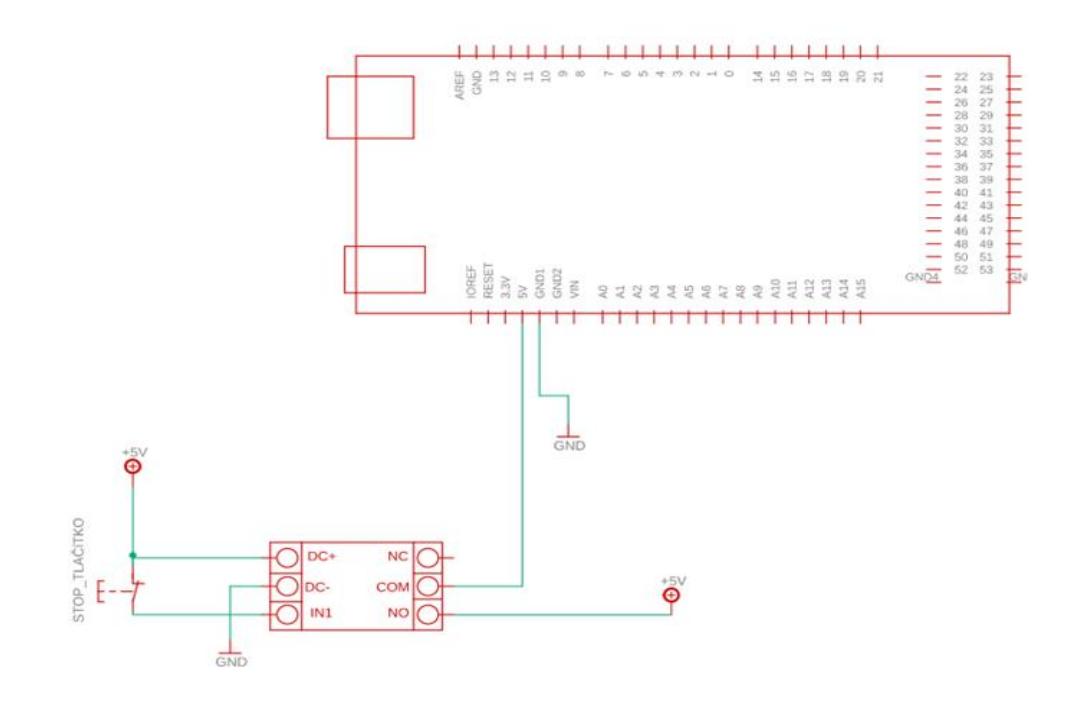

Obrázek 57 – Zapojeni modulu relé

### **14.11 Ovládací panel**

Ovládací panel, jak už název napovídá, slouží k ovládaní jednotlivých pojezdů a režimu jeřábu. Ovládací panel je vytisknut na 3D tiskárně. Během zapojení elektroinstalace byl následně osazen Central-stop tlačítkem, páčkovým přepínačem, lcd displejem a ovládacími prvky pro automatický a manuální režim, tedy lineárními potenciometry a tlačítky.

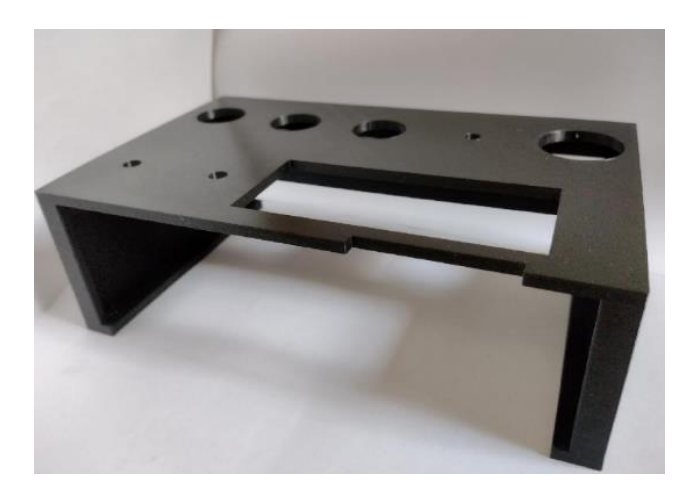

Obrázek 58 – Ovládací panel jeřábu

### **14.12 Montážní panel**

Ovládací část elektroniky modelu měla být původně umístěna spolu s dalším elektroinstalačním materiálem na montážním plechu. Z důvodu přidaní některých součástek ale došlo k tomu, že pro umístění elektroniky a dalších komponentů byla za potřebí větší montážní plocha. Místo plechu je tak jako panel použita tabule plexiskla, jejíž rozměry jsou pro potřeby zapojení vyhovující. Ze součástek, jenž jsou umístěny na montážním panelu, se jedná o řídící jednotku Iduino Mega, spínací můstky pro ovládání pohonu jednotlivých částí jeřábu, napájecí zdroj pro napájení silové a logické části zapojení, nepájivým polem, jenž je využíváno pro vyvedení napájení a uzemnění součástek logické částí obvodu, modulem relé pro rozepnutí obvodu v případě poruchy řídící jednotky, napájecí svorkovnici, která slouží pro rozvod napájecího napětí do jednotlivých částí obvodu, rozvaděčovými kanály a nakonec ovládací panel. Montážní panel je umístěn mezi stojinami modelu jeřábu, ze kterého je na něj přiváděn signál z komponentů, které jsou umístěny přímo na modelu, tedy pohonů, enkodérů a koncových spínačů.

### **14.12.1 Osazení montážního panelu**

Při osazení jednotlivými komponenty byl na panel nejprve umístěn napájecí zdroj a lišta pro umístění svorek napájecí svorkovnice a rozvaděčové kanály pro vedení kabelů. Následně byla za pomoci distančních sloupků na montážní panel umístěna řídící jednotka. Vedle řídící jednotky byly poté opět spolu s distančními sloupky umístěné spínací můstky

pro stejnosměrné motory. Poté byl do této řídící časti umístěn modul 5 V relé a malé nepájivé pole. Poslední částí montáže součástek bylo namontovaní ovládacího panelu.

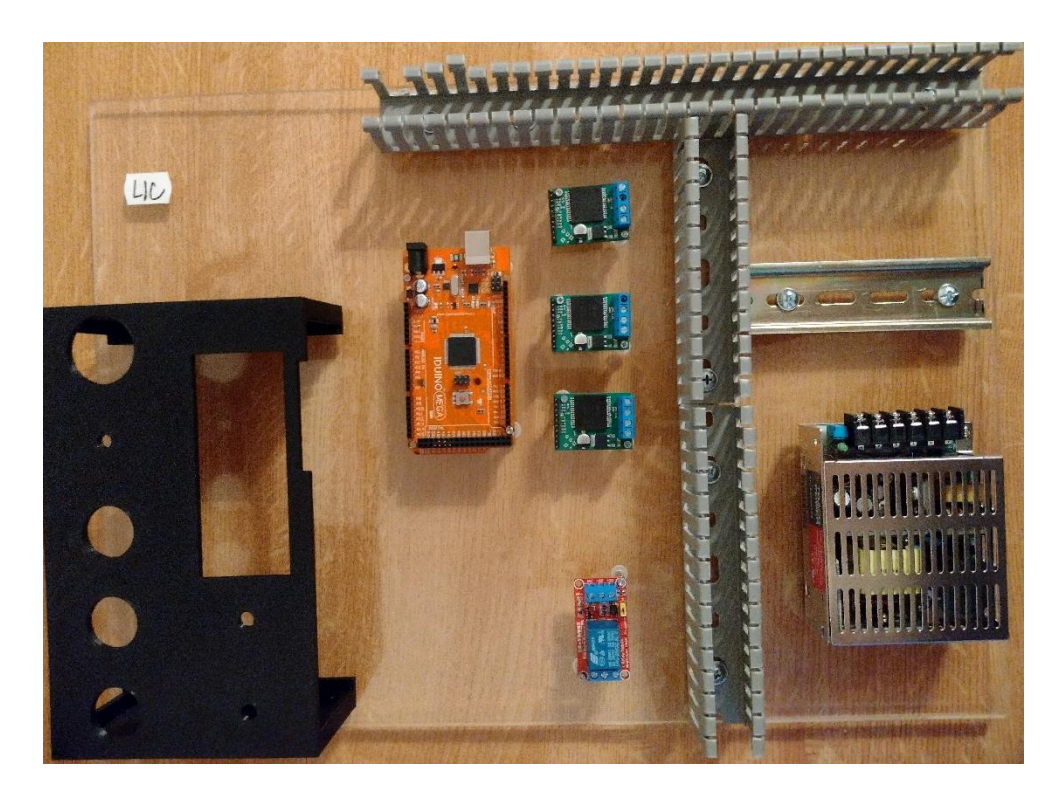

Obrázek 59 – Osazeni montážního panelu

# **15 ZAPOJENÍ MODELU JEŘÁBU**

Po osazení modelu a montážního plechu komponenty bylo provedeno zapojení elektrického obvodu modelu jeřábu. Pří zapojovaní obvodu bylo nejdříve vytvořeno schéma zapojení, podle kterého byl obvod následně zapojen.

Jak už bylo zde v textu několikrat zmíněno může se i zapojení rozdělit na část silovou,jež je tvořena stejnosměrnými pohony společně s jejich spínacími můstky a je napájena 12V DC napěti. Druhou částí elektrického zapojení je pak část ovládací, jež je napájena 5V DC napětí a je v nich zahrnut zbytek komponentů, jenž jsou zahrnuty v obvodu.

# **15.1 Blokové Schéma modelu jeřábu**

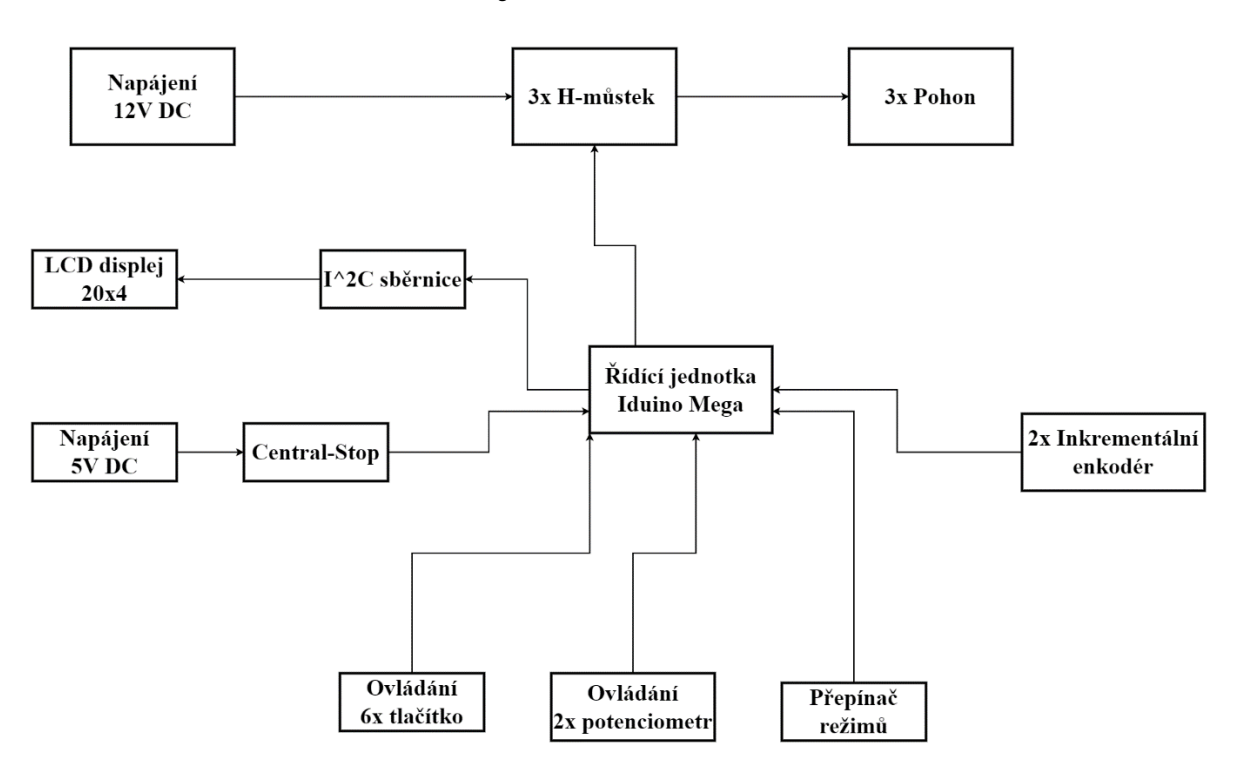

Obrázek 60 – Blokové schéma modelu jeřábu

# **15.2 Schéma zapojení**

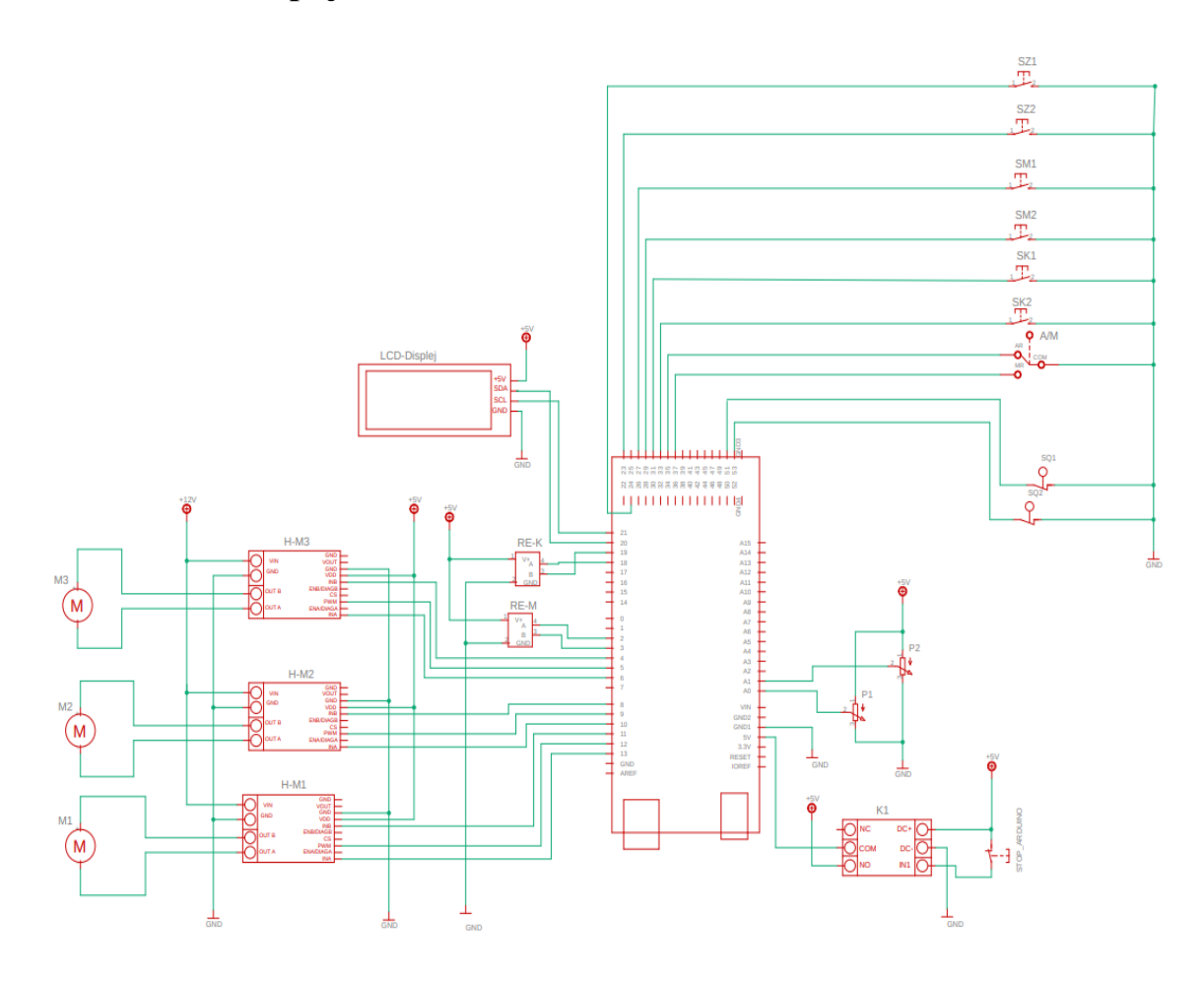

Obrázek 61 – Schéma zapojení modelu

# **15.3 Postup zapojení**

Nejprve bylo provedeno zapojení napajecí svorkovnice, do které byla přivedena výstupní napětí ze spínaného zdroje pro napájení silové a ovládací část. Ze svorkovnice byl potom veden signál do napajecíh svorek spínacích můstku, do spínacích můstků byly následně zapojeny i jednotlivé stejnosměrné pohony, jenž jsou ve schématu popsané jako M1, M2 a M3, kdy M3 je označní pro pohon jeřábového mostu, M2 pro pohon jeřábové kočky a M1 pro prohon zdvihacího zařízení. Po přivedení signálu z pohonů byly postupně propojeny i logické části spínacích můstků s řídící jednotkou

Do řídící jednotky bylo poté přívedeno napětí pro napájení logické ovládací části, to je z napajecí svorkovnice vedeno přes rozpínací Central stop a rozpínací kontakt modulu relé z označením K1 z toho důvodu, aby v případě poruchy řídící jednotky bylo možné mechanické přerušení napájení. Postupně byly do řídící jednotky zapojeny i signály s inkrementálních enkodérů RE-M pro jeřábový most a RE-K pro pojezd jeřábové kočky, které jak již bylo výše uvedeno, musely být zapojeny do takovýh pinů řídící jednotky, co podporují externí přerušení, koncových spínačů SQ1 pro jeřábovou dráhu mostu a SQ2 pro jeřábovou dráhu kočky, a nakonec prvků umístěných na ovládacím panelu modelu což je přepínač A/M, potenciometry P1, P2 pro ovládaní modelu v automatickém režimu, tlačítky pro ovládaní směrů jízdy jeřábu v manulním režimu řízení a lcd displeje s I2C převodníkem.

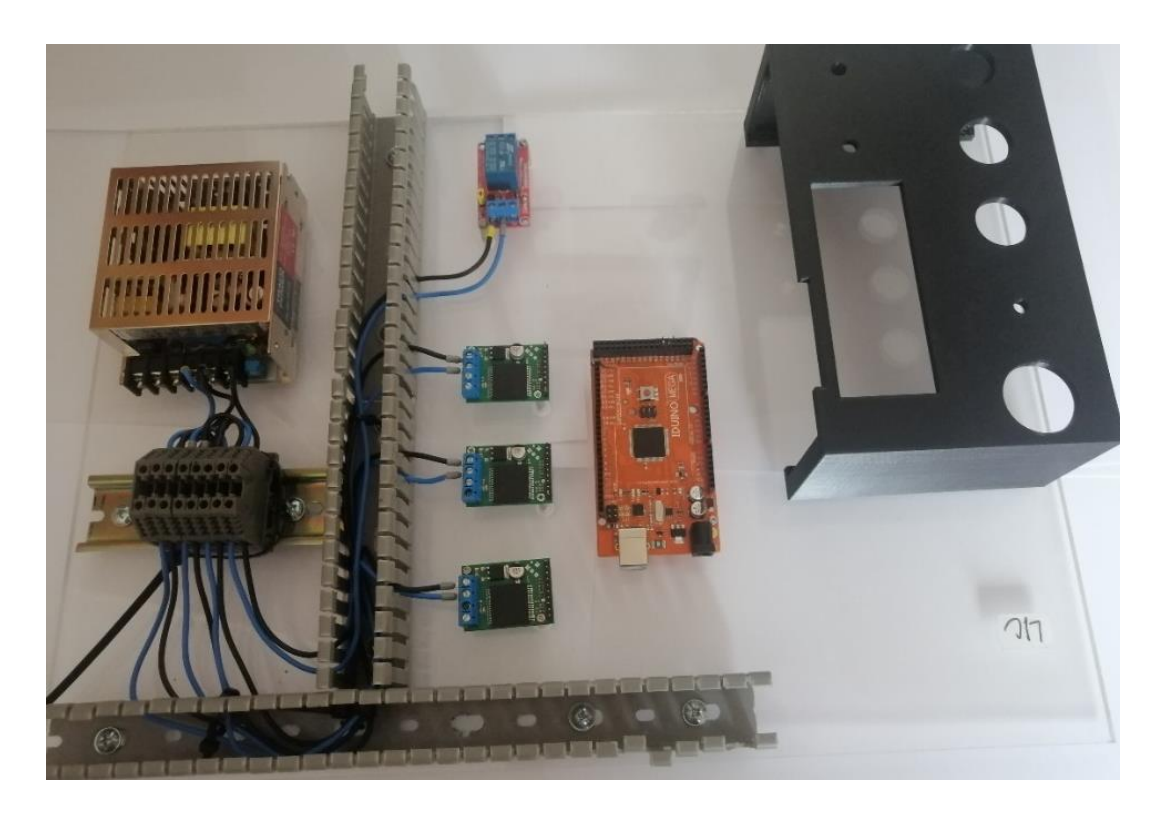

Obrázek 62 – Zapojení napájení řídící části a napájecí svorkovnice

## **16 SOFTWARE**

Cílem softwarového řešení bylo, aby se model jeřábu dal ovládat ve dvou režimech, a to v režimu automatickém a manuálním, mezi kterými lze přepínat. V manuálním režimu je jeřáb řízen pomocí stisků tlačítek pro pohyb do jednotlivých směrů, v režimu automatickém je pomocí vstupního zařízení v tomto případě lineárních potenciometrů zadávána poloha, kam má daná část jeřábu popojede. V automatickém režimu je takto možné řídit pojezdy jeřábového mostu a jeřábové kočky tohoto řízení v automatickém režimu je dosahováno za pomocí zpětnovazební regulační smyčky.

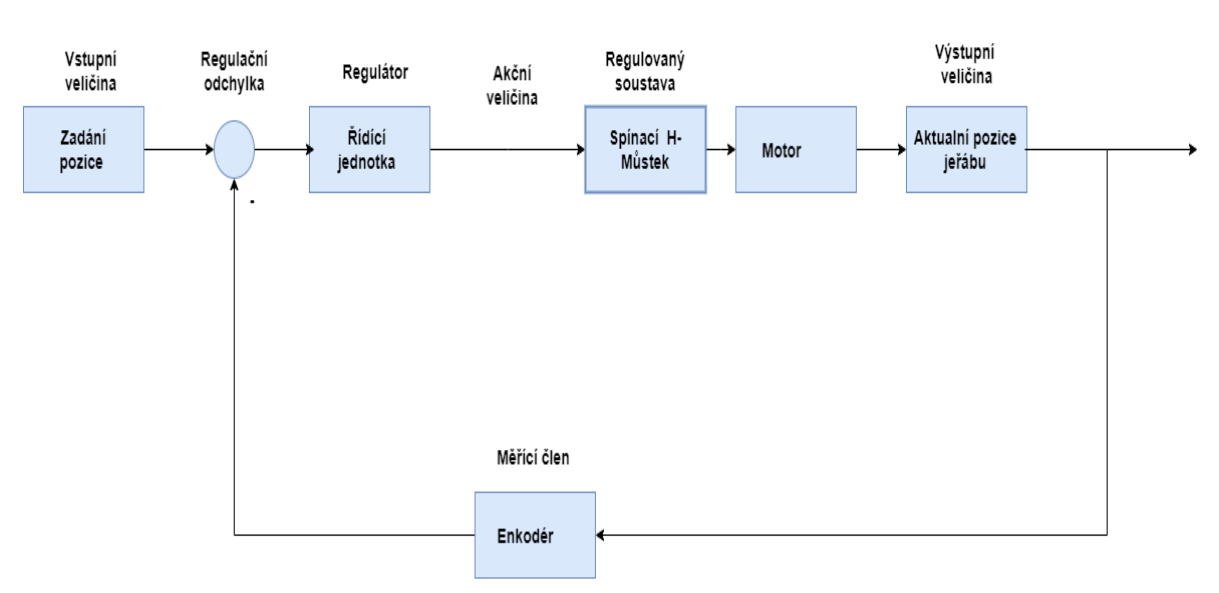

## **16.1 Zpětnovazební smyčka**

Obrázek 63 – Zpětnovazební smyčka

Vstupní veličina této zpětnovazební smyčky je tedy vstupním zařízením zadaná pozice na dráze, kam obsluha chce model, aby jeřáb dojel jako regulátor zde funguje řídící jednotka modelu, která za pomocí akční veličiny, což je v tomto případě elektrické napětí, které posílá do spínacího H můstku řídí směr a rychlost otáčení elektrického motoru. Tento řídící signál je v programu vypočítán pomocí rovnice PID regulace (1).

$$
u(t) = K_p e(t) + K_i \int e(t)dt + K_d \frac{de}{dt}
$$
 (1)

Výstupní veličinou smyčky je aktuální pozice dané částí modelu na své pojezdové dráze. Ta je snímána enkodérem, jenž plní funkci měřícího členu. A předává informaci o aktuální poloze na vstup řídící jednotky, kde probíhá vypočet takzvané regulační odchylky, což je rozdíl mezi požadovanou a výstupní veličinou v případě této aplikace se tedy jedná o rozdíl mezi zadanou pozicí a pozicí aktuální (2).

$$
e(t) = Zadaná pozice - Aktualní pozice jeřábu
$$
 (2)

Pro správné fungování regulační smyčky dochází vždy při zapnutí modelu ke kalibraci obou pojezdů a jejich rotačních enkodérů, kdy jak jeřábový most, tak jeřábová kočka dojedou na začátky svých pojezdových drah a sepnutím na dráze umístěných koncových spínačů dojde k vynulování počtu uražených otáček motoru napočítaných enkodéry.

# **16.2 Vývojový diagram programu**

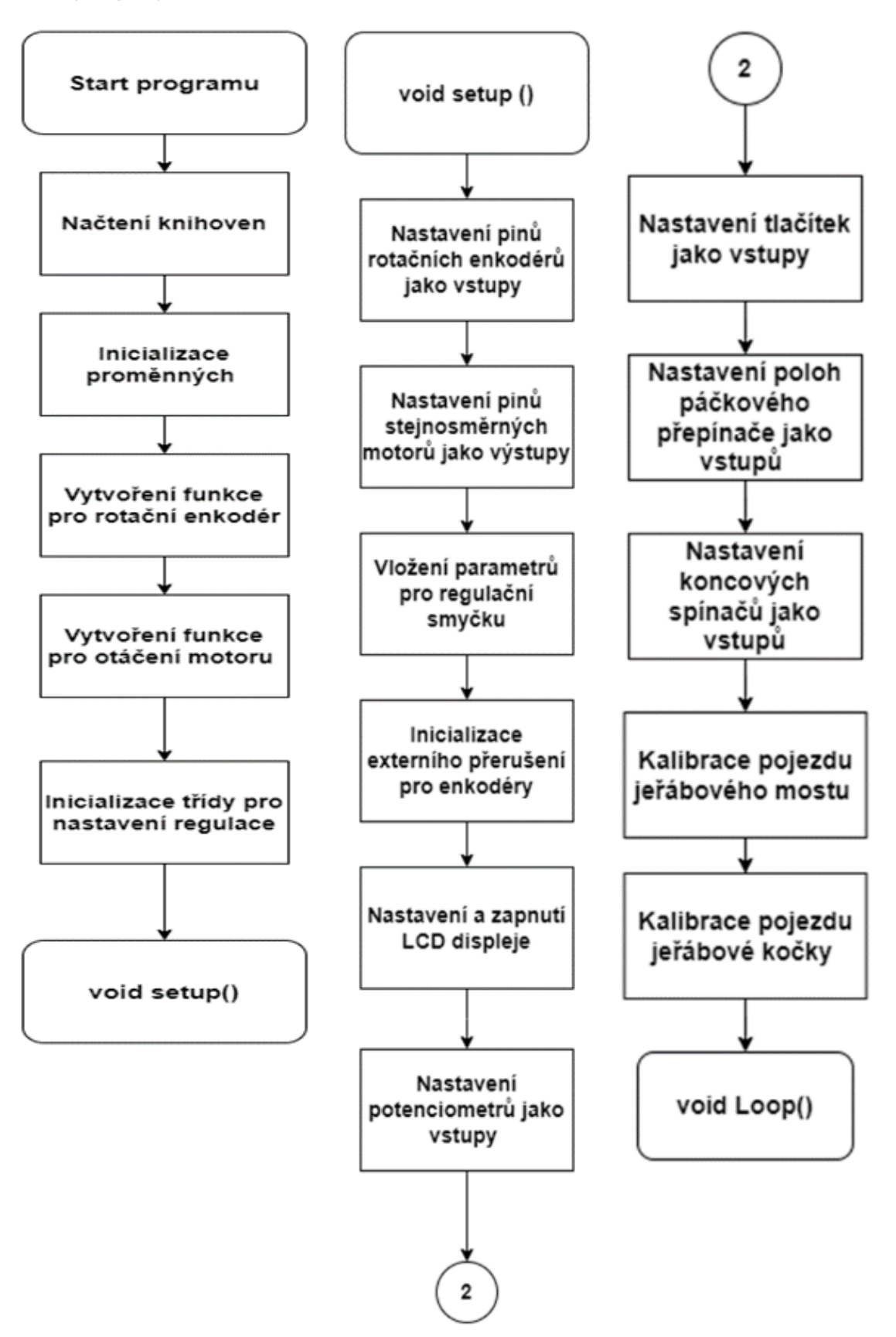

Po startu programu dochází nejdříve k načtení knihoven, které jsou nezbytné ke správnému fungovaní programu. V tomto případě knihovně se jedná o knihovny pro práci s LCD displejem, i2c sběrnicí a knihovnu Atomic. Poté následuje Inicializace proměnných, vytvoření funkce pro rotační enkodér, díky níž je možno enkodérem počítat počet otáček jenž urazí stejnosměrný motor a vytvoření funkce pro rozběh a směr otáčení samotných stejnosměrných motorů. Program pokračuje inicializací prvku třídy pro regulační smyčky PID regulací Tato třída slouží pro nastavení parametrů a výpočtu regulačních odchylek pro pojezdy jeřábového mostu a jeřábové kočky modelu. Program po vykonání těchto kroků pokračuje do programové části void setup ().

V programové částí je nejdříve provedeno přidělení vstupů a výstupů jednotlivých zařízení jež jsou nezbytné pro správný chod programu. Jedná se o rotáční enkodéry, jehož piny jsou definovány jako vstupy a piny ze spínacích můstků stejnosměrných motorů které jsou naopak definovány jako výstupy. Do setupu jsou poté vloženy parametry ze již zmíněného prvku třídy, tyto parametry nastavují, s jakými konstantami budou pracovat regulační smyčka pro jednotlivé jeřábové pojezdy. Následující kroky jsou nastavení a zapnutí LCD displeje, nastavení externího přerušení pro lepší fungovaní rotačních enkodérů a přiřazení vstupních a výstupních pinů pro potenciometry, tlačítka, přepínač a koncové spínače. Všechny tyto součástky jsou definované jako vstupní zařízení. Po nadefinování všech těchto součástek přichází na řadu kalibrace pojezdu jeřábového most, kdy tento pojezd najede na pro něj na dráze umístěný koncový spínač a tím se dostane na svou pozici nula, zároveň dojde k vynulovaní počtu napočítaných otáček motoru před kalibrací. Stejným způsobem poté dochází i ke kalibraci pojezdu jeřábové kočky a program následné skáče do další programové části void LOOP ().
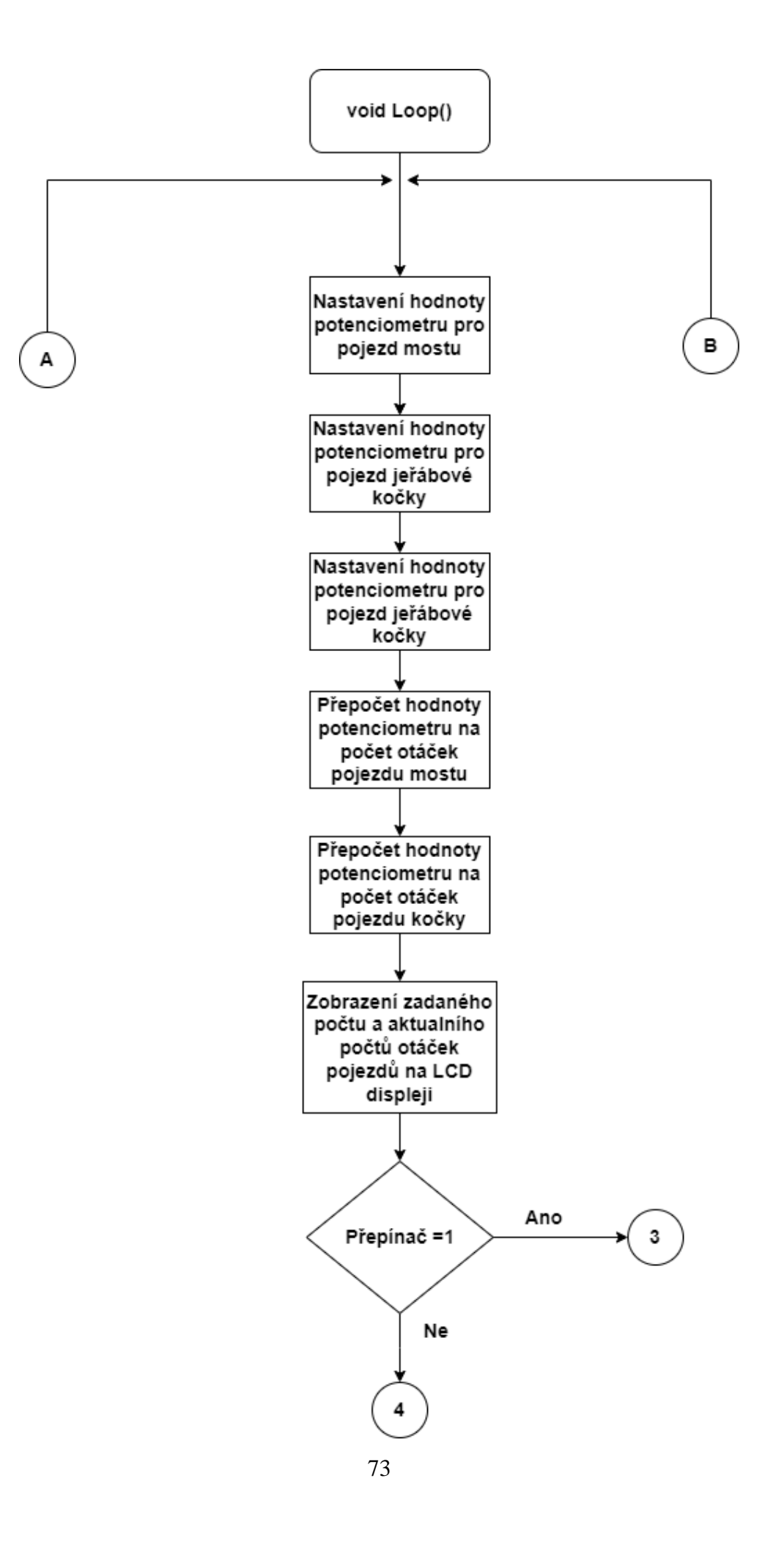

Úvodními kroky programu po skoku do sekce Loop(), je nastavení hodnoty na potenciometru pro ovládaní pojezdu mostu, to samé je provedeno i s potenciometrem pro ovládání pojezdu jeřábové kočky. Po těchto krocích jsou v programu provedeny přepočty, kdy je hodnoty signálů z potenciometrů přepočítány na počet otáček, jenž mají oba zmíněné pojezdy jeřábu urazit, na svých jeřábových drahách. Tyto zadané, a tedy vlastně cílové počty otáček motoru, jsou společně s aktuálními počty uražených otáček obou pojezdů v dalším kroku programu zobrazovány na LCD displeji. Následující částí je podmínka přepínače, která rozhoduje o tom, zda bude model jeřábu fungovat v automatickém či manuálním režimu. Pokud je přepínač režimů nastaven v poloze 1 běží program v režimu automatickém, pokud je hodnota přepínače 0, tak program funguje v režimu manuálním.

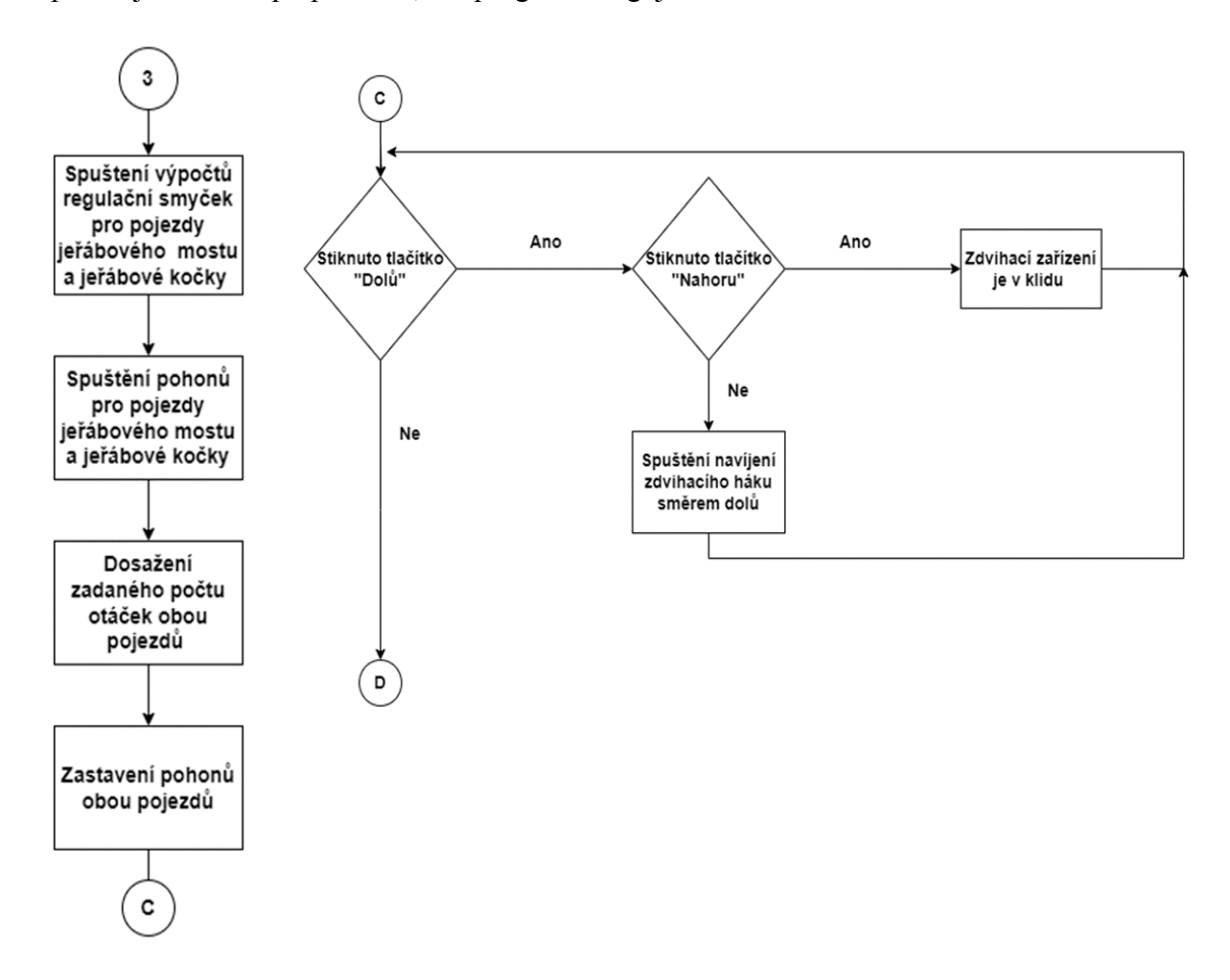

V případě toho že je program v automatickém režimu dochází jako první ke spuštění výpočtů regulačních smyček pro pojezdy jeřábového mostu a jeřábové a spuštění samotných stejnosměrných motoru díky niž se oba zmíněné jeřábové pojezdy začnou pohybovat po svých jeřábových drahách. Během tohoto pohybu probíhá v regulační smyčce především výpočet regulační odchylky, kde se, jak již bylo zmíněno vypočítává rozdíl mezí zadaným a již aktuálně uraženým počtem otáček obou pojezdů. Jakmile je tento rozdíl nulový dojde k zastavení daného pojezdu. Na rozdíl od pojezdů jeřábového mostu a jeřábové kočky má zdvihací zařízení stejné ovládání jak v automatickém, tak manuálním režimu. Zdvihadlo jeřábu je tak i v automatickém režimu ovládáno pomocí tlačítek Pokud je tak sepnuto tlačítko pro směr pohybu zdvihadla směrem dolů a zároveň není sepnuto tlačítko pro směr zdvihadla nahoru, začne se naviják s hákem s umístěný na zdvihovém zařízení odvíjet směrem dolů.

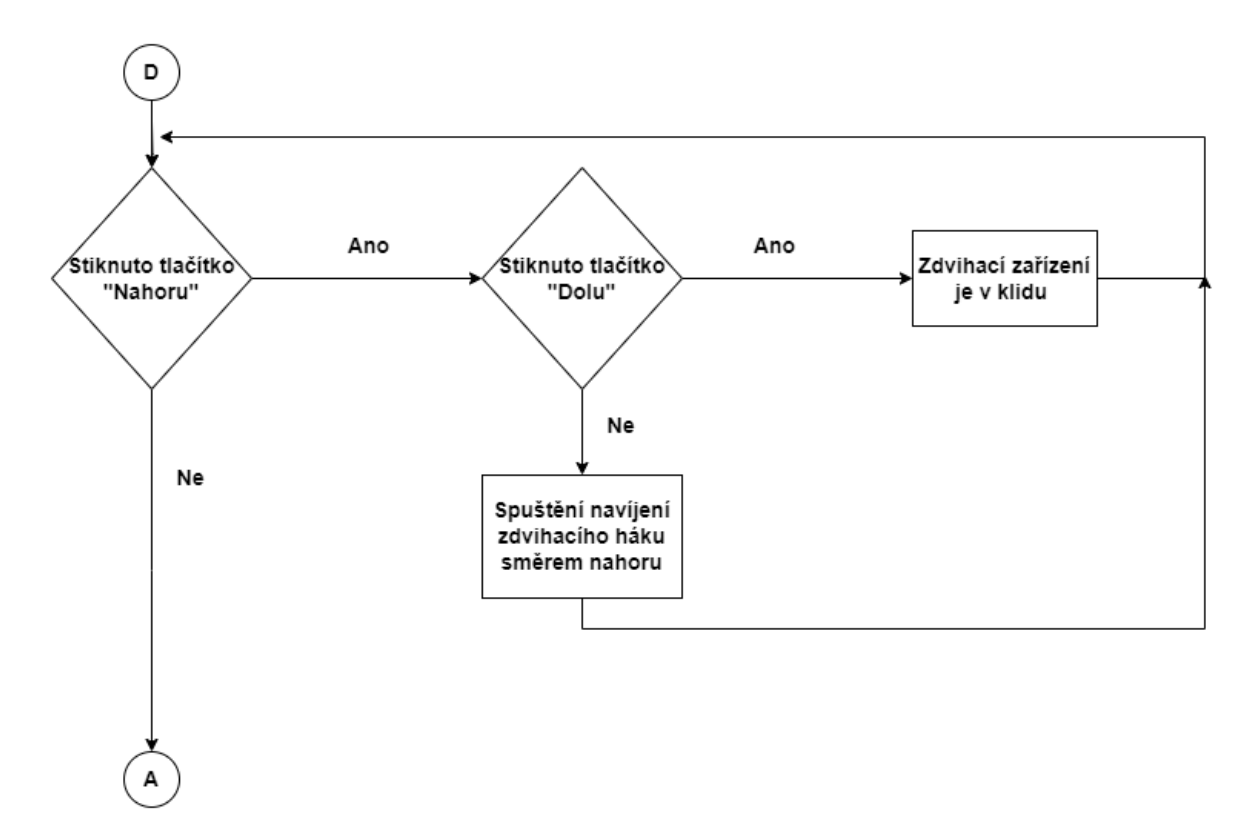

Stejným způsobem funguje u zdvihadla i případ, kdy se má naviják zdvihacího zařízení naopak navíjet směrem nahoru. Změněná je pouze podmínka, aby bylo sepnuto tlačítko pro směr zdvihadla nahoru, a naopak nebylo sepnuto tlačítko pro směr zdvihadla dolů. Po ukončení stisků tlačítek zdvihadla a zastavení dalších dvou jeřábových pojezdů se program vrací na začátek programové sekce Loop().

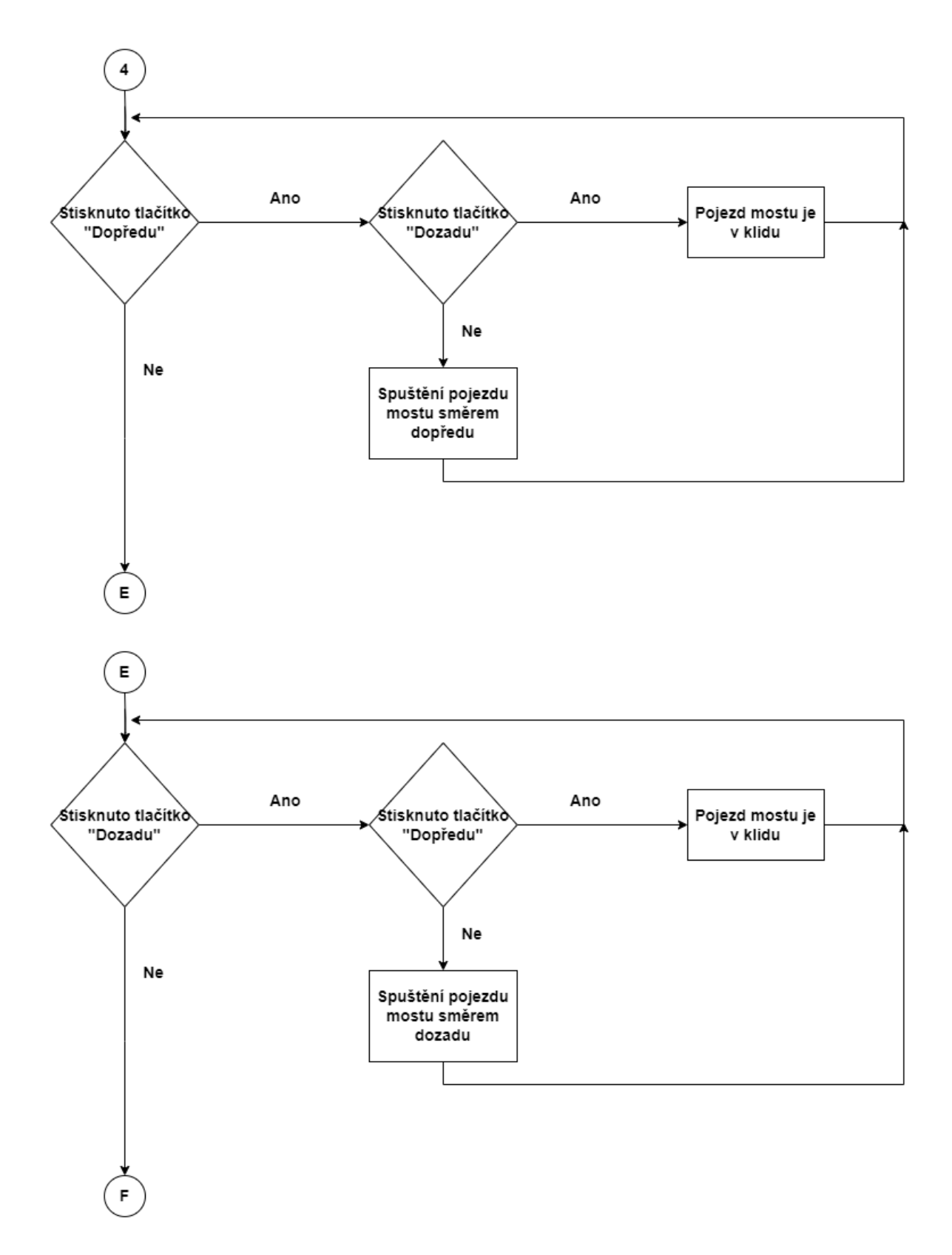

Pří ovládání modelu v manuálním režimu platí pro všechny pojezdy jeřábu stejný způsob ovládání jako v případě jeřábového zdvihadla. Pro manuální ovládání pojezdu jeřábového mostu tedy platí, že pokud je stisknuto tlačítko pro pojezd mostu dopředu a zároveň není stisknuto tlačítko pro pojezd mostu dozadu, tak se jeřábový most pohybuje po

jeřábové dráze směrem dopředu tedy směrem, na který se pohybuje pomocí regulace ve svém automatickém režimu. V opačném případě se naopak pojezd jeřábového mostu pohybuje po své dráze směrem dozadu.

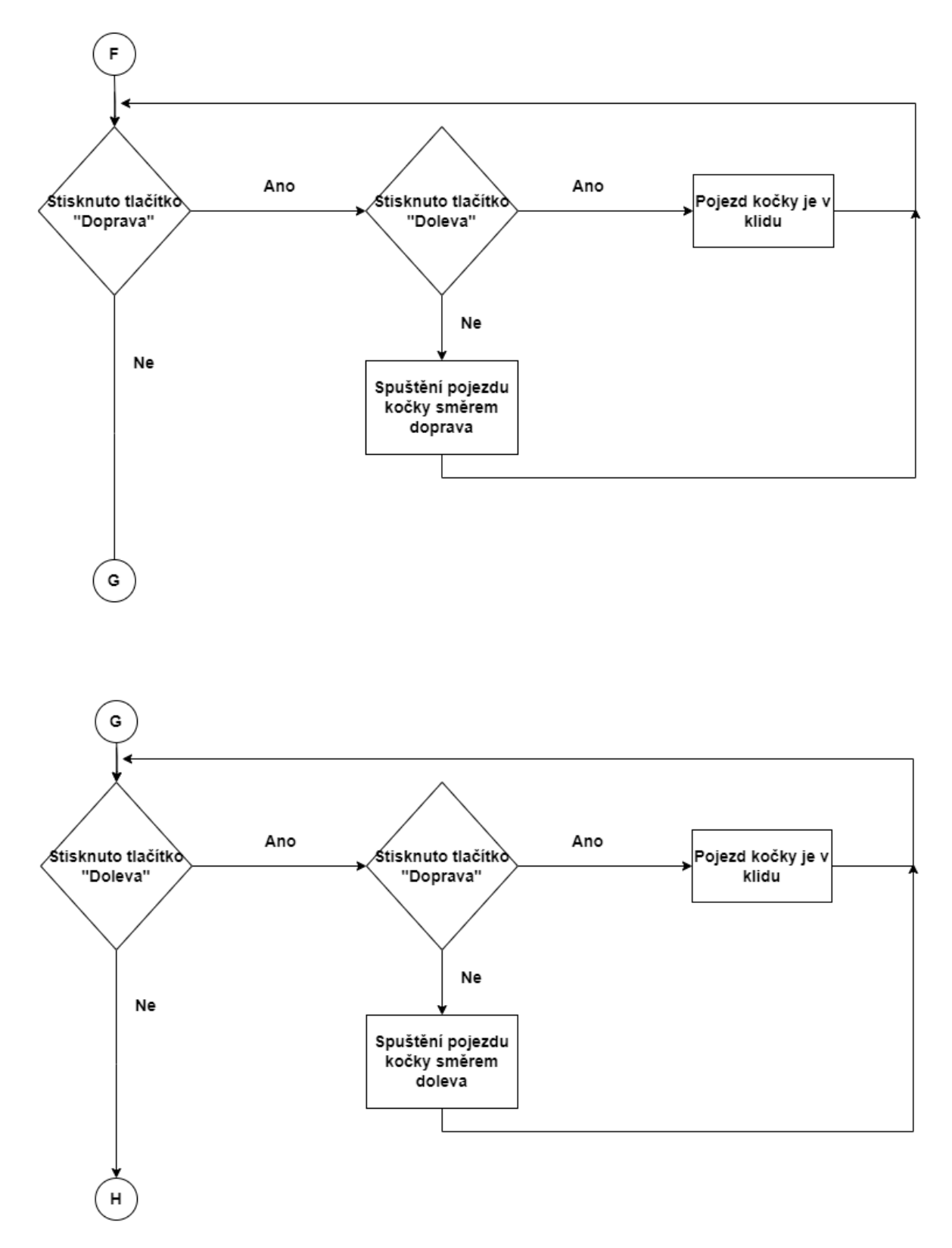

Ovládání pojezdu jeřábové kočky je v manuálním režimu naprosto totožné jako ovládání pojezdu jeřábového mostu. Rozdíl je pouze v tom, že směry pohybu jeřábové kočky jsou směr doprava což je i směr pohybu jeřábové kočky v automatickém režimu a směr doleva kdy se pojezd pohybuje naopak směrem ke koncovému spínači, jenž v automatickém režimu představuje pozici na dráze 0.

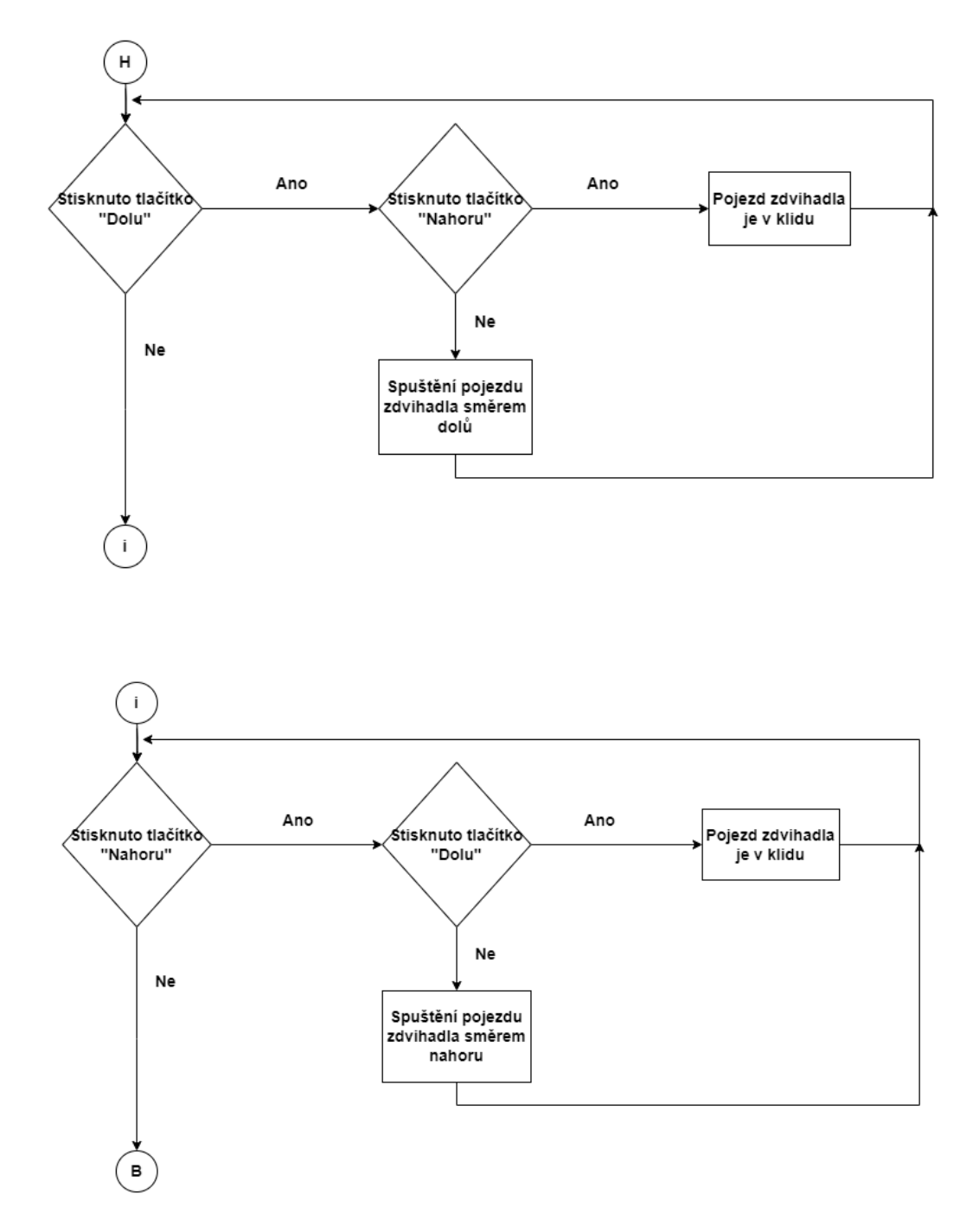

Zdvíhací zařízení je, jak bylo už vícekrát zmíněno ovládáno naprosto totožně jak funguje v automatickém režimu. Po ukončení sepnutí tlačítek jednotlivých směrů všech tří pojezdů jeřábu se program opět vrací na začátek programové sekce Loop().

## **16.3 Programové řešení**

## **16.3.1 Čtení pozice motoru pomocí enkodéru**

Při řešení programové částí byli jako první vytvořeny funkce, jenž umožnují spouštění pro projekt zvolených stejnosměrných motorů pomocí jejich spínacího H-můstku. Následně probíhalo měření počtu jejich vykonaných otáček, které je prováděno pomocí na nich usazených rotačních enkodérů. Přesně pro splnění těchto úkolů jsou vytvořeny funkce readEncoder() jenž slouží pro práci s enkodéry a funkce nastavMotor(), pro práci se stejnosměrnými motory.

### **16.3.2 Funkce readEncoder()**

Funkce readEncoder() funguje tak že pokud je na příslušný pin enkodéru přiveden kladný elektrický pulz přičte se do proměnné kam se zapisuje právě počet těchto pulzů neboli otáček 1, pokud je pulz záporný tak počet napočítaných otáček naopak zmenší.

#### **16.3.3 Funkce nastavMotor()**

Tato funkce slouží pro určení směru a rychlosti otáčení motoru. Do konstanty pro rychlost je zapsána hodnota z pinu, na který jde hodnota PWM modulace motoru. Pomocí podmínek je pak dosaženo toho, že je na piny motoru přiveden kladný signál, a tak je motorem otáčeno směrem číslo 1 s rychlostí, která je určena podle hodnoty PWM modulace. Pokud je signál záporný, tak se motor otáčí směrem číslo 2.

#### **16.3.4 Nastavení externího přerušení**

Z důvodu, aby byli programem správně počítány impulsy z enkodérů bylo potřeba využít funkci attachInterrupt(), kterými se pro enkodéry nastaví externí přerušení.

Toto externí přerušení by mělo v t programu zapříčiní to že, pokud se motor přestane otáčet přeruší se i funkce readEncoder() a tím se zastaví i počítaní generovaných pulzů. V parametrech funkce je pomocí digitalPinToInterrupt() nastavený pin s jehož stavem přerušení pracuje, funkce která toto přerušení zpracuje v tomto případě readEncoder, a nakonec hodnota RISING, což je stav kdy se logická hodnota 0 mění na logickou hodnotu 1.Podle takto vyplněních parametrů tak dojde v programu k externímu přerušení funkce readEncoder() vždy, když dojde ke již popsané změně stavu na vstupním pinu enkodéru ENCA.

# **16.4 Vytvoření třídy pro regulační smyčky motorů**

Jako druhý krok vývoje, byla do programu následně vytvořena třída SimplePID, jenž definuje vlastnosti zpětnovazebních regulačních smyček pro pojezdy jeřábového mostu a jeřábové kočky.

Ve třídě jsou jako proměnné neboli atributy nastavené hodnoty konstant pro výpočet řídícího regulačního signálu a také pro nastavení nejvyššího možného výkonu který určuje rychlost pro otáčení motoru pojezdu, jenž je touto regulační smyčkou ovládán. Ve druhé části kódu třídy jsou obsaženy funkce třídy void setParams(), kterou se již zmíněné parametry regulace přiradí k jednotlivým pojezdům jeřábu a druhá funkce třídy setVypocet().

#### **16.4.1 Funkce setVypocet()**

Jak již název napovídá tak je v této funkci provedena většina výpočtů, které jsou nezbytné pro správné fungovaní regulačních smyček jeřábových pojezdů. Podle již zmíněných vzorců je vypočítána regulační odchylka a jak derivační, tak integrační složka PID regulace. Dále je zde proveden výpočet akčního signálu, podle jehož absolutní hodnoty je určená rychlost otáčení pojezdových pohonů, zde ale právě platí podmínka, že pokud je rychlost otáčení motorů daná akčním signálem větší, než je konstanta pro nejvyšší povolený výkon, tak se je rychlost otáčení motorů rovna hodnotě proměnné nejvyššího možného výkonu. Kromě rychlosti otáčení pak řídící signál ovlivňuje i směr otáčení motoru, podle toho, zda je regulační signál kladný či záporný. Hodnoty proměnných pro otáčení a směr jsou následně zapsány do příkazu funkce nastavMotor() která daný motor spustí.. Na konec této funkce je pak hodnota pro aktuální regulační odchylku dosazena do proměnné pro regulační odchylku předchozí.

# **16.5 Kalibrace pojezdů jeřábového mostu a jeřábové kočky**

Pro správné nastavení pozic jeřábových pojezdů v automatickém režimu je nezbytné, aby po nahrání programu do řídící jednotky byla provedena jejich kalibrace. Kalibrace pojezdů probíhá pomocí cyklu while, kdy jak pojezd jeřábového mostu, tak pojezd jeřábové kočky mají pro sebe určený svůj vlastní cyklus. Po nahraní programu do řídící jednotky tak nejprve dojde ke kalibraci jeřábového mostu, kdy je pomocí funkce nastavMotor() spuštěn pohyb pojezdu, jenž se začne pohybovat po své jeřábové dráze směrem k na dráze umístěnému koncovému spínači. Po stisknu koncového spínače dojde jednak k zastavení pojezdu mostu a zároveň k vynulovaní počtu otáček jenž jsou do té doby napočítané enkodérem. Po ukončení cyklu pro kalibraci pojezdu mostu následuje kalibrace jeřábové kočky jejíž průběh, je naprosto totožný.

# **16.6 Vytvoření ovládacích režimu ovládání modelu**

Poslední krokem bylo vytvoření ovládacích režimů, podle niž se určuje, jak je samotný jeřáb ovládán. Jak již bylo několikrát zmíněno jeřáb funguje ve dvou ovládacích režimech, a to režimu automatickém a manuálním. Program se mezi režimy přepíná pomocí klasické podmínky typu if, jenž reaguje na stav pinů na řídící jednotky, na kterých je umístěn páčkový přepínač. Po vykonání této podmínky pokračuje program buď do manuálního nebo automatického režimu kdy jsou 2 pojezdy modelu jeřábu ovládány pomocí potenciometrů. Výjimku zde tak představuje zdvihací zařízení jeřábu, jenž je ovládáno stejně v obou ovládacích režimech.

### **16.6.1 Ovládání modelu v automatickém režimu.**

Následujícím cílem bylo dosažení možnosti ovládání a nastavování žádaných hodnot pro pojezdy jeřábového mostu a jeřábové kočky lineárními potenciometry toho je dosaženo za pomocí využití funkce map().

Z pinů, na které jsou přivedeny analogové signály z potenciometrů jsou přečteny hodnoty jeho signálů. Tyto hodnoty jsou poté uložené do svých proměnných odkud jsou následně vložené do těla již zmiňované funkce map().Tato funkce následně provede přepočet hodnoty analogového signálu na počet otáček jenž má daný pojezd urazit po jeřábové dráze. Do těla funkce map(), se kromě hodnoty signálu s potenciometry udává i maximální hodnota otáček kterou může jeřábový pojezd vykonat.

Pokud je následně splněná podmínka přepínače pro zapnutí automatického, tak se spustí pro pojezdy nastavené regulační smyčky a pojezdy jeřábového mostu a jeřábové kočky se rozjedou po svých jeřábových drahách kdy je rychlost jejich pohybu nastavena akčním regulačním signálem a jejich cílové pozice jsou nastaveny pomocí hodnoty lineárních potenciometrů. K zastavení pojezdů následně dojde, když je ve třídě pro regulaci vypočítán nulový rozdíl mezi zadaným a aktuálním počtem uražených otáček daného pojezdu. Třetí pojezd jeřábu, tedy zdvíhací zařízení je ovládáno manuálně pomocí spínání tlačítek.

#### **16.6.2 Ovládání modelu v manuálním režimu**

Manuální režim je programově vyřešen pomocí podmínkových příkazů if(), else if() a else(). Pro každý jeřábový pojezd pak platí že pokud je splněna podmínka if(), tak se pojezdy pohybují se po svých drahách jedním směrem, v případě splnění podmínky else if() směrem druhým a pokud platí podmínka else(), tak jsou pojezdy v klidu a nejedou nikam. Manuální režim je doporučeno používat v případech, kdy je potřeba na dané jeřábové dráze dojet na danou pozici velmi přesně. V případě tohoto projektu bylo manuální ovládání použito ke změření počtu uražených otáček, které pojezd potřebuje vykonat aby se z pozice nula dostal na konec své jeřábové dráhy. Následná hodnota byla uložená do těla funkce map(),jako nejvyšší možná hodnota otáček na kterou může funkce přepočítat hodnotu analogového signálu.

# **ZÁVĚR**

Cílem této bakalářské práce bylo navrhnout a realizovat model mostového jeřábu spolu s návrhem jeho elektrického obvodu a tvorbou řídícího algoritmu pro jeho ovládání.

Konstrukce modelu byla sestavena za pomocí hliníkového systému kombi. Sestavená konstrukce byla následně osazená stejnosměrnými motory, určenými pro pohon jednotlivých jeřábových pojezdů. Osazení modelu motory bylo provedeno za pomocí různých upínacích plastových komponentů, které byli nejdříve navrženy v programu Fusion 360 a následně vytisknuty na 3D tiskárně. Pojezdy jeřábového mostu a jeřábové kočky se po svých jeřábových drahách pohybují díky závitovým tyčím které jsou umístěné v drážkách hliníkové konstrukce modelu.

Elektronika modelu je umístěná na montážním panelu, který je umístěný pod konstrukcí modelu. Na montážním panelu je zapojena řídící jednotka modelu což je precisní klon mikropočítače Arduino Mega, spínací h-můstky pro ovládaní stejnosměrných motorů, modul relé, jenž slouží v odepnutí napájení od řídící jednotky a ovládacího panelu který je osazen zbytkem elektronických součástek jako jsou potenciometry, tlačítka. LCD displej apod.

Řídící program pro ovládání modelu se vytvořen v programovém prostředí Arduino IDE. Program je vytvořen tak, aby mohl být jeřáb ovládán ve dvou režimech, a to manuálním kdy jsou pojezdy jeřábu ovládány pomocí stisku tlačítek a režimu automatickém. V automatickém režimu jsou pojezdy jeřábového mostu a jeřábové kočky ovládány pomocí zpětnovazebních regulačních smyček kdy je lineárními potenciometry zadán počet otáček je které musí jednotlivé jeřábové pojezdy urazit, než se po uražení tohoto počtu otáček na svých jeřábových drahách zastaví.

Samotný automatický režim není bohužel příliš přesný a do budoucna by ho bylo určitě možné optimalizovat ať už lepším programovým řešením regulace, či výměnou lineárního potenciometru za jiné a přesnější vstupní zařízení pro zadávání žádané hodnoty regulační smyčky.

# **POUŽITÁ LITERATURA**

ADAMEC, David, 2018. *Mostové Jeřáby* [online]. [cit. 2022-05-10]. Dostupné z: <https://www.adamec.cz/cs/mostove-jeraby>

BERRY, Peter, 2021. *Rozdíl mezi RISC a CISC* [online]. [cit. 2022-11-12]. Dostupné z: <https://cs.strephonsays.com/difference-between-risc-and-cisc#menu-1>

BRZOBOHATÝ, Petr, 2008. *Kategorizace mobilních jeřábů*. Brno. Bakalářská práce. Vysoké učení technické v Brně, Fakulta strojního inženýrství.

ELUC, 2023. *Řemenové převody* [online]. [cit. 2023-05-18]. Dostupné z: [https://eluc.ikap.cz/verejne/lekce/1902#](https://eluc.ikap.cz/verejne/lekce/1902)

FRAJDL, Martin, 2021. *Elektromagnetické relé* [online]. [cit. 2022-12-11]. Dostupné z: <https://blog.laskakit.cz/elektromagneticke-rele/>

GUMAROV, Amir, 2019. *Koncový spínač: co to je, označení + pravidla připojení* [online]. [cit. 2022-12-8]. Dostupné z: [https://engineerx.decorexpro.com/cs/elektrika/rele/koncevoj](https://engineerx.decorexpro.com/cs/elektrika/rele/koncevoj-vyklyuchatel.html)[vyklyuchatel.html](https://engineerx.decorexpro.com/cs/elektrika/rele/koncevoj-vyklyuchatel.html)

HAMMERBAUER, Jiří, 1998. *Elektronické napájecí zdroje a akumulátory*. Vyd.2. Plzeň: Západočeská univerzita. ISBN 80-7082-411-5.

HEJNA, Jan, 2021. *Návrh malého mostového jeřábu s elektrickým pohonem*. Plzeň. Bakalářská práce. Západočeská Univerzita v Plzni, Fakulta strojní.

HLAVATÝ, Jan, 2017. *Historie jeřábů a zdvihacích zařízení* [online]. [cit. 2022-03-06]. Dostupné z:<https://www.skolenirevize.cz/historie-jerabu.php>

CHROUST, Martin, 2018. *Mostový jeřáb jednonosníkový*. Brno. Diplomová práce. Vysoké učení technické v Brně, Fakulta strojního inženýrství.

KOZINA, Jakub, 2015. *1. díl o Arduinu-Historie* [online]. [cit. 2022-12-10]. Dostupné z: [https://phgame.cz/PHGame\\_serialy/serialy/zaciname-s-arduinem/1-dil-o-arduinu-historie/](https://phgame.cz/PHGame_serialy/serialy/zaciname-s-arduinem/1-dil-o-arduinu-historie/)

PALÁT, Hynek, 2012. *Řemenové převody* [online]. [cit. 2023-05-18]. Dostupné z: [https://www.sspu-opava.cz/static/UserFiles/File/\\_sablony/SPS\\_III/VY\\_32\\_INOVACE\\_C-](https://www.sspu-opava.cz/static/UserFiles/File/_sablony/SPS_III/VY_32_INOVACE_C-08-02.pdf)[08-02.pdf](https://www.sspu-opava.cz/static/UserFiles/File/_sablony/SPS_III/VY_32_INOVACE_C-08-02.pdf)

PINKER, Jiří, 2004. *Mikroprocesory a mikropočítače*. Praha: BEN-technická literatura. ISBN 80-7300-110-1

STŘEDNÍ PRŮMYSLOVÁ ŠKOLA JESENÍK, *Dopravní a zdvihací stroje* [online]. [cit. 2022-10-2]. Dostupné z: [https://www.soje.cz/storage/user-76/module-349/dopravni-a](https://www.soje.cz/storage/user-76/module-349/dopravni-a-zdvihaci-stroje-15501545010phptmiojw.pdf)[zdvihaci-stroje-15501545010phptmiojw.pdf](https://www.soje.cz/storage/user-76/module-349/dopravni-a-zdvihaci-stroje-15501545010phptmiojw.pdf)

SVATBÍK, Vít, 2010. *Stejnosměrný motor* [online]. [cit. 2022-11-8]. Dostupné z: <https://adoc.pub/1-obsah-2-stejnosmrny-motor-21-princip.html>

SVOBODA, Aleš, 2018. *Změna směru otáčení DC motoru* [online]. [cit. 2022-10-11]. Dostupné z:<https://navody.dratek.cz/technikuv-blog/zmena-smeru-otaceni-dc-motoru.html> TMEJ, Tomáš, 2018. *Návrh dílenského jeřábu s motorovým pojezdem*. Brno. Bakalářská práce. Vysoké učení technické v Brně, Fakulta strojního inženýrství.

UHLÍŘ, Ivan, 2007. *Elektrické stroje a pohony*. Vyd.2., přeprac. Praha: Česká technikanakladatelství ČVUT. ISBN 978-80-01-03730-0

VODA, Zbyšek, 2017. *Průvodce světem Arduina*. Vydání druhé. Bučovice: Martin Stříž. ISBN 978-80-87106-93-8.

VOJÁČEK, Antonín, 2017. *Rotační enkodéry pro řízení pohonů a pohybu* [online]. [cit. 2022-11-15]. Dostupné z: [https://automatizace.hw.cz/rotacni-enkodery-pro-rizeni-pohonu](https://automatizace.hw.cz/rotacni-enkodery-pro-rizeni-pohonu-a-pohybu.html)[a-pohybu.html](https://automatizace.hw.cz/rotacni-enkodery-pro-rizeni-pohonu-a-pohybu.html)

VYČÍTAL, Jaroslav, 2012. *Řízení rychlosti otáček motoru*. Brno. Bakalářská práce. Vysoké učení technické v Brně, Fakulta elektrotechniky a komunikačních technologií.

WOSTL, Marek,2019. *Co je to mikrokontroler* [online]. [cit. 2022-10-10]. Dostupné z: <https://blog.zonepi.cz/maker-uno-ve-vyuce-1-5-co-je-to-mikrokontroler/>

# **PŘÍLOHY**

Příloha A: Technická dokumentace

**Příloha A**

# **Příloha k bakalářské práci**

Návrh a realizace výukového modelu mostového jeřábu Miroslav Vaněk

Technická dokumentace

# **Obsah**

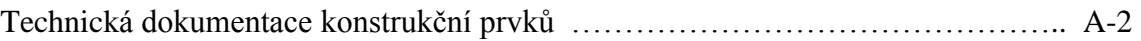

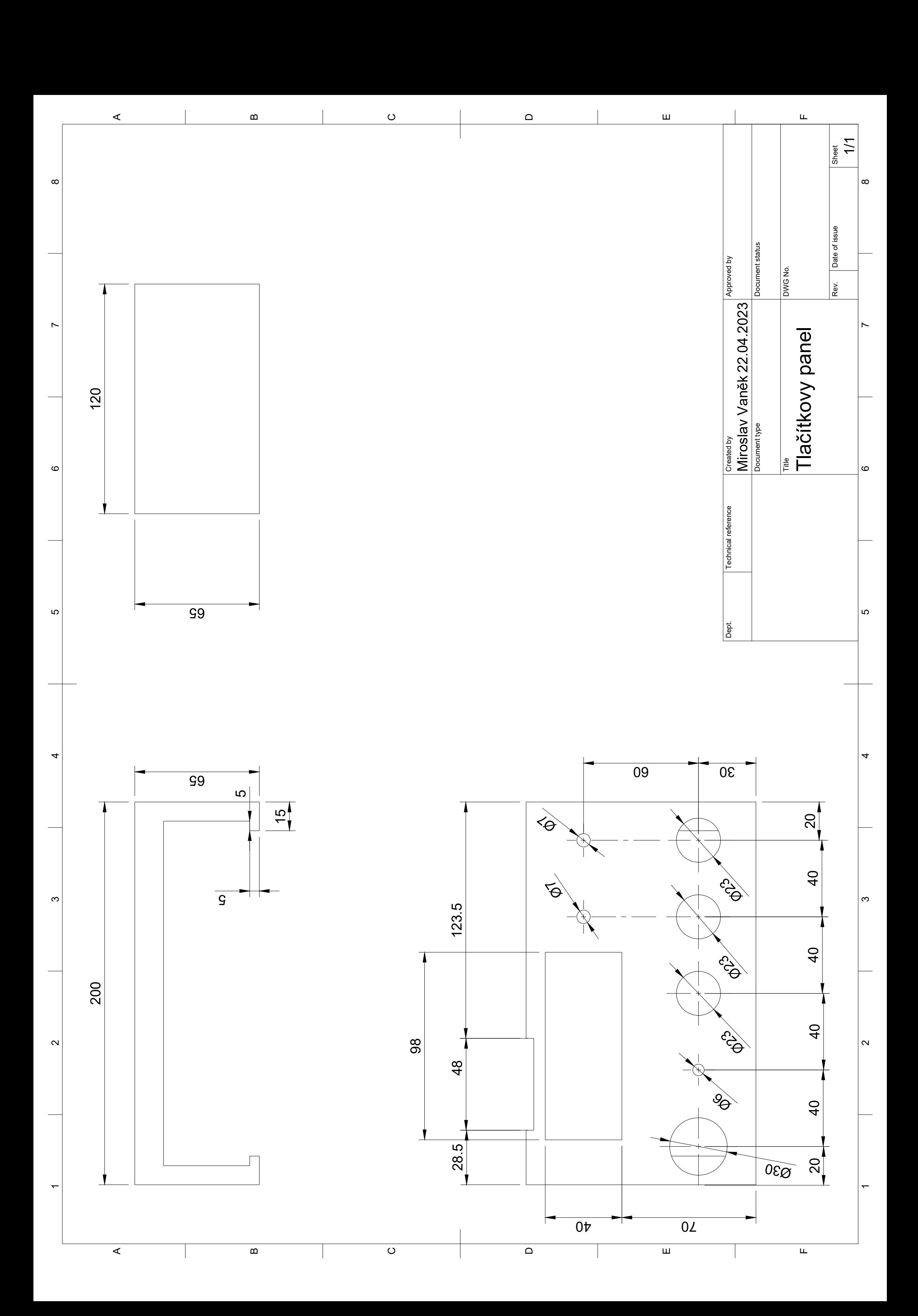

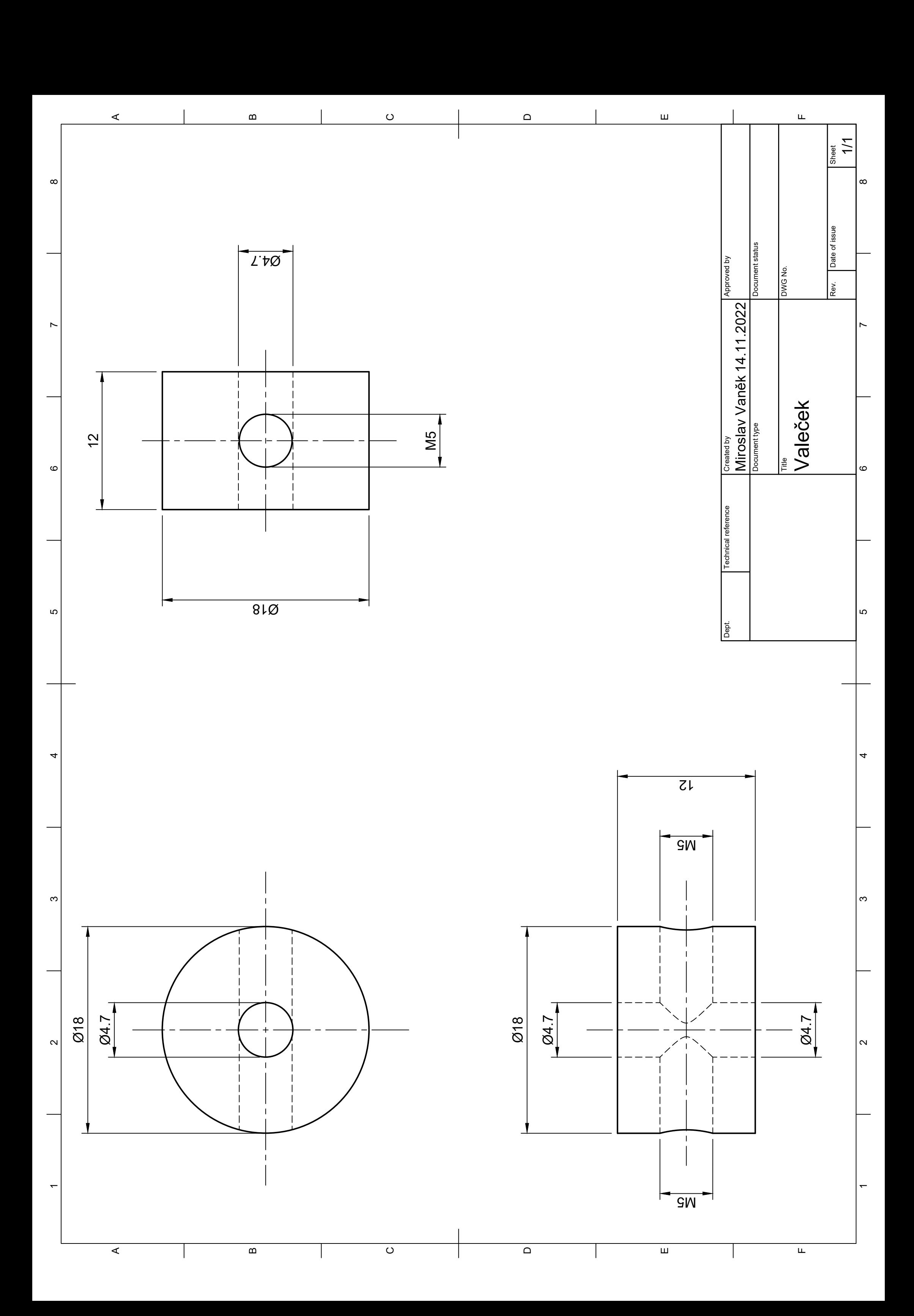

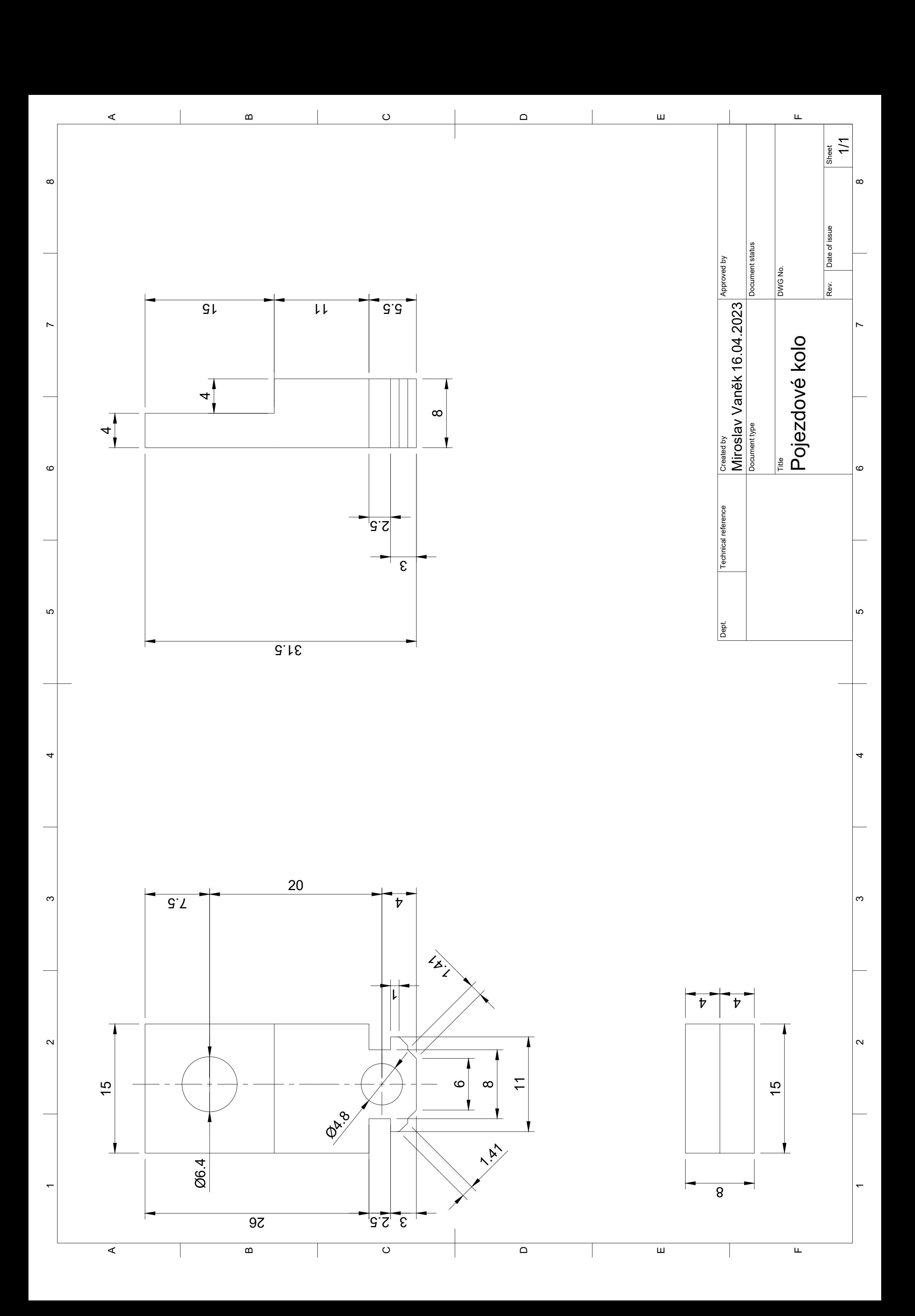

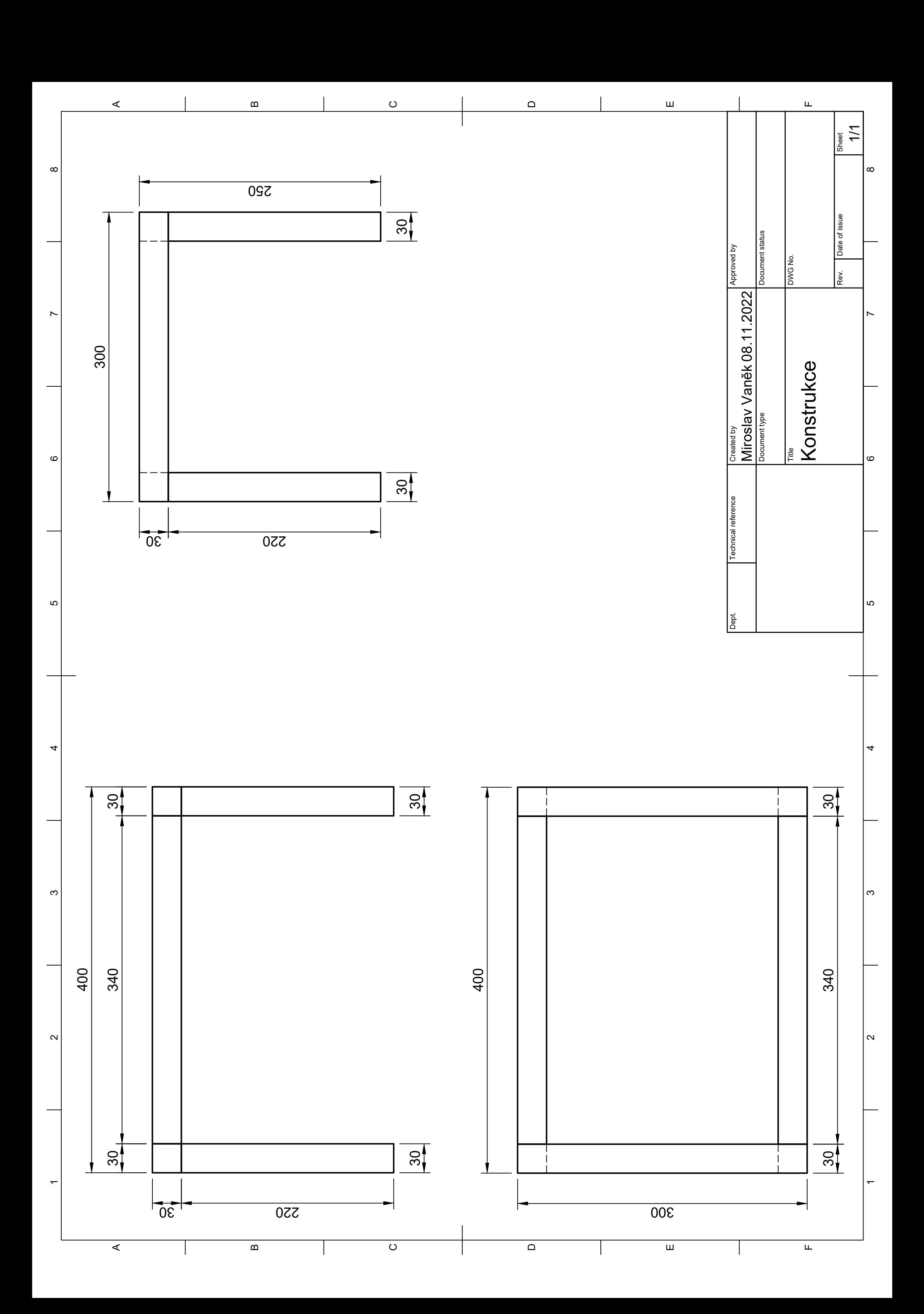

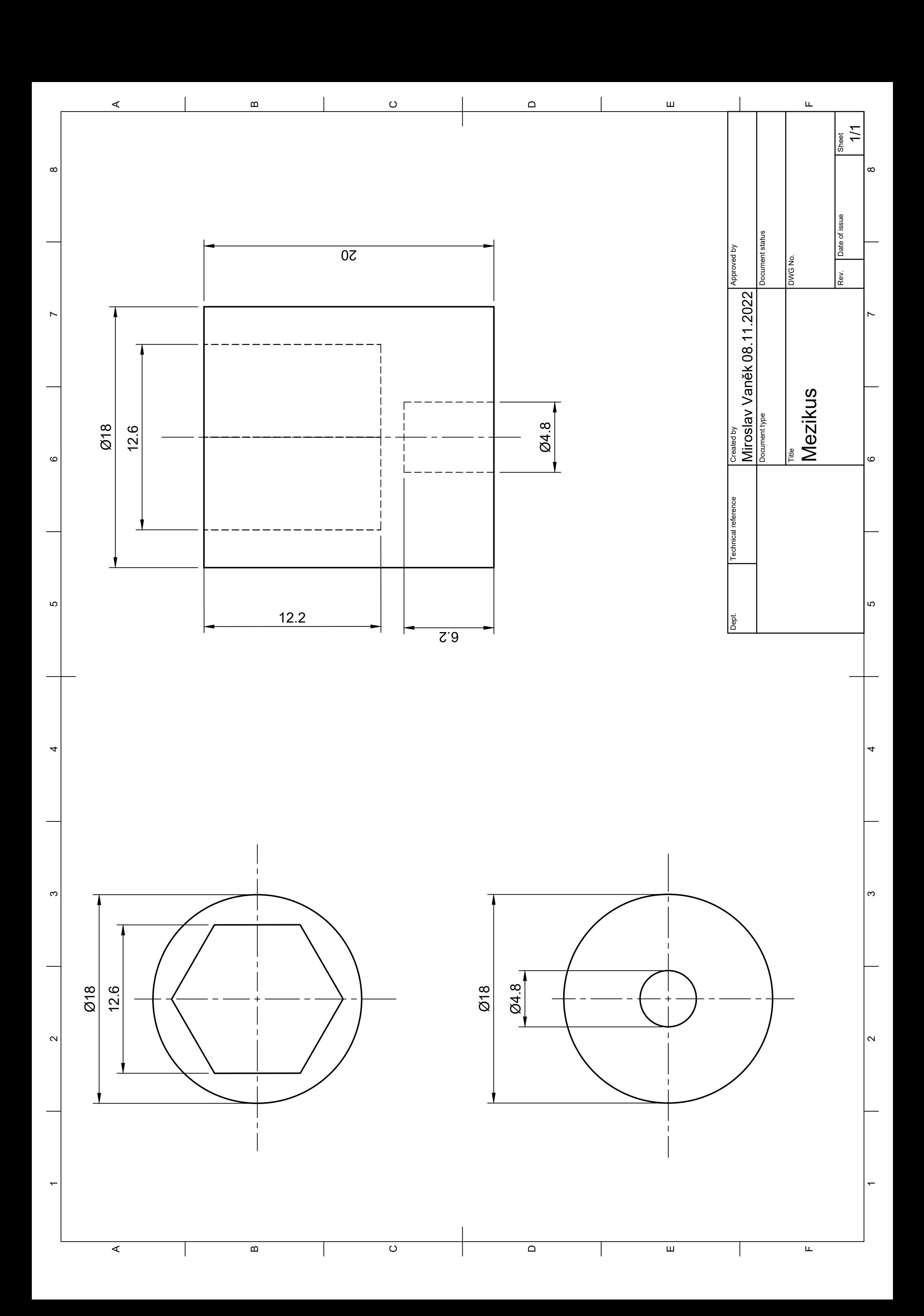

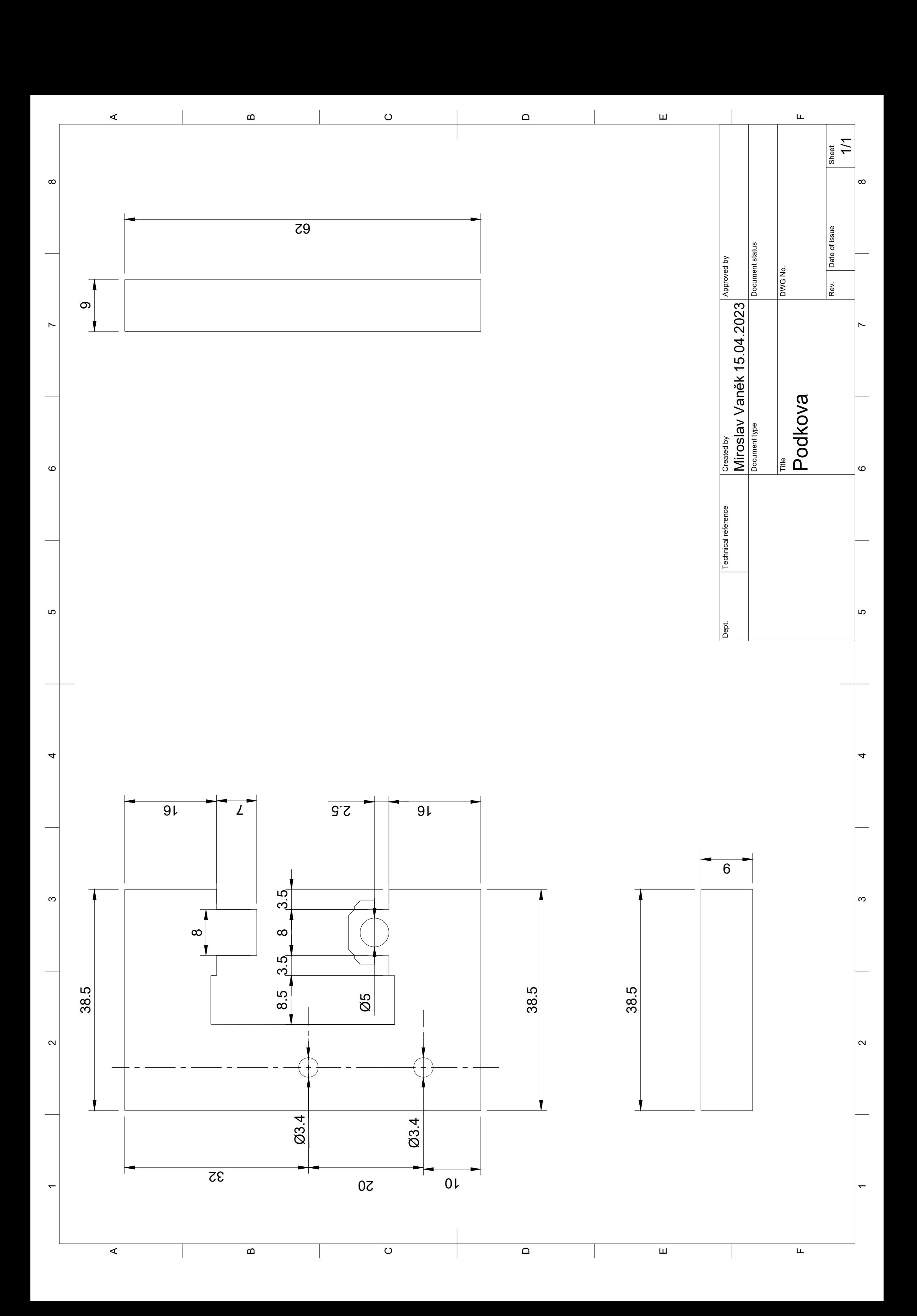

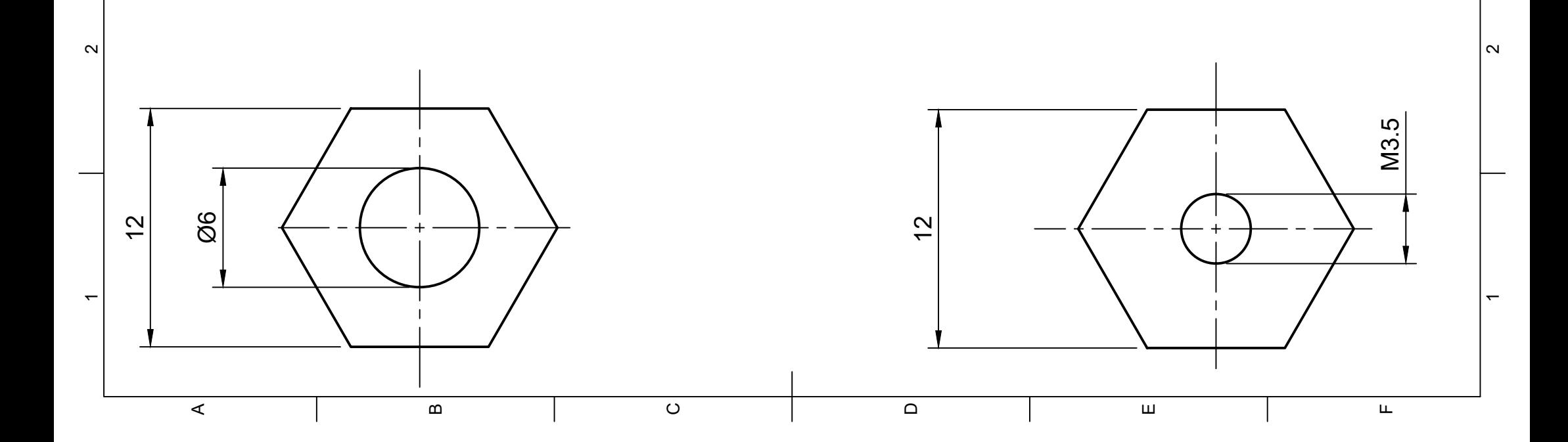

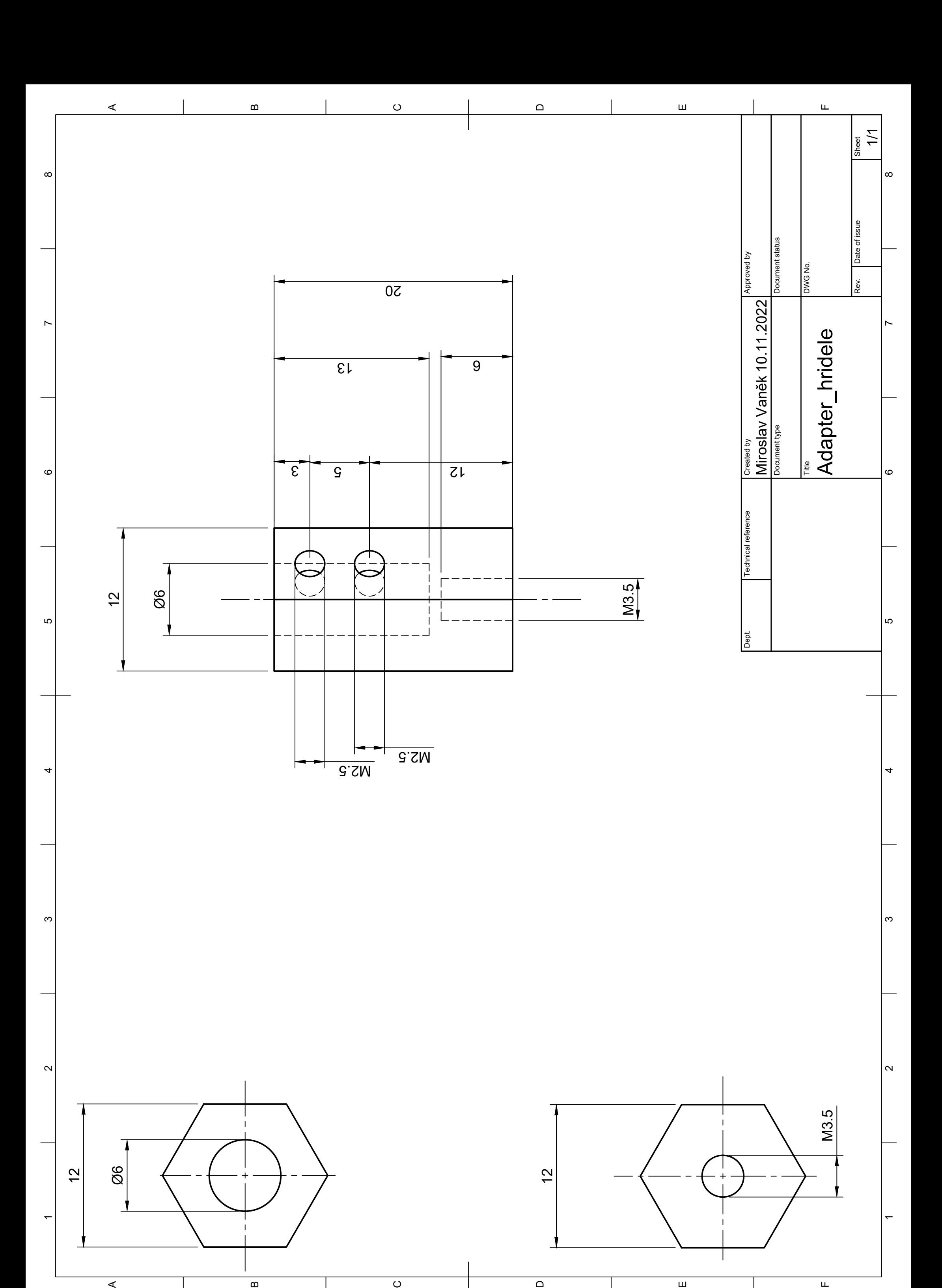

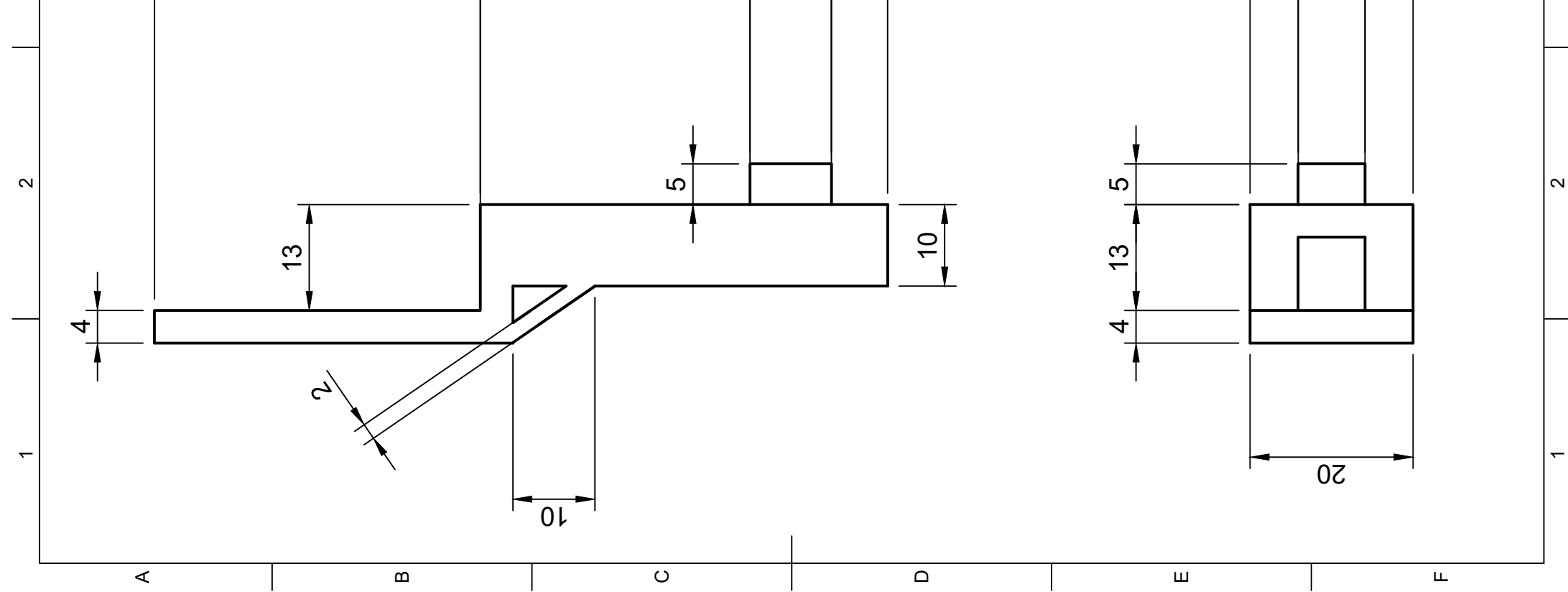

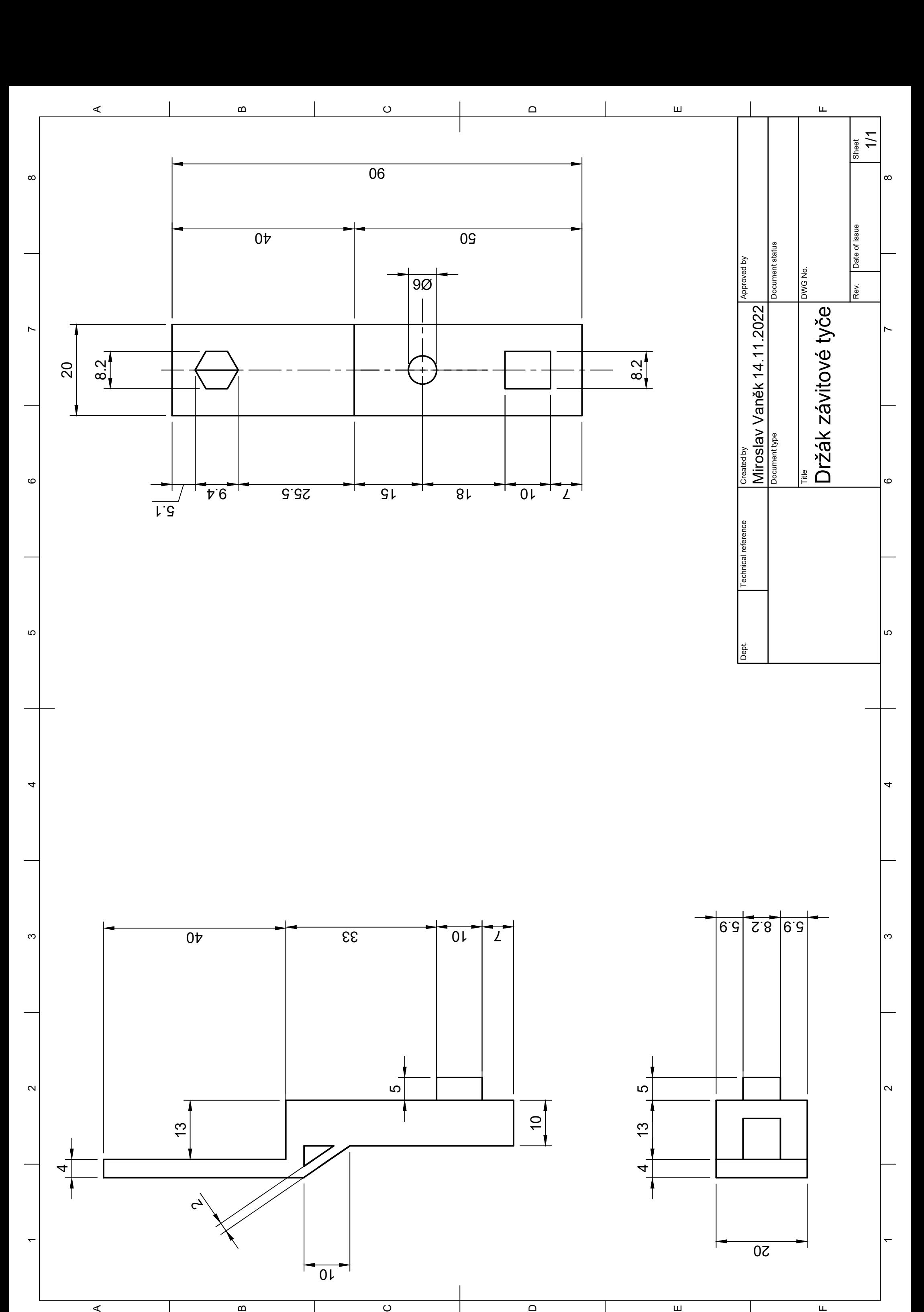

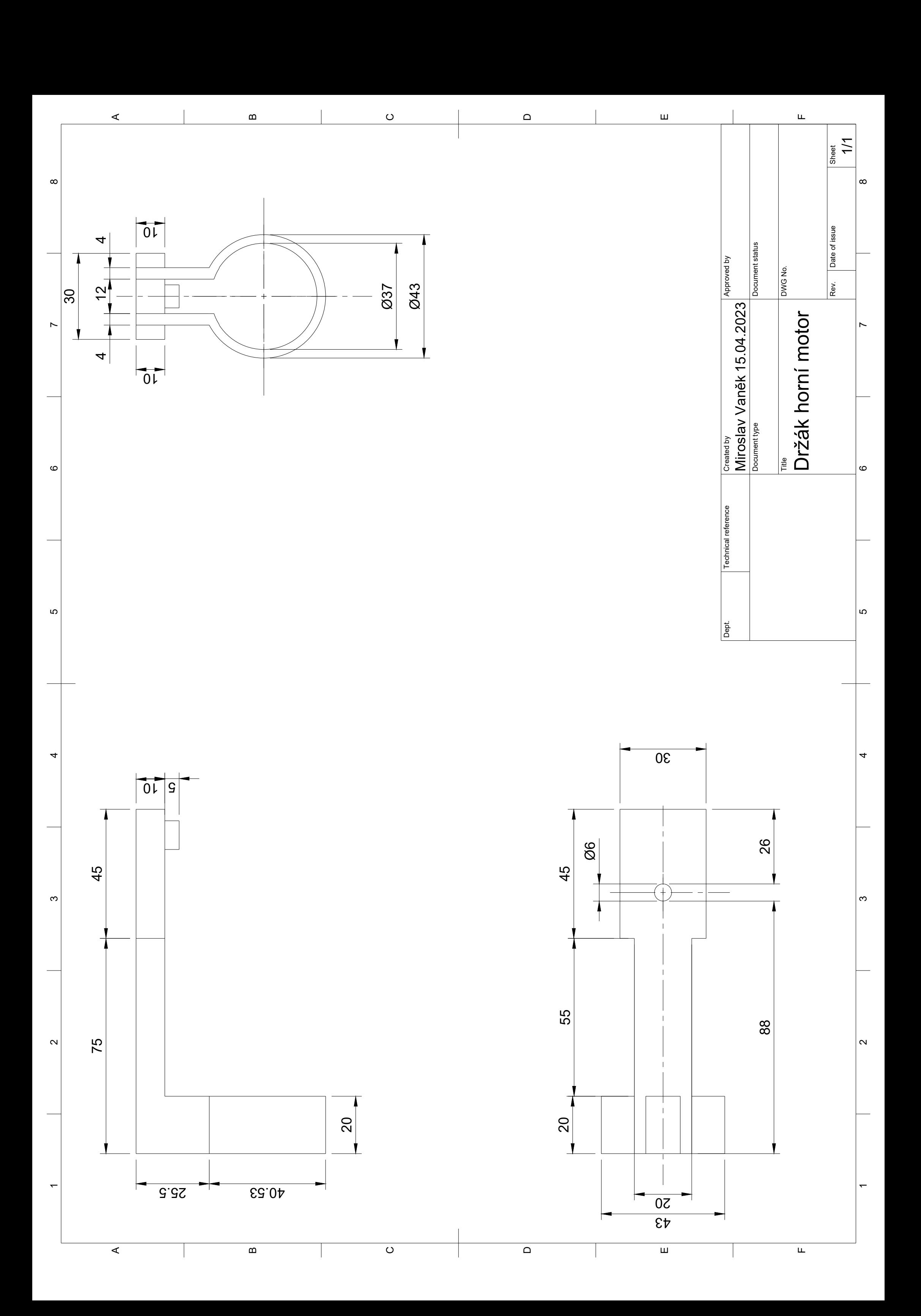

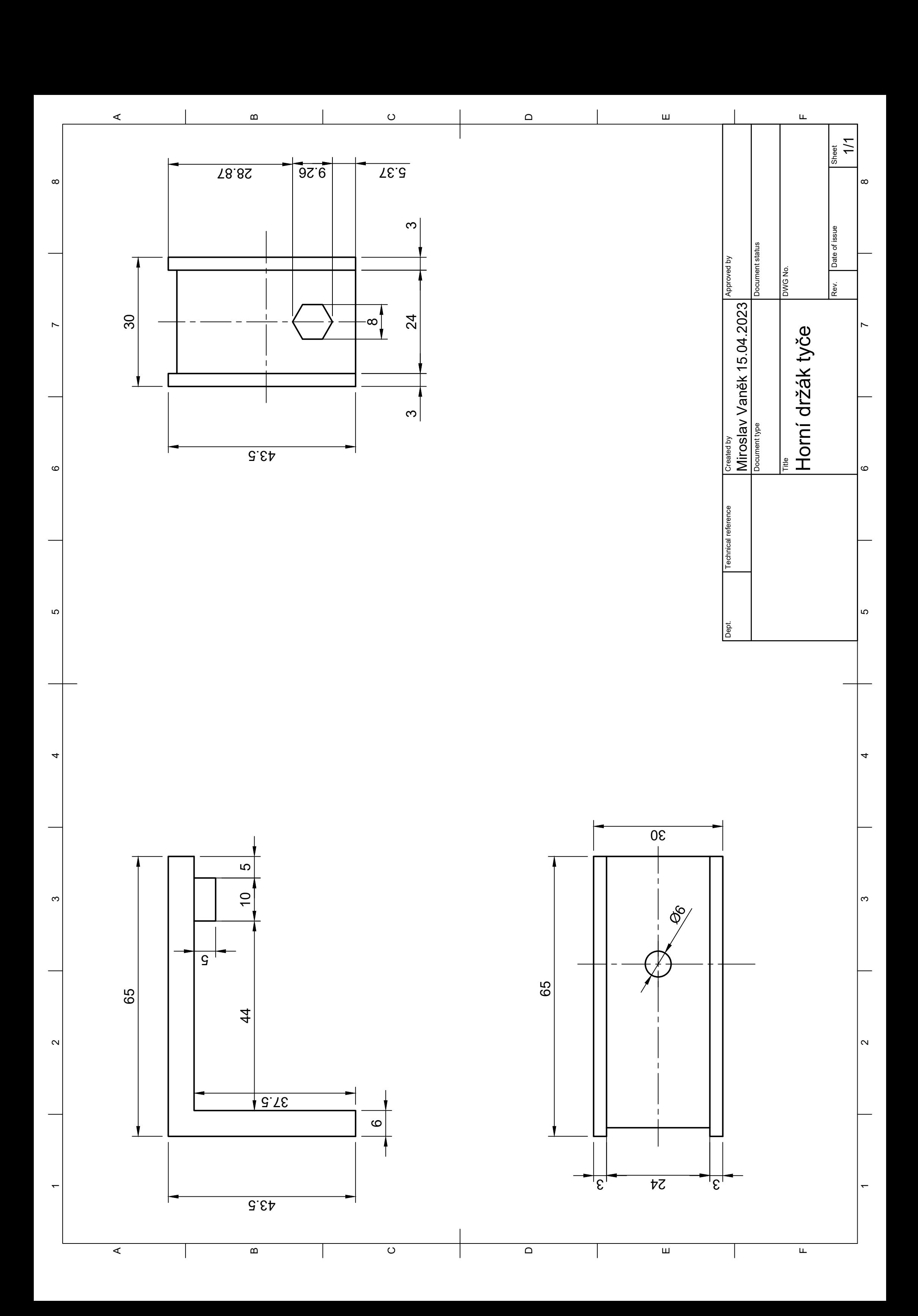

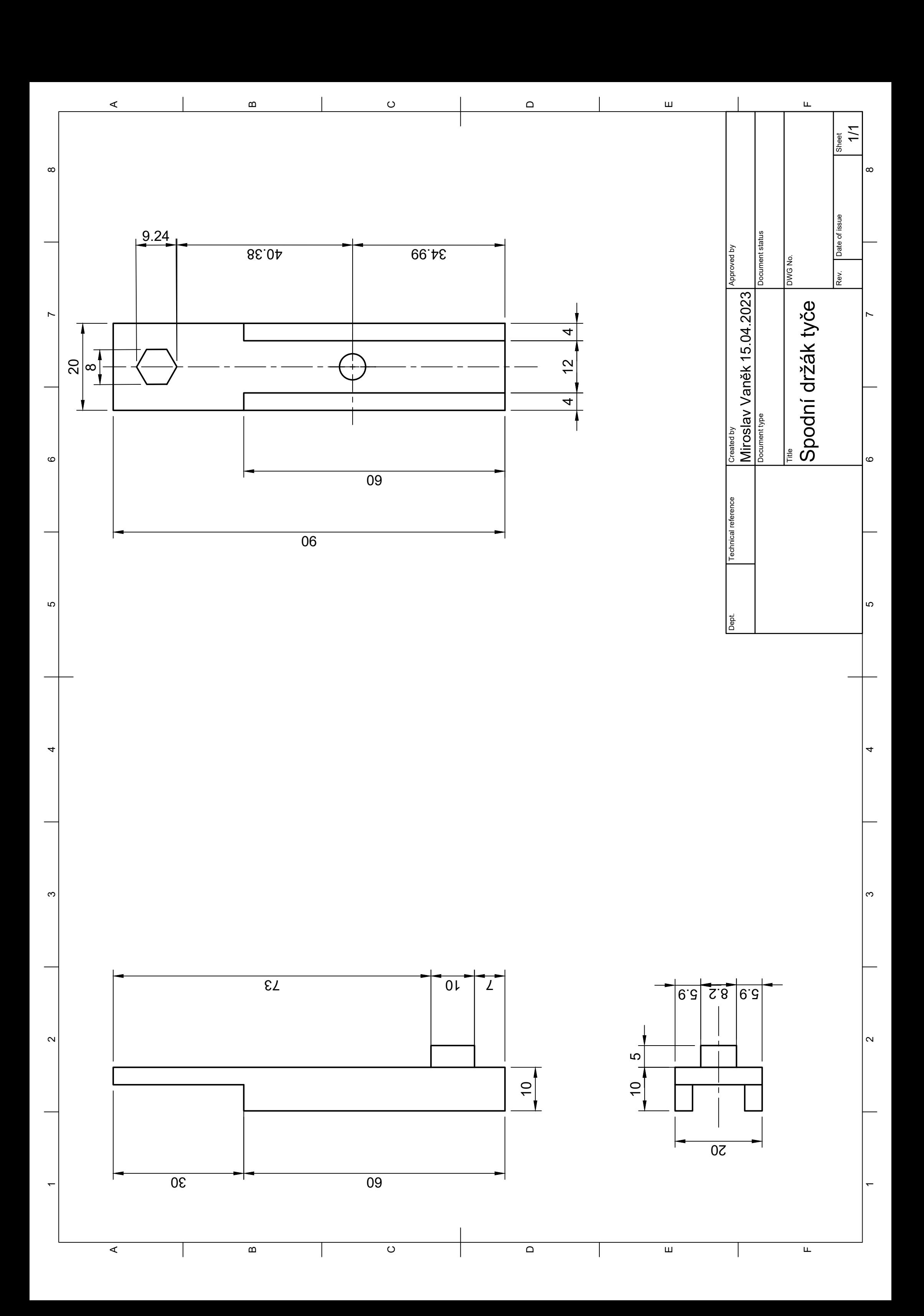

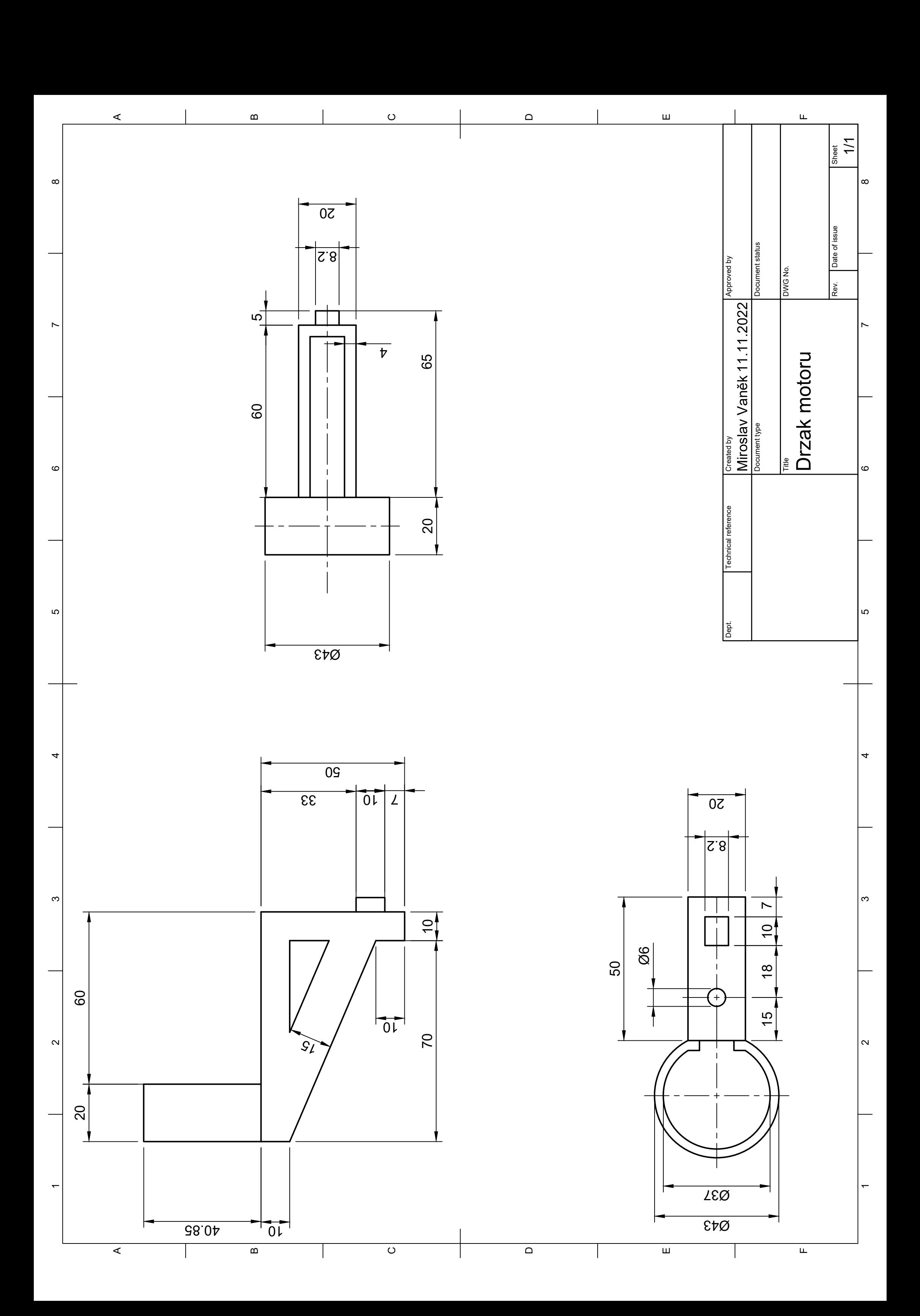